# **8 de Gener de 2014**

Universitat Oberta de Catalunya

Estudiant: Javier Cava García

Enginyeria Tècnica en Informàtica de Gestió

Consultor: Ignasi Lorente Puchades

# **[TAXCONTROL: GESTIÓ DE DESPESES I IMPOSTOS]**

### **Resum**

Aquest treball de fi de carrera, corresponent a l'Enginyera Tècnica en Informàtica de Gestió, consisteix en el desenvolupament d'una aplicació per dispositius mòbils amb sistema operatiu IOS (*Iphone OS*) i en la seva versió 7.0 o posterior.

L'aplicació té com a objectiu, proveir una eina que permeti el registre i posterior gestió de les despeses derivades de l'activitat professional d'un autònom, de forma que, es faciliti la presentació de la documentació necessària per realitzar la declaració trimestral d'impostos d'IRPF i IVA.

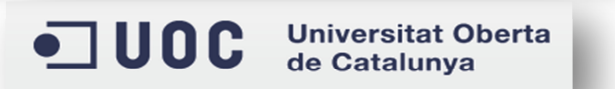

# TaxControl: Gestió de Despeses i Impostos

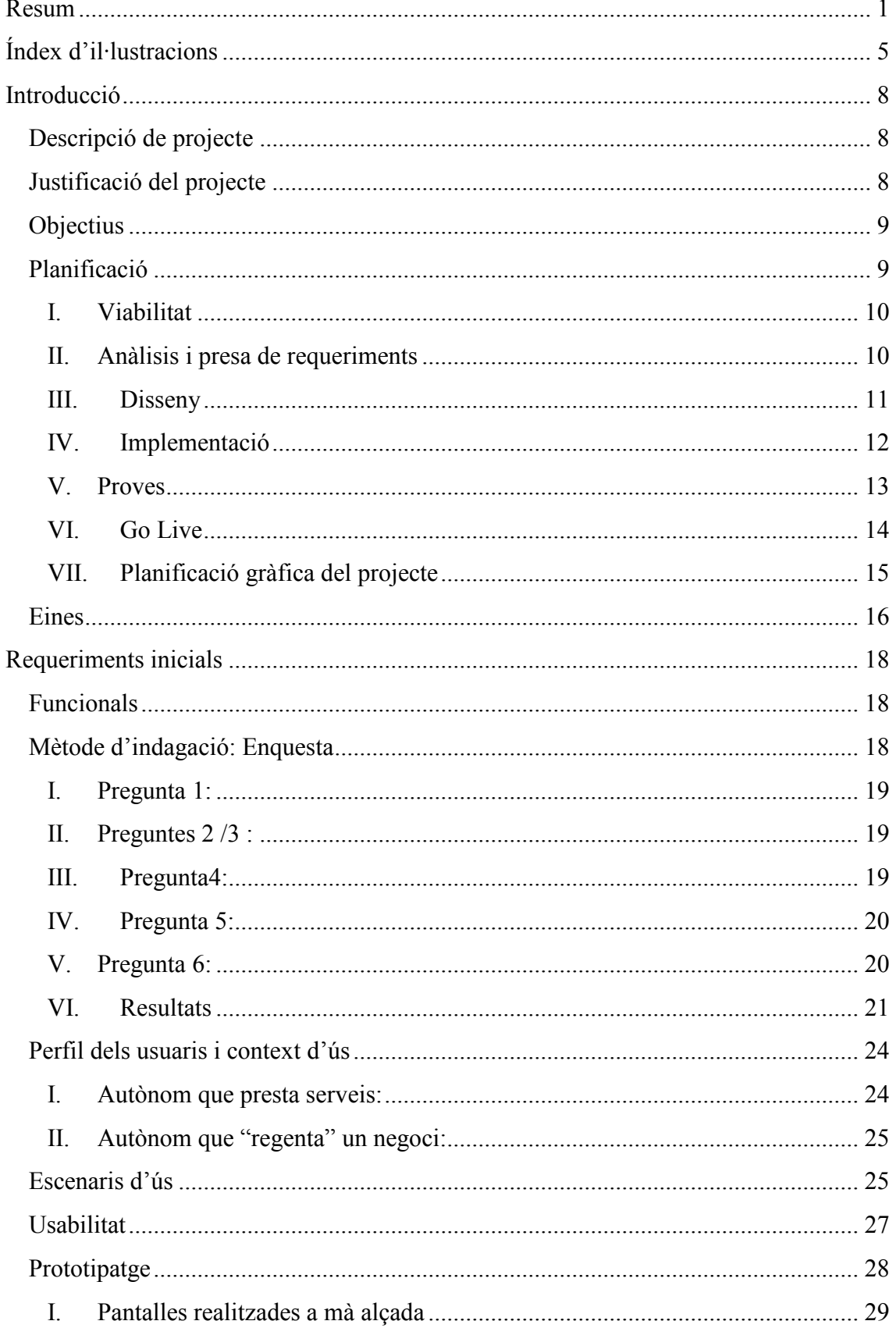

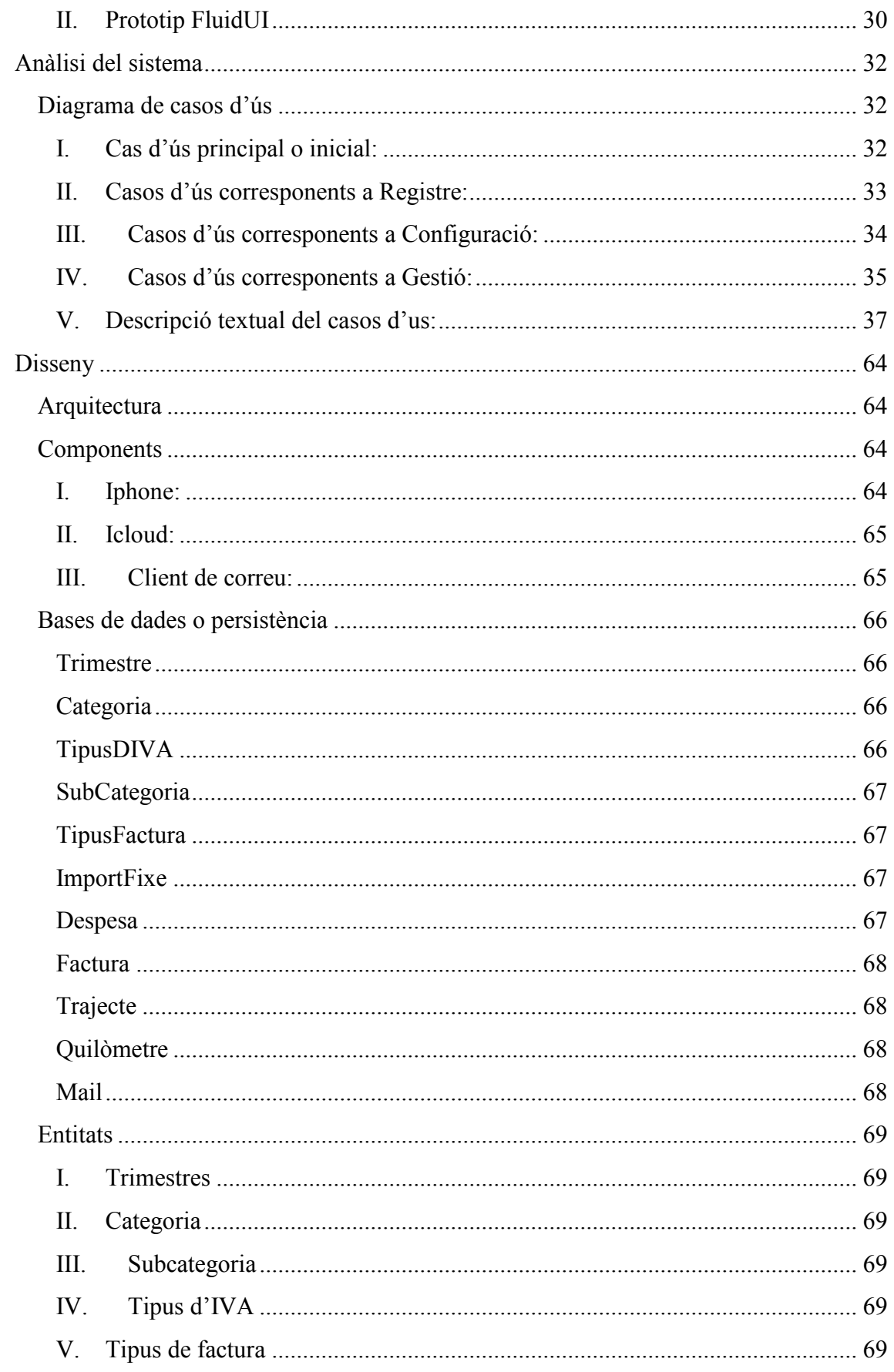

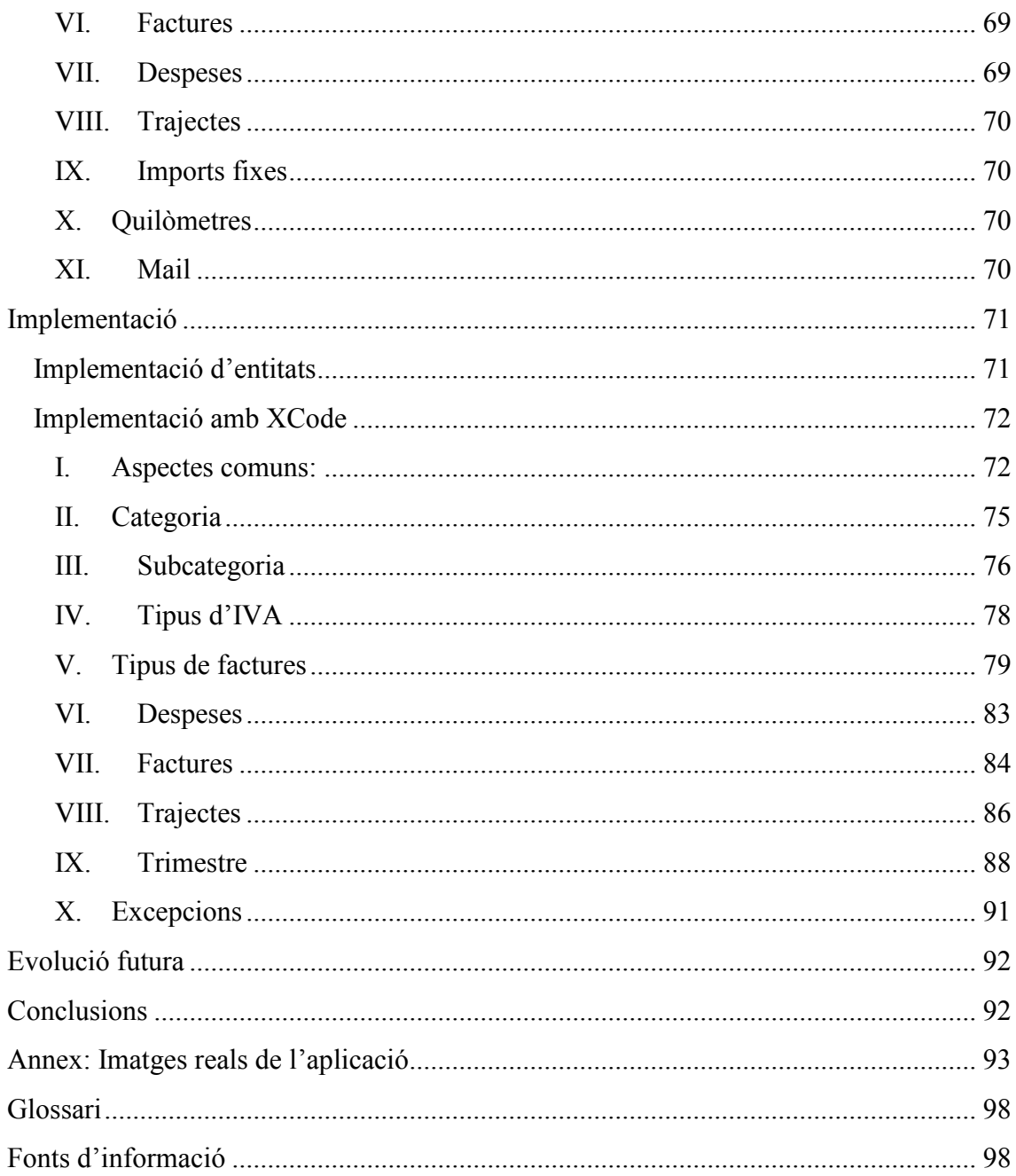

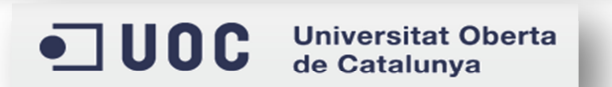

## Índex d'il·lustracions

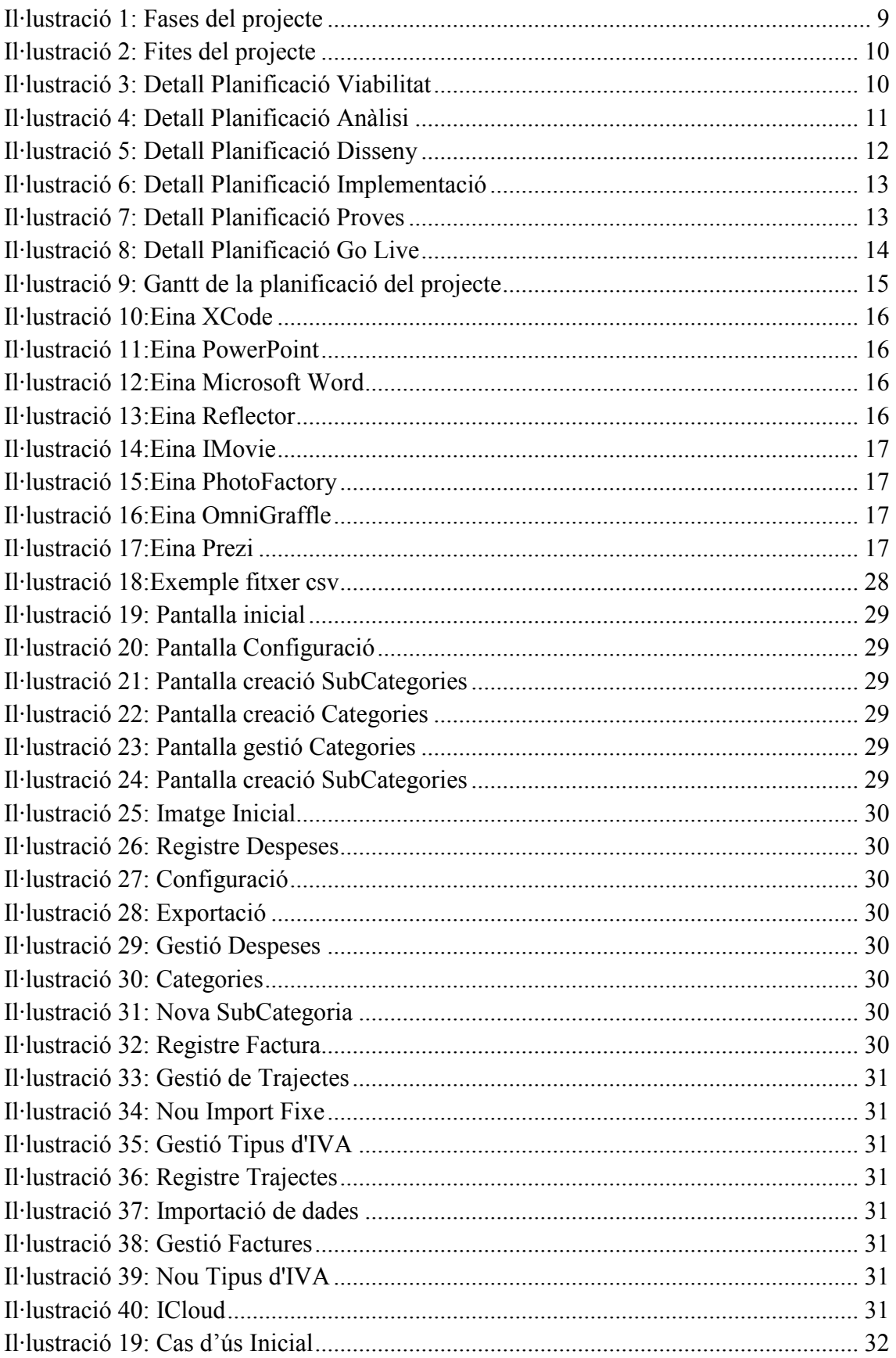

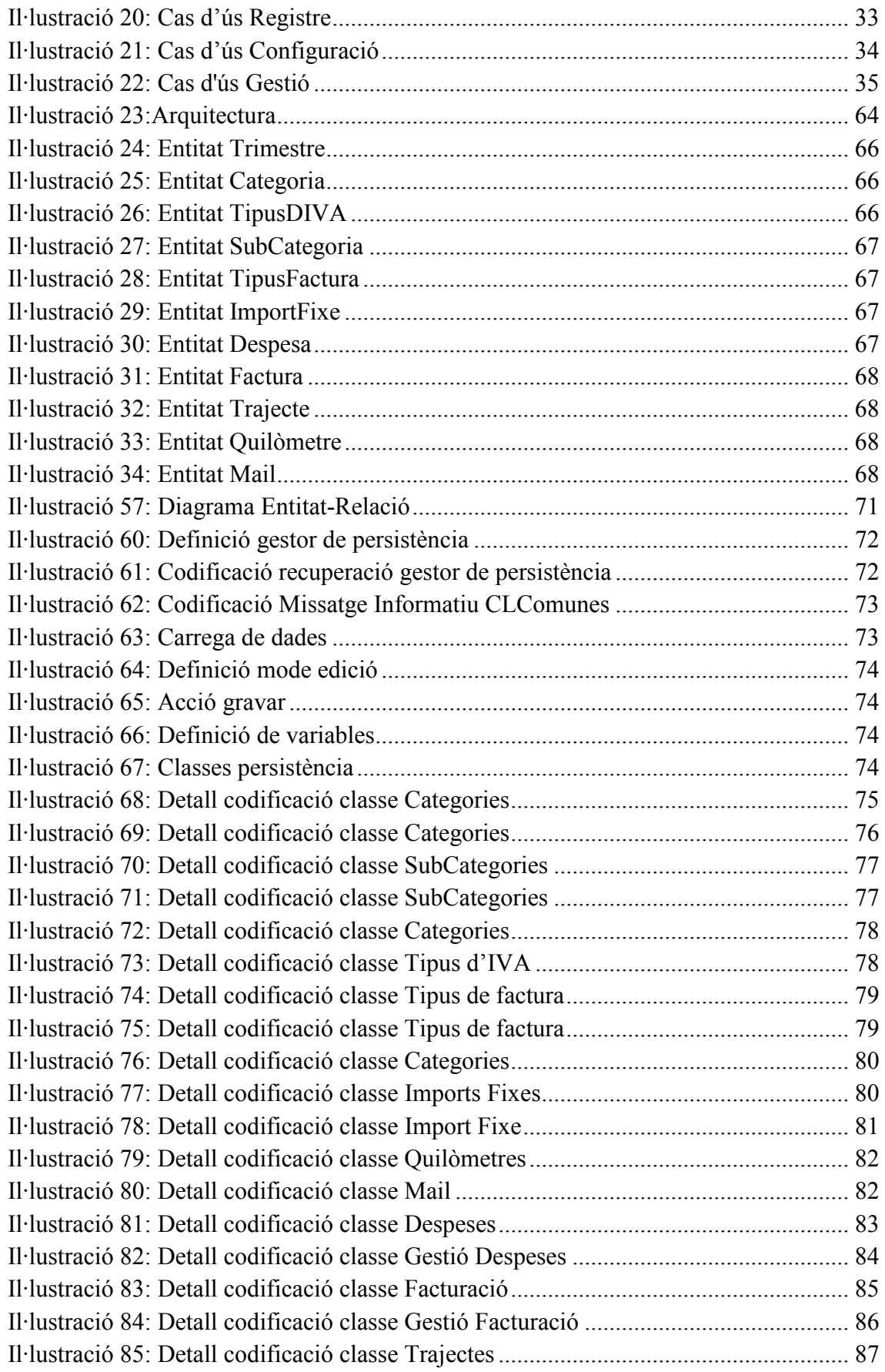

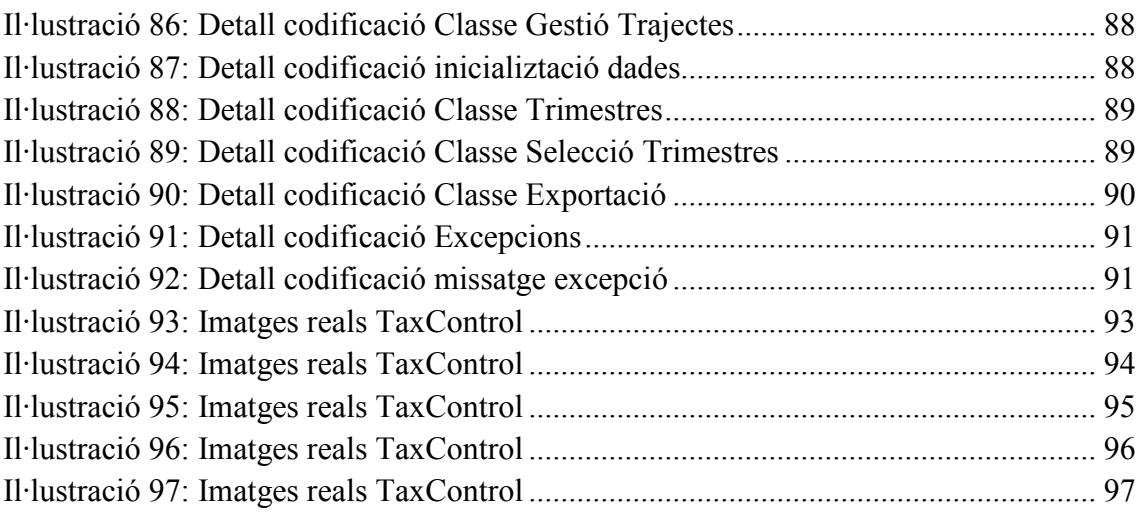

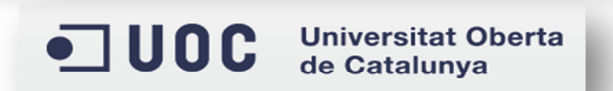

### **Introducció**

### **Descripció de projecte**

L'evolució de la tecnologia mòbil ha suposat una revolució a la nostra vida, d'una banda, els mòbils s'han convertit en petits ordinadors amb un potencial molt similar i inclús superior als ordinadors personals i, d'altra banda, aquest compten amb millors infraestructures tecnològiques que ens permeten, entre d'altres funcionalitats, estar comunicats constantment, utilitzar serveis com la localització GPS, pujar dades al núvol des de qualsevol lloc i emmagatzemar dades al mateix terminal.

En definitiva, ens ha permès accedir a funcionalitats que fa anys únicament eren possibles mitjançant els ordinadors personals. Aquests fets, ens ofereixen la possibilitat de crear noves aplicacions pensades per facilitar la gestió de dades, el seu emmagatzematge i la seva posterior explotació, des d'un dispositiu mòbil.

El següent projecte anomenat *TaxControl* aprofita aquestes possibilitats per analitzar, dissenyar i implementar una aplicació que permeti gestionar el control sobre les despeses que un autònom té, derivades de la seva activitat professional.

### **Justificació del projecte**

L'elecció d'aquest projecte ha estat motivada per dos motius bàsics:

Per una banda, i com a primer motiu, m'he inspirat en la meva pròpia experiència personal, sóc autònom i cada trimestre legal<sup>1</sup> he d'elaborar documentació relacionada amb les despeses produïdes per la meva activitat professional.

La preparació d'aquesta documentació consisteix a recopilar l'import de totes les despeses que s'han produït durant aquest temps i introduir-les a un full d'Excel. Posteriorment, aquesta documentació l'envio al meu gestor i ell finalment l'utilitza per presentar a Hisenda les declaracions d'impostos<sup>2</sup> d' IRPF i IVA.

Com a segon motiu, i reforçant la meva idea, tenim l'aprofitament de l'evolució i millora de la telefonia mòbil, ja que, aquesta ens permet disposar en el nostre dispositiu mòbil de funcionalitats en qualsevol moment i lloc, sense problemes de mobilitat.

Això ens aporta un potencial que poden aprofitar per millorar i optimitzar les tasques que es realitzen diàriament. En el cas d'aquest projecte, es pretén millorar i optimitzar les tasques relacionades amb el registre i explotació, de les dades relacionades amb les despeses d'un autònom.

1 Gener / Febrer /Març – Abril/Maig/Juny – Juliol/Agost/Setembre – Octubre/Novembre/Desembre. ( Calendari contribuent ) 2>Declaració d'impostos sobre la renda i declaració d'impost sobre el valor afegit.

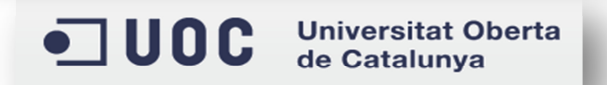

### **Objectius**

Els objectius que es volen a assolir amb aquest projecte són:

- Consolidar i reforçar els coneixements adquirits a l'Enginyeria Tècnica d'Informàtica de Gestió.
- Millorar el coneixement de l'eina de desenvolupament utilitzada en els mòbils amb sistema operatiu IOS (Iphone OS), anomenada *XCode*, així com el seu llenguatge de programació, *l'Objective-C*.
- Dissenyar i desenvolupar una aplicació que permeti establir les eines necessàries per tal de facilitar l'emmagatzematge, gestió i explotació de les dades relacionades amb les despeses associades a l'activitat laboral de qualsevol autònom.

### **Planificació**

La planificació del projecte s'ha realitzat d'acord amb les fites establertes pel propi TFC (Treball fi de carrera), ha estat dividida en diferents fases, començant per l'estudi de viabilitat, continuant per l'anàlisi i presa de requeriments, passant al disseny, implementació, proves i finalment el Go Live o posada en marxa.

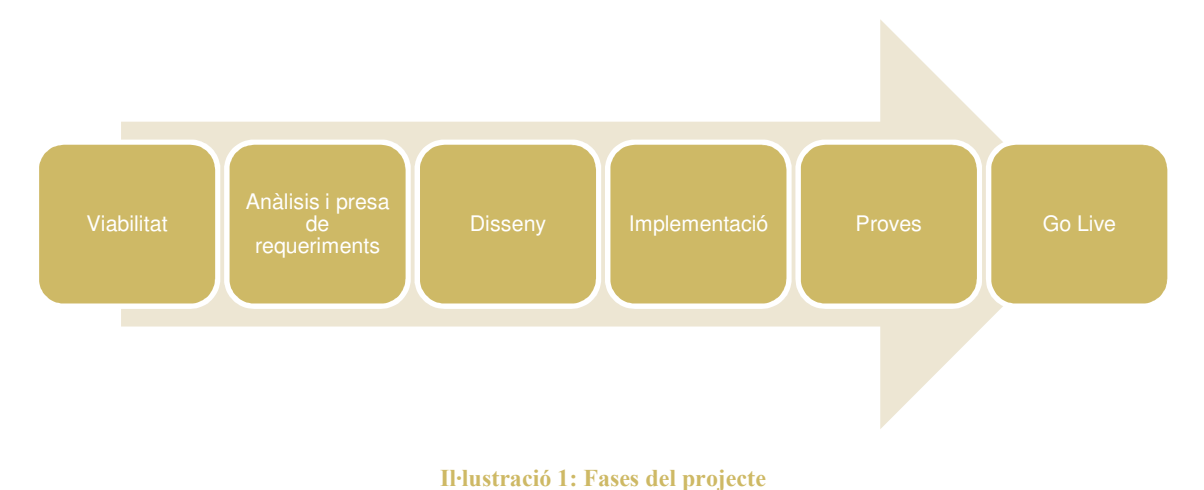

A més, durant tot el semestre s'ha lliurat documentació on s'especificava el pla de treball, el disseny d'usuari, l'arquitectura de l'aplicació i finalment aquest propi document anomenat, memòria final. Les fites establertes pel propi TFC han sigut les següents:

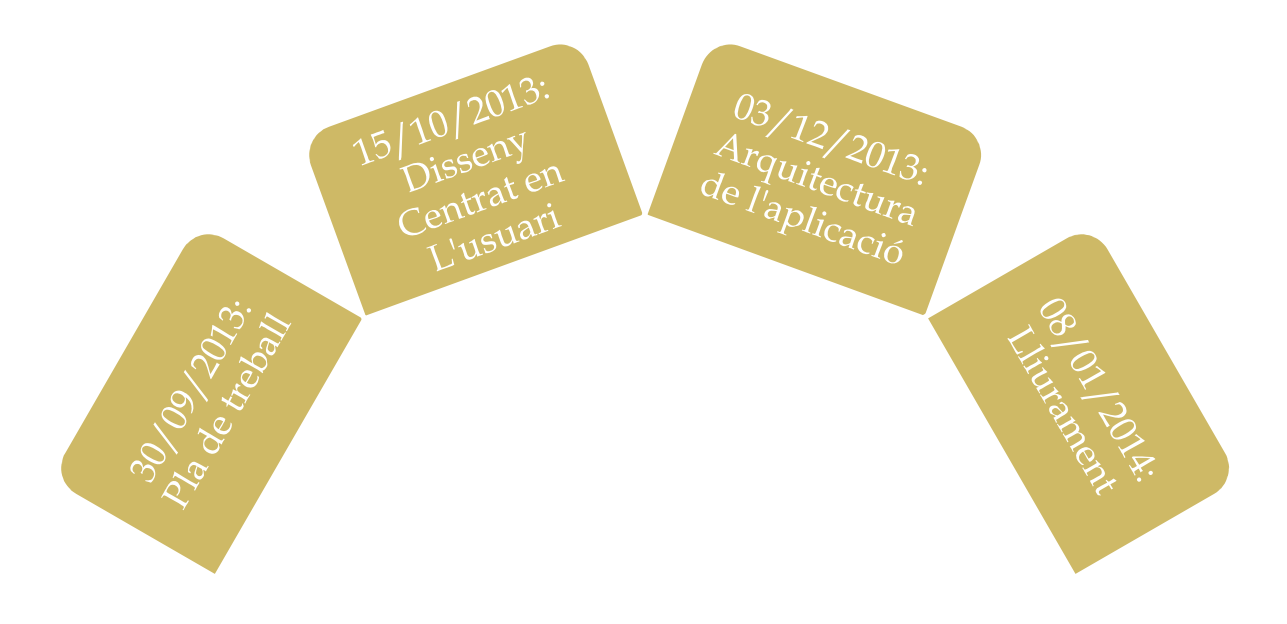

**Il·lustració 2: Fites del projecte** 

A continuació, es pot veure quines tasques comporta cadascuna de les fases del projecte.

#### **I. Viabilitat**

En aquesta fase, les tasques realitzades consisteixen a verificar la viabilitat del projecte pel que fa a recursos tècnics, humans i econòmics.

La **viabilitat econòmica** no s'analitza degut a què aquest projecte es troba dintre de l'àmbit docent.

#### *Detall de la planificació:*

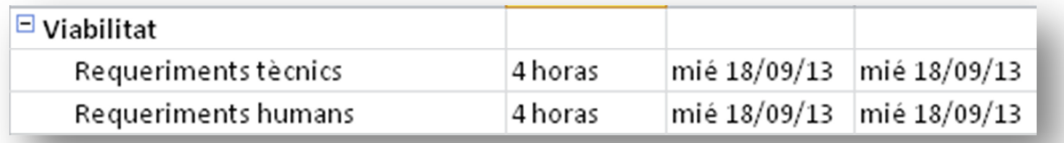

**Il·lustració 3: Detall Planificació Viabilitat** 

#### **II. Anàlisis i presa de requeriments**

En aquesta fase es recopilen els requeriments de l'aplicació, és a dir, quines funcionalitats ha de proporcionar de cara a l'usuari final, per posteriorment i basant-se en aquesta recopilació, analitzar i definir el funcionament final.

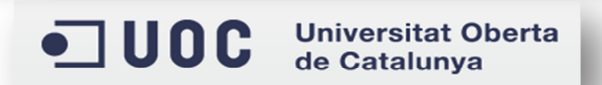

### *Detall de la planificació:*

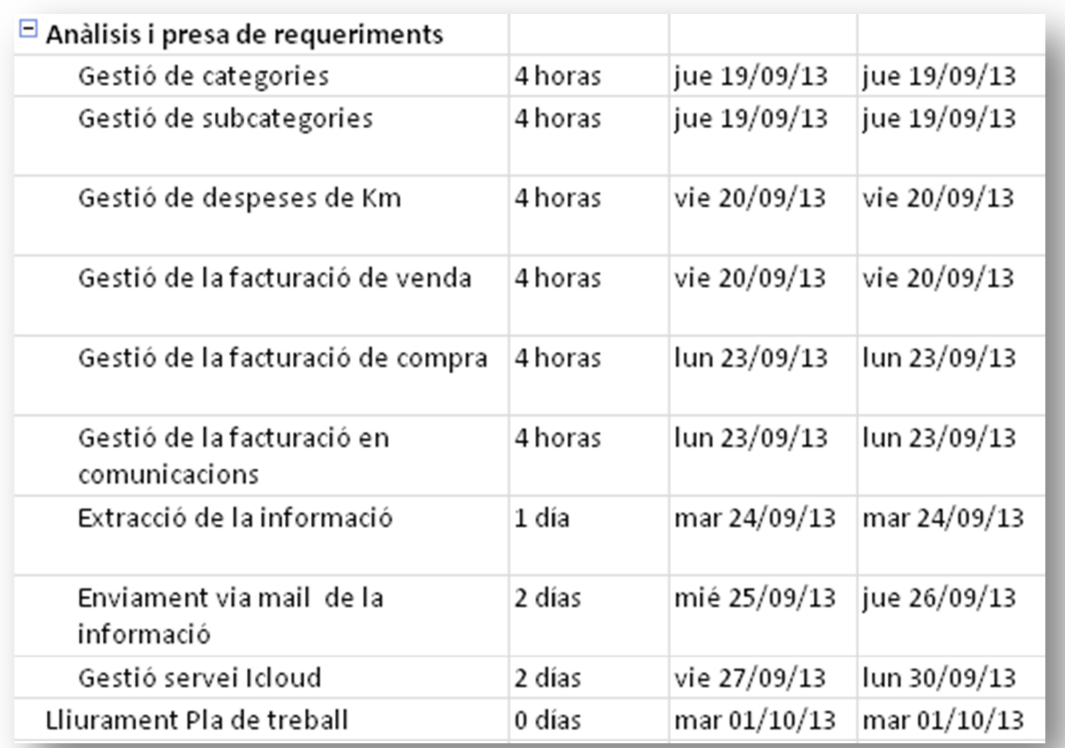

#### **Il·lustració 4: Detall Planificació Anàlisi**

#### **III.Disseny**

En aquesta fase, es dissenyen les funcionalitats de l'aplicació. Aquest es fa pensant en la implementació i els recursos tècnics dels quals es disposa, de manera que, tenint com a base la documentació de la fase d'anàlisis i presa de requeriments, es defineixen els fluxos de treball, les entitats implicades en cadascun d'ells i les bases de dades necessàries per emmagatzemar la informació generada per l'aplicació.

A més, en aquesta part del projecte, també es defineix el disseny gràfic de les pantalles de l'aplicació i la navegació entre elles, part força important, ja que la interfície amb l'usuari ha de resultar amigable i fàcil d'utilitzar.

Per últim, es realitza un prototip de l'aplicació on es veu la usabilitat i el seu aspecte general. Aquest no cobreix el 100% de la funcionalitat definida, ja que, el que es pretén amb el prototip és donar una idea aproximada de quin és el seu funcionament.

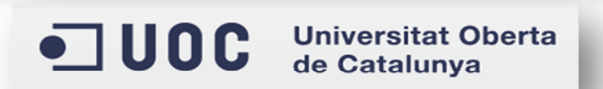

### *Detall de la planificació:*

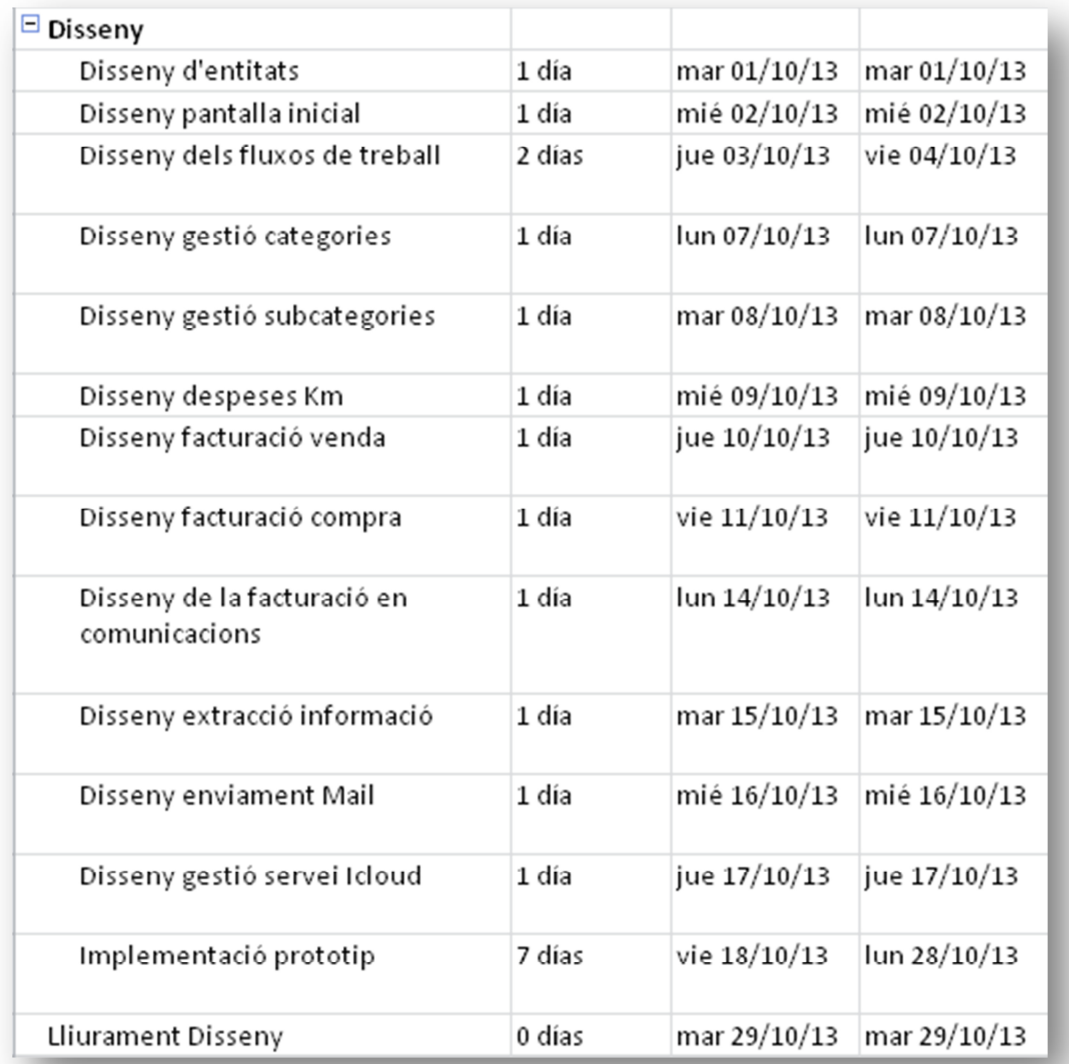

#### **Il·lustració 5: Detall Planificació Disseny**

### **IV.Implementació**

En aquesta fase del projecte es porta a terme el disseny i les funcionalitats recollides en les fases anteriors (Anàlisis i presa de requeriments i Disseny). També s'inclouen les proves unitàries de les funcionalitats que s'implementen, per tal de garantir el funcionament de cadascuna d'elles.

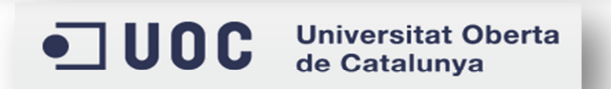

### *Detall de la planificació:*

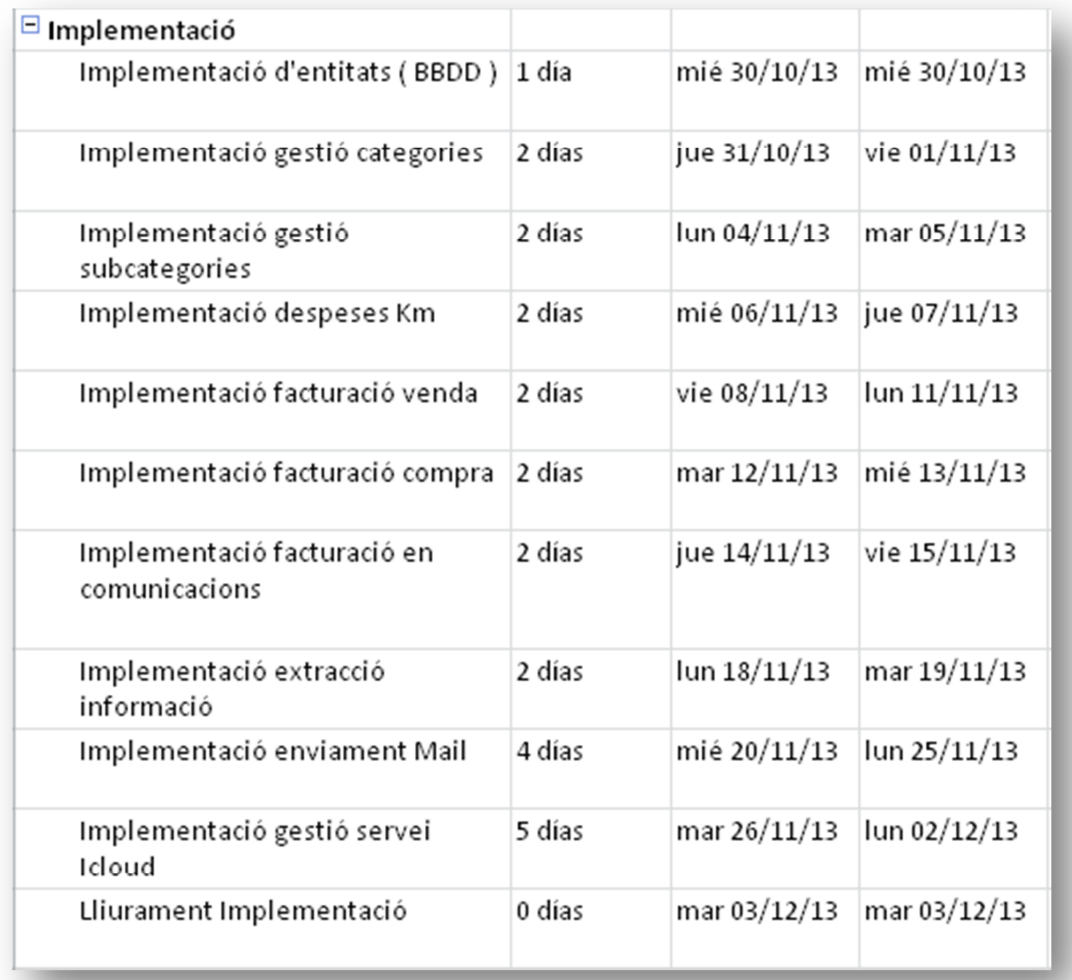

#### **Il·lustració 6: Detall Planificació Implementació**

### **V. Proves**

Aquesta fase té una importància molt elevada dins del projecte, ja que, és aquí on es proven totes les funcionalitats, tant de forma unitària com de forma global, és a dir, en aquesta fase es garanteix que l'aplicació compleix amb els requisits establerts i a més o fa de forma correcta.

### *Detall de la planificació:*

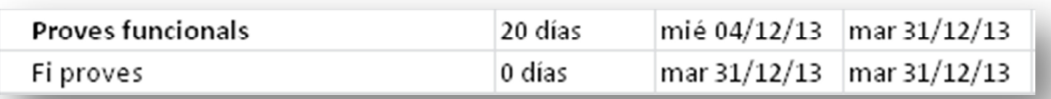

**Il·lustració 7: Detall Planificació Proves** 

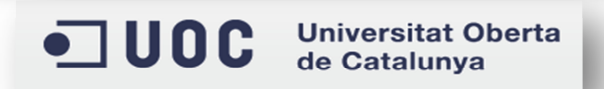

### **VI.Go Live**

Aquesta fase, és l'última del projecte i consisteix en la preparació de la presentació del TFC (memòria i vídeo) i al Go Live de l'aplicació, que en el nostre cas, si es publiqués, consisteix a fer accessible l'aplicació a l'Apple Store per tal que els usuaris finals la puguin descarregar. A més, en aquesta fase s'ha de fer un seguiment de les possibles incidències que puguin sorgir, donant una resposta el més ràpid possible.

### *Detall de la planificació:*

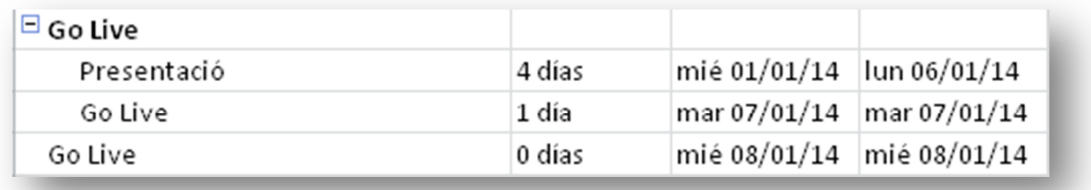

**Il·lustració 8: Detall Planificació Go Live** 

Per facilitar la visualització de la planificació, a continuació, es pot veure el diagrama de Gantt de l'aplicació, on es veu de forma global quines son les fases i les fites del projecte.

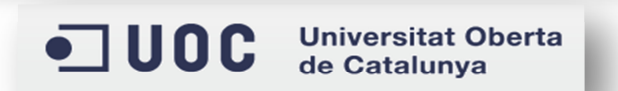

#### **VII. Planificació gràfica del projecte**

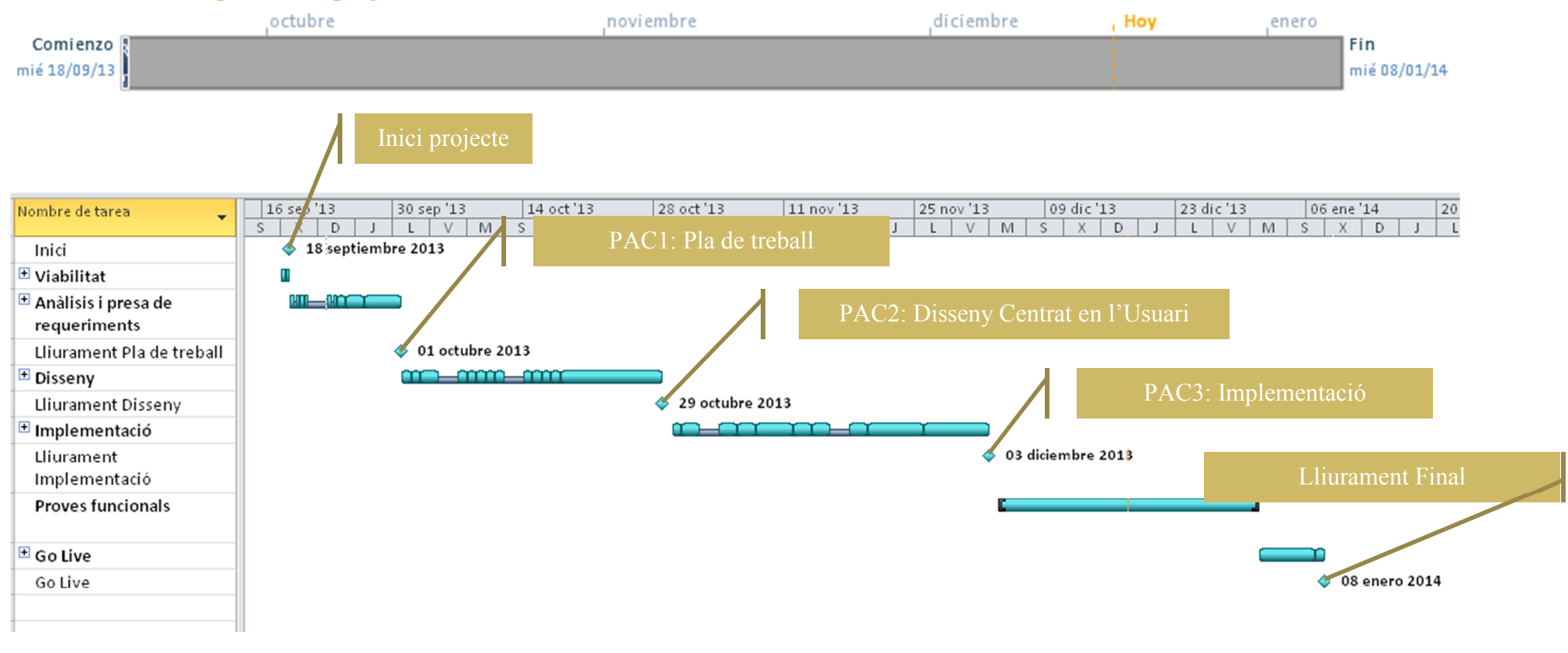

**Il·lustració 9: Gantt de la planificació del projecte** 

Universitat Oberta<br>de Catalunya  $\blacksquare$  UOC **98**

TFC – Javier Cava García Pàgina **15** de

### **Eines**

Les eines que s'han utilitzat per realitzar el projecte han sigut:

• XCode versió 5.0.2, pel desenvolupament de l'aplicació.

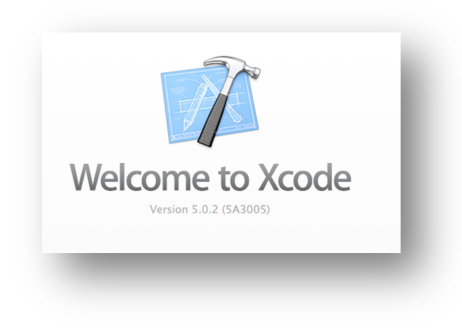

#### **Il·lustració 10:Eina XCode**

• Microsoft PowerPoint:mac (versió 2011), per la creació de la planificació.

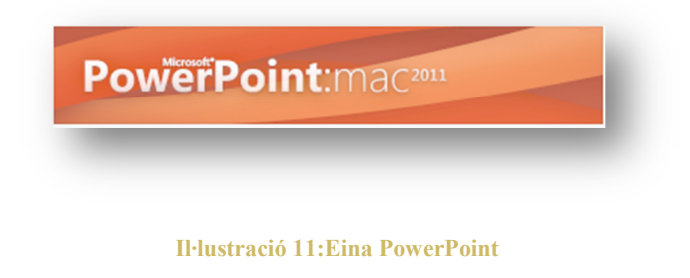

• Microsoft Word:mac (versió 2011), per la creació de la documentació.

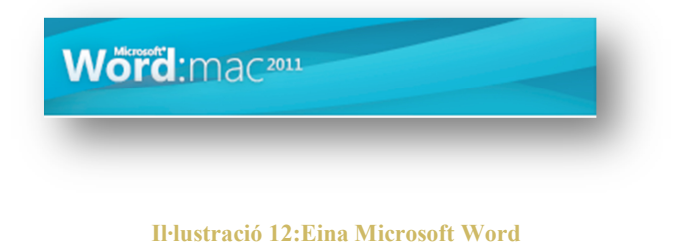

• Reflector (versió 1.6.2), per la gravació del vídeo on es mostra l'aplicació en funcionament.

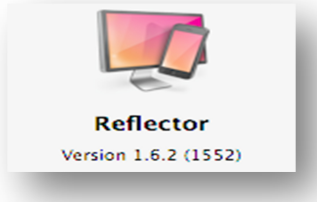

**Il·lustració 13:Eina Reflector** 

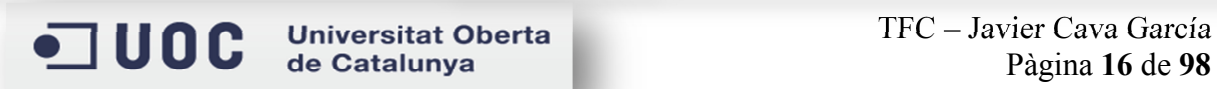

• IMovie (versió 10.0.1), per l'edició del vídeo.

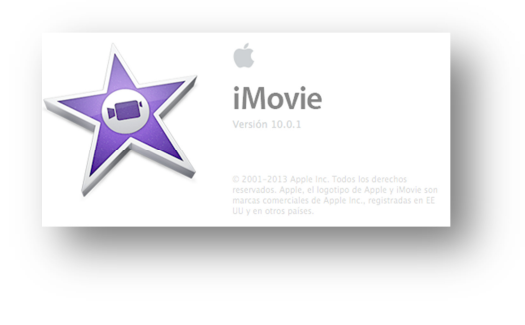

**Il·lustració 14:Eina IMovie** 

• PhotoFactory (versió 10.0.0), per l'edició d'imatges.

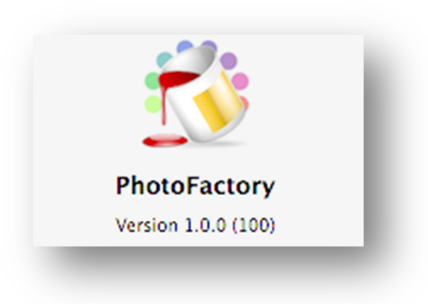

**Il·lustració 15:Eina PhotoFactory** 

• OmniGraffle (versió 6.0.3), per la creació dels casos d'ús.

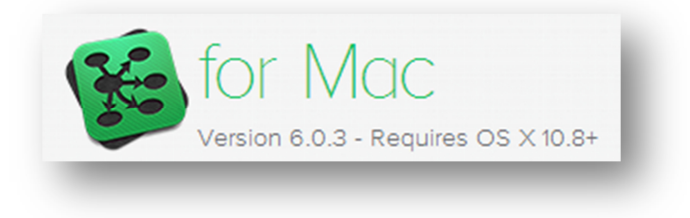

#### **Il·lustració 16:Eina OmniGraffle**

• Prezi (versió de proba 2014), per la creació de la presentació.

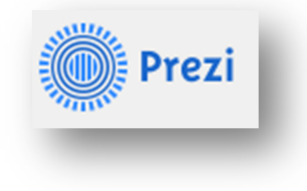

**Il·lustració 17:Eina Prezi** 

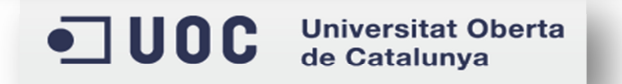

### **Requeriments inicials**

En aquest apartat, es tracten les premisses i necessitats inicials que es van tenir en compte a l'hora de realitzar l'anàlisi i posterior desenvolupament de l'aplicació. S'analitzen els requisits funcionals, d'usabilitat, així com els perfils d'usuari i els possibles casos d'us.

### **Funcionals**

La idea inicial es basa, en la possibilitat de facilitar la gestió de les despeses que un autònom genera, degut a la seva activitat professional. Aquests autònoms han de realitzar trimestralment dues declaracions per presentar-les a Hisenda.

La primera correspon a la declaració d'IRPF, on s'ha de presentar un model facilitat per Hisenda on s'indiquen els imports relacionats amb l'impost sobre la renda de les persones físiques o IRPF, aquests imports s'originen a partir de la facturació emesa per l'autònom i de les despeses que suporta.

La segona és la declaració d'IVA o Impost sobre el Valor Afegit. En aquest cas, també Hisenda facilita un model on s'han d'incorporar els imports relacionats. Aquests també s'originen a partir de la facturació emesa i suportada per l'autònom així com de les seves depeses.

Aquestes dues declaracions s'han de presentar a Hisenda trimestralment, durant aquest temps, un autònom pot emetre i suportar un número indeterminat de factures i despeses. En conseqüència, gestionar totes aquestes dades suposa un esforç addicional a part del de la seva pròpia activitat. Per aquest motiu, trobem dos requeriments essencials de l'aplicació:

Per una banda, facilitar el registre de totes les factures i despeses que es produeixen durant un trimestre i permetre gestionar-los, entenem per gestió, la possibilitat de visualitzar, editar o eliminar dades registrades prèviament.

I d'altra banda, permetre agrupar a nivell d'imports aquests conceptes, de forma que es puguin obtenir, en primer lloc, totes les despeses d'un trimestre agrupades per data i per concepte i, en segon lloc, totes les factures del mateix trimestre.

Així mateix, aquesta agrupació de dades s'ha de poder exportar de forma què es puguin importar des de qualsevol ordinador personal, per tal de fer-les servir en la generació de les declaracions abans comentades.

### **Mètode d'indagació: Enquesta**

Per poder conèixer els requeriments inicials es va utilitzar el mètode d'indagació consistent en la realització d'enquestes. El motiu pel qual es va escollir aquest mètode és perquè ens permet recollir els requeriments de forma desatesa, és a dir, una vegada dissenyat el formulari amb les preguntes que ens ajuden a conèixer millor les necessitats

i gustos dels usuaris, l'enviem als perfils escollits i, mentre que esperem el feedback, podem continuar treballant. Això ens permet guanyar temps per la resta de tasques.

Es va definir un formulari amb 6 qüestions sobre l'aplicació que, com ja s'ha comentat, es va enviar a diferents perfils on hi ha programadors, administradors de sistemes, propietaris de botigues, etc. D'aquest formulari s'extreu informació útil que ens permet conèixer millor com enfocar el desenvolupament de l'aplicació.

Les questions que té l'enquesta pretenen extreure informació rellevant pel que fa a : despeses, registre de les despeses, expectatives econòmiques, funcionalitats desitjades i objectius a assolir.

Per cadascun d'aquests temes ses va elaborar una pregunta, en concret van ser les següents:

**I. Pregunta 1:** 

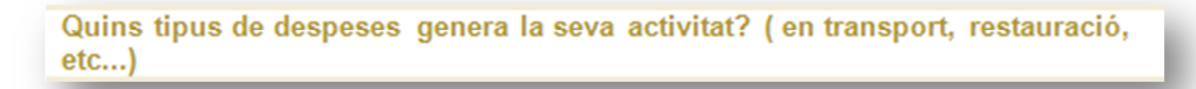

Les respostes ens permeten veure quin tipus de despeses tenen els diferents perfils enquestats i si admeten un tractament comú.

```
II. Preguntes 2 /3 :
```
Amb quina freqüència registra les dades de les seves despeses ? ( diàriament / setmanalment/ mensualment / altres )

En quin moment del dia les registra ? (al migdia/ per la nit a casa / altres)

La pregunta ens permet treure informació rellevant per conèixer els hàbits dels usuaris, com i quan registren les seves despeses, això ens influeix en el disseny de la interfase, sobretot pensant en la seva usabilitat.

#### **III.Pregunta4:**

Pagaria per noves funcionalitats si aquestes s'adapten a les seves necessitats reals ?

En aquest punt es valora si econòmicament l' aplicació pot ser interessant per l'usuari

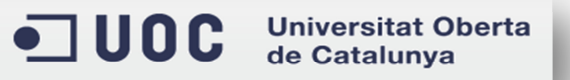

final, i preveure i estimar possibles funcionalitats en un futur pròxim.

**IV.Pregunta 5:**

Quines funcionalitats li agradaria tenir ?

Amb les respostes es pot comprovar si les funcionalitats que es van definir al pla de treball podem cobrir les necessitats dels usuaris i a més permet establir si és necessari definir-ne de noves, sempre tenint en comte la planificació i abast del projecte.

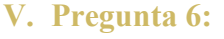

Quins objectius espera assolir amb l'aplicació ? (que li agradaria millorar?)

Aquesta última qüestió ens permet conèixer millor quins són els desitjos o objectius de l'usuari final, per tal que l'aplicació s'apropi el màxim possible.

El disseny del formulari és el següent:

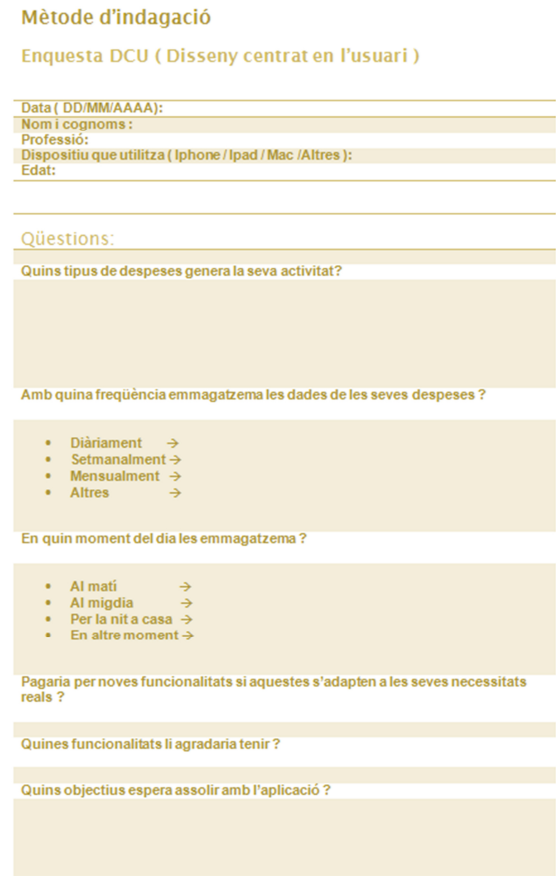

O UOC Universitat Oberta de Catalunya

Una vegada definit el formulari amb les preguntes indicades anteriorment, es va escollir un grup de persones (programadors, administradors de sistemes, empresaris, etc...), tots ells autònoms, i se'ls va explicar, mitjançat un correu electrònic, en què consistia el projecte, quines eren les possibles funcionalitats que tindria i per què era necessària la seva col·laboració.

Amb aquesta informació, les persones escollides, van contestar les preguntes i em van fer arribar cadascun el seu qüestionari.

Les respostes del mateix es poden consultar al següent enllaç: Resultats Enquesta

### **VI.Resultats**

Una vegada analitzades les enquestes es van obtenir els següents resultats:

### *Despeses:*

Pel que fa a les despeses que tenen els diferents perfils, varien molt segons la seva activitat, però a pesar d'això, aquestes sempre es poden categoritzar de forma que cadascuna d'elles pertany a un grup o categoria en concret.

També es va observar que si l'activitat és similar, les despeses tendeixen a coincidir, per exemple si l'autònom enquestat és propietari d'una botiga, les seves despeses son del tipus compres (estoc, existències, etc.), subministraments (aigua, llum), lloguer, etc.

En canvi si l'autònom es dedica a realitzar serveis a empreses clients, les seves despeses estan relacionades amb transport, restauració, material necessari per realitzar la seva activitat, etc...però, de la mateixa forma que abans, aquestes també es poden categoritzar.

El següent gràfic mostra els percentatges de despeses per conceptes.

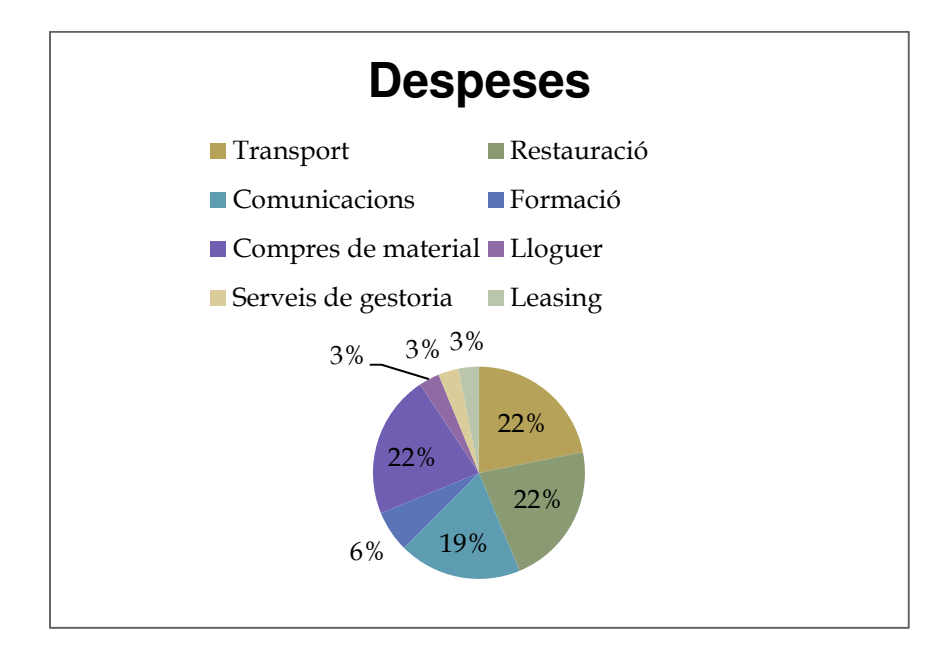

### *Registre de despeses:*

En aquest punt no hi ha havia massa coincidència, és totalment arbitrari el moment al qual els usuaris registren les seves despeses; hi ha que ho fan diàriament, d'altres mensualment, d'altres aprofitant mentre viatgen en transport públic, etc.

El següent gràfic mostra els percentatges de la freqüència d'enregistrament de les despeses.

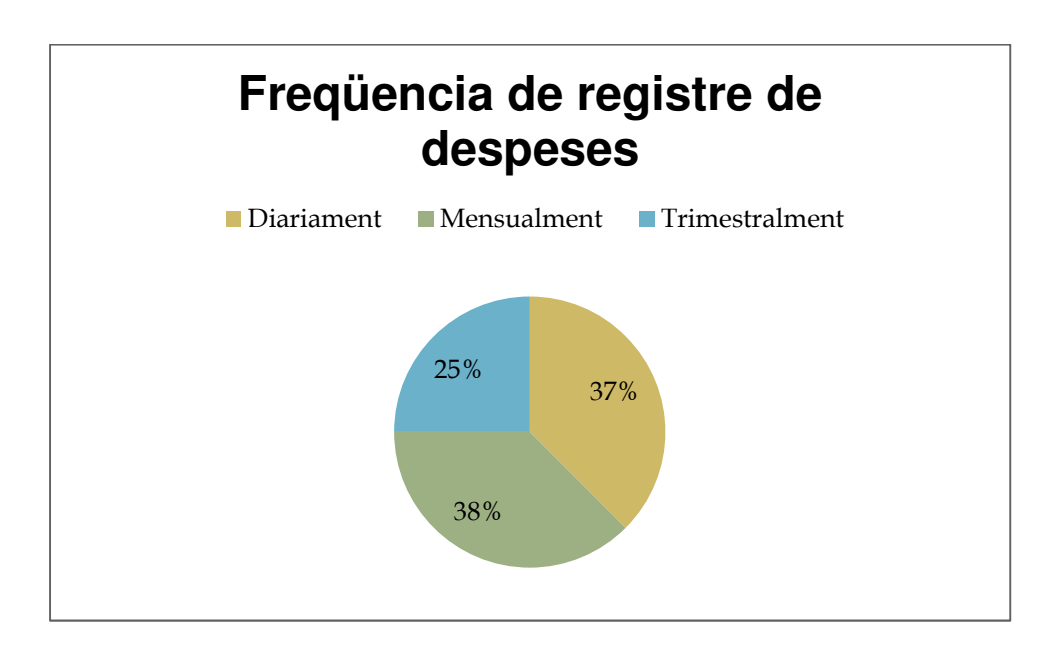

### *Expectatives econòmiques.*

Pel que fa al tema econòmic no hi ha una opinió consensuada. Els usuaris, en la seva majoria, estarien disposats a pagar per noves funcionalitats, encara que la meitat d'ells ho faria amb condicions, és a dir, si rep una funcionalitat desitjada o si l'import és ajustat, etc. El següent gràfic mostra els percentatges de les expectatives econòmiques.

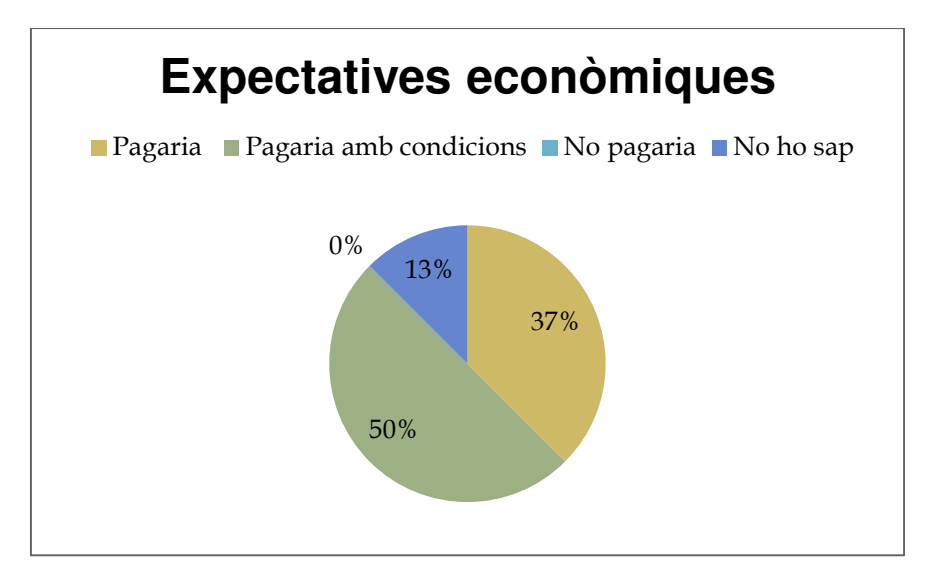

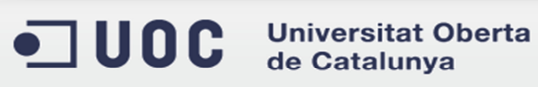

### *Funcionalitats desitjades.*

Pel que fa a les funcionalitats que els usuaris desitgen, les que estaven planificades en l'aplicació, semblà que cobririen gran part dels requeriments de la majoria d'ells, però arribar a un nivell de satisfacció òptim seria necessari afegir-ne de noves relacionades amb l'exportació i la importació de dades, connectivitat amb altres sistemes, etc.

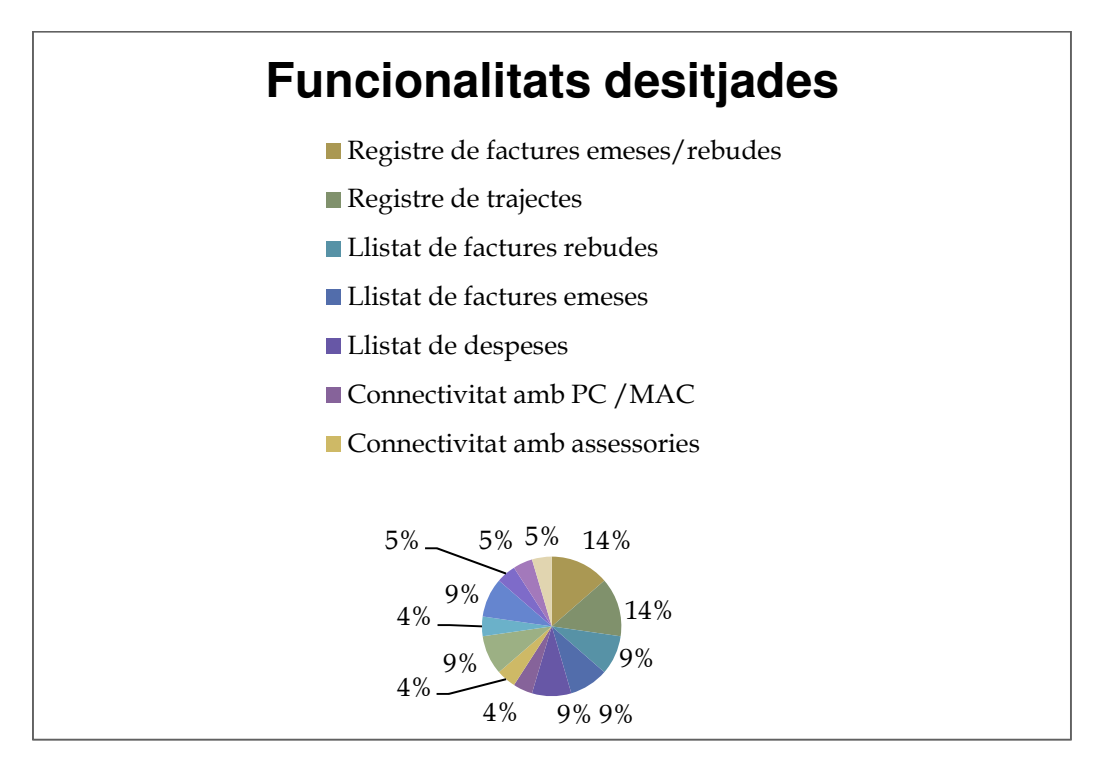

### *Objectius a assolir.*

Els objectius dels usuaris són clars, volen guanyar sobretot agilitat, volem disposar d'una aplicació que els permeti gestionar les dades de forma ràpida, que a més es pugui personalitzar i que fins a cert punt els hi serveixi d'agenda per tal de no perdre informació important per les seves declaracions d'impostos.

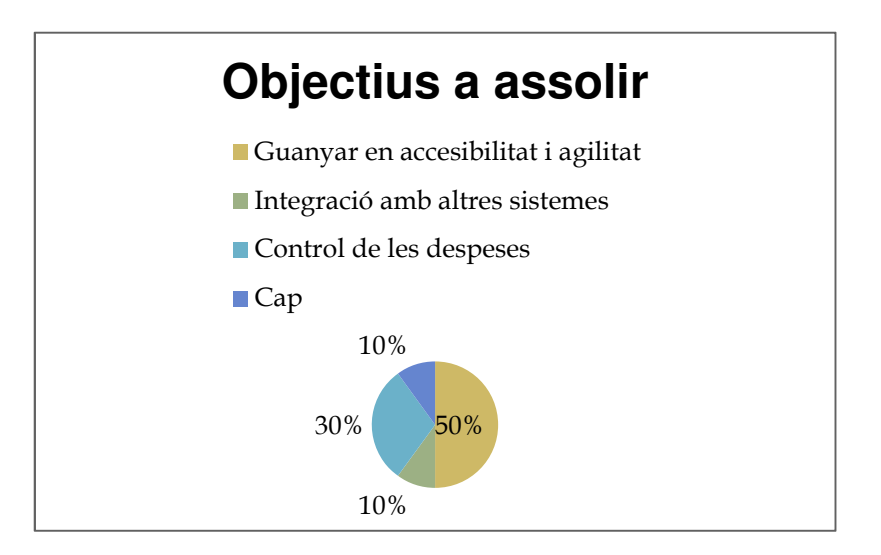

### *Conclusions:*

Després d'analitzar el resultat de les enquestes es va arribar a les següents conclusions:

La base en la que es desenvoluparia l'aplicació era correcte, no obstant, la fase d'indagació va servir per detectar alguns punts crítics, com la interacció amb l'usuari així com funcionalitats que no estaven incloses en el pla de treball, com la importació i exportació de dades.

Tot això no va fer variar substancialment el plantejament inicial, però sí que va ser necessari un esforç especial respecte a la interfície d'usuari i a la millora i ampliació de les funcionalitats

### **Perfil dels usuaris i context d'ús**

Amb el resultats de les enquestes, es van poder definir, quins perfils utilitzarien l'aplicació. Aquesta està dirigida a autònoms, encara que, dintre d'aquest sector podem trobar diferents perfils en funció de l'activitat que es realitza i això pot implicar que les declaracions d'impostos es realitzin de distintes formes.

A pesar d'això, l'aplicació continuaria sent adient per qualsevol que pretengui controlar i automatitzar les seves despeses. Prenen com a base les dades recollides en l'enquesta realitzada com a mètode d'indagació, tenim els següents perfils d'usuari:

### **I. Autònom que presta serveis:**

A aquest perfil li interessa disposar d'una aplicació àgil que li permeti en qualsevol moment enregistrar les dades de les seves despeses i facturació. No li dóna tanta importància a la connectivitat amb el PC o MAC ja que la seva intenció és fer servir l´aplicació i el seu *Smartphone* per aquesta tasca.

- *Característiques:* Usuari de mitjana edat , entre 30 i 55 anys, acostumat a treballar amb eines i aplicacions informàtiques i amb diferents dispositius (mòbil, Tablet, PC, Mac).
- *Context d'us:* Utilitzen el mòbil en qualsevol moment, encara que es decanta més per utilitzar l'aplicació després de la seva jornada de treball, a la tarda/nit.
- *Anàlisi de tasques:* Aquest perfil d'usuari necessitarà disposar de:
	- Registre de les despeses relacionades amb transport, restauració i material necessari per a desenvolupar la seva activitat.
	- Registre de despeses en formació acadèmica.
	- Registre de facturació de venda i compra.
	- Registre de despeses en comunicacions (mòbil, internet).
	- Exportació de les dades introduïdes en diferents formats (Excel, Word, pdf, etc.).
	- Importació de dades a l'aplicació mitjançant fitxers.
	- Estimacions de despeses.
	- Connectivitat amb el PC/Mac.
- Connectivitat amb Hisenda per realitzar les declaracions.
- Connectivitat amb assessories.
- *Característiques provinents de la fase d'indagació:* 
	- Importació de dades des de fonts externes a l'aplicació.
	- Estimacions de despeses futures.
	- Connectivitat amb Hisenda.
	- Connectivitat amb assessories.
	- Integració amb altres aplicacions com *openERP*.

### **II. Autònom que "regenta" un negoci:**

Aquest perfil també li interessa disposar d'una aplicació àgil però no tant per la part de registre de les despeses, ja que per aquesta tasca continuaria utilitzant el PC o Mac, però sí que vol tenir la possibilitat d'importar dades des de el seu sistema actual a l'aplicació mòbil, es a dir, aquest perfil d'usuari no es troba tan obert al canvi, sinó que vol mantenir el seu funcionament actual, però vol guanyar amb l'aplicació funcionalitat de la qual actualment no disposa.

- *Característiques:* Usuari de mitjana edat, entre 30 i 55 anys, acostumat a treballar amb eines informàtiques tipus Microsoft Excel o Microsoft Word i amb un ús més limitat del mòbil pel que fa al registre de dades. L'utilitza més per les funcionalitats bàsiques (trucar, SMS, *WhatsApp*).
- *Context d'us:* Utilitzen el mòbil en qualsevol moment, però per les funcionalitats bàsiques, no tant per fer servir aplicacions de gestió. Per aquestes utilitzant més el PC o el Mac.
- *Anàlisi de tasques:* Aquest perfil d'usuari necessitarà disposar de:
	- Registre de les despeses relacionades amb transport, restauració i material necessari per a desenvolupar la seva activitat.
	- Registre de facturació de venda i compra.
	- Registre de despeses en comunicacions (mòbil, internet).
	- Exportació de les dades introduïdes en diferents formats (Excel, Word, pdf, etc.).
	- Importació de dades a l'aplicació mitjançant fitxers.
	- Connectivitat amb el PC/Mac.
- *Característiques provinents de la fase d'indagació:* 
	- Importació de dades des de fonts externes a l'aplicació.

### **Escenaris d'ús**

En aquest punt veurem alguns dels possibles escenaris d'ús que es poden donar en la realitat.

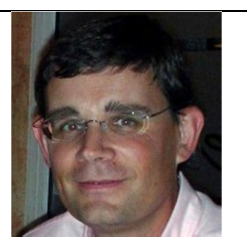

*Jordi Escoda* 

Empresari i Freelance SAP ERP & CRM Technical Consultant

En Jordi arriba a casa després de la seva jornada laboral, deixa les seves coses al despatx, seu a la seva cadira i aprofita per introduir les despeses que ha tingut durant el dia amb el seu *Smartphone* i TaxControl.

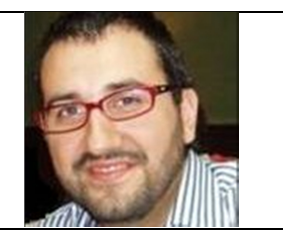

### *Emili Delgado*

Empresari i Consultor Tecnologia SAP Freelance

L'Emili va sempre molt estressat. Avui té un dinar amb clients i, quan acaba, aprofita i en un minut introdueix l'import del dinar amb el seu *Smartphone* i TaxControl; d'aquesta forma segur que no se li oblida.

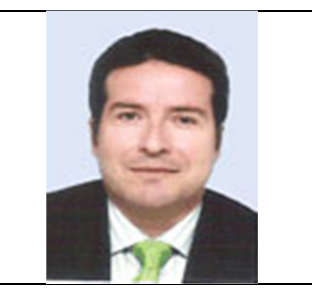

*Juan Manuel Burgos* 

Consultor Sènior SAP BW/BO

En Juan Manuel arriba a casa, agafa el seu fill Yago i van junts al parc. Mentre en Yago juga amb els seus amics del col·legi, en Juan Manuel aprofita per seure en un banc i introduir amb el seu *Smartphone* i TaxControl els quilòmetres que ha realitzat amb el seu cotxe.

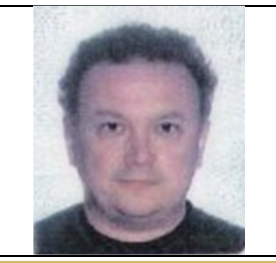

*Pablo Quiles* 

Consultor SD / ABAP IV

 $\blacksquare$  UOC **Universitat Oberta** de Catalunya

TFC – Javier Cava García Pàgina **26** de **98**

En Pablo té dues feines i sempre deixa la preparació de la documentació per l'últim moment. Per sort, pot utilitzar el seu *Smartphone* i TaxControl per exportar les dades de les seves despeses ràpidament.

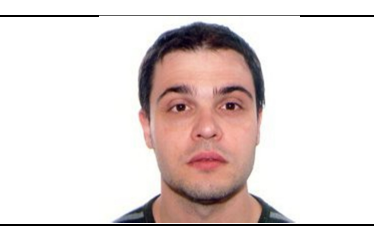

*Xavier Garcia* 

BI Consultant

En Xavi per tornar de la feina té una hora de viatge ja que utilitza el transport públic per desplaçar-se. Aprofita aquesta estona per introduir amb el seu *Smartphone* i TaxControl les seves despeses diàries.

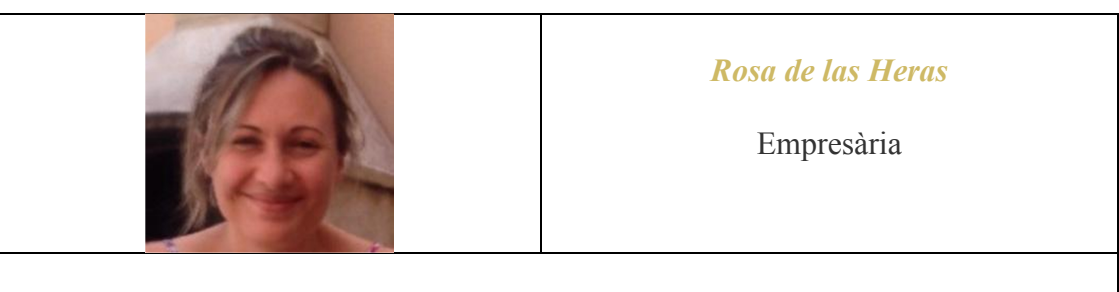

La Rosa s'està a la seva botiga tot el dia. Els clients no paren d'entrar i sortir i no té temps ni per utilitzar el seu *Smartphone*. Disposa d'un ordinador a la botiga on diàriament anota les seves despeses en un Excel. Cada mes utilitza el seu *Smartphone* per importar el fitxer Excel a TaxControl.

### **Usabilitat**

Una vegada analitzats els requeriments funcionals i dels usuaris (amb el mètode d'indagació explicat anteriorment), i atès que la quantitat de dades, sobretot despeses, que es poden registrar pot ser molt elevada (en un trimestre hi ha un mínim de 90 dies i un autònom té despeses diàriament), la interfície d'usuari ha de permetre una introducció de dades àgil.

Per aquest motiu, el disseny de l'aplicació s'ha realitzat pensant en què l'usuari pugui, d'una banda, introduir dades amb el menor nombre d'iteracions possible, i d'altra banda, automatitzar certes parts d'aquesta introducció de forma que s'agilitzi el procés.

Així mateix, també s'ha tingut en compte que l'exportació de dades es realitzi en un format conegut, per tal què es puguin importar utilitzant eines conegudes, com pot ser

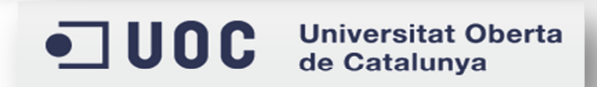

Microsoft Excel. En aquest sentit s'ha optat per exportar les dades a fitxer i en format csv (separat per punt i coma).

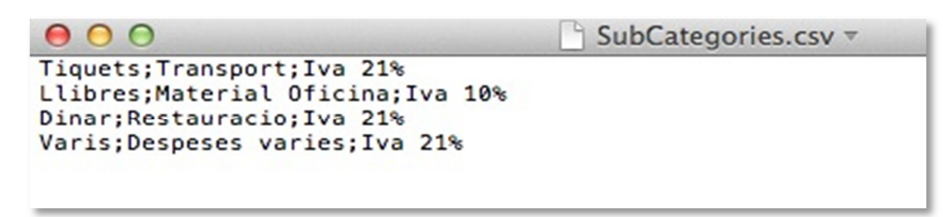

#### **Il·lustració 18:Exemple fitxer csv**

Pel que fa a les funcionalitats de l'aplicació, i en base als requeriments, hi ha tres conceptes bàsics que s'aniran repetint durant tot el document i que introduirem a continuació per poder entendre-ho millor.

El primer concepte és el de *Despeses*. Aquestes s'organitzaran en categories i subcategories, com per exemple: Transport / Peatges d'autopista o Material d'oficina / Llibres.

El segon concepte es el de *Factures*. Aquestes s'organitzaran per tipus i ens permetran distingir amb quines es suporta IVA i amb quines es repercuteix.

El tercer concepte es el de *Trajectes*. Aquest últim, té a veure amb el nombre de quilòmetres que un autònom realitza durant la seva activitat professional, ja que aquests tenen un cost associat i l'import resultant de multiplicar aquets import per el nombre de quilometres realitzat, s'utilitza en la realització de les declaracions.

### **Prototipatge**

Per realitzar el prototip de l'aplicació, en primer lloc, es van realitzar les primeres pantalles de l'aplicació en paper, per posteriorment i utilitzant l'aplicació FluidUI, realitzar un prototip més aproximat a la realitat.

A continuació es poden veure les primeres pantalles realitzades a mà alçada:

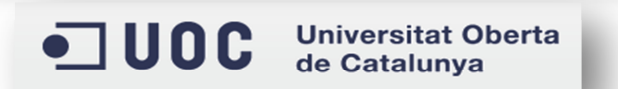

#### **I. Pantalles realitzades a mà alçada**

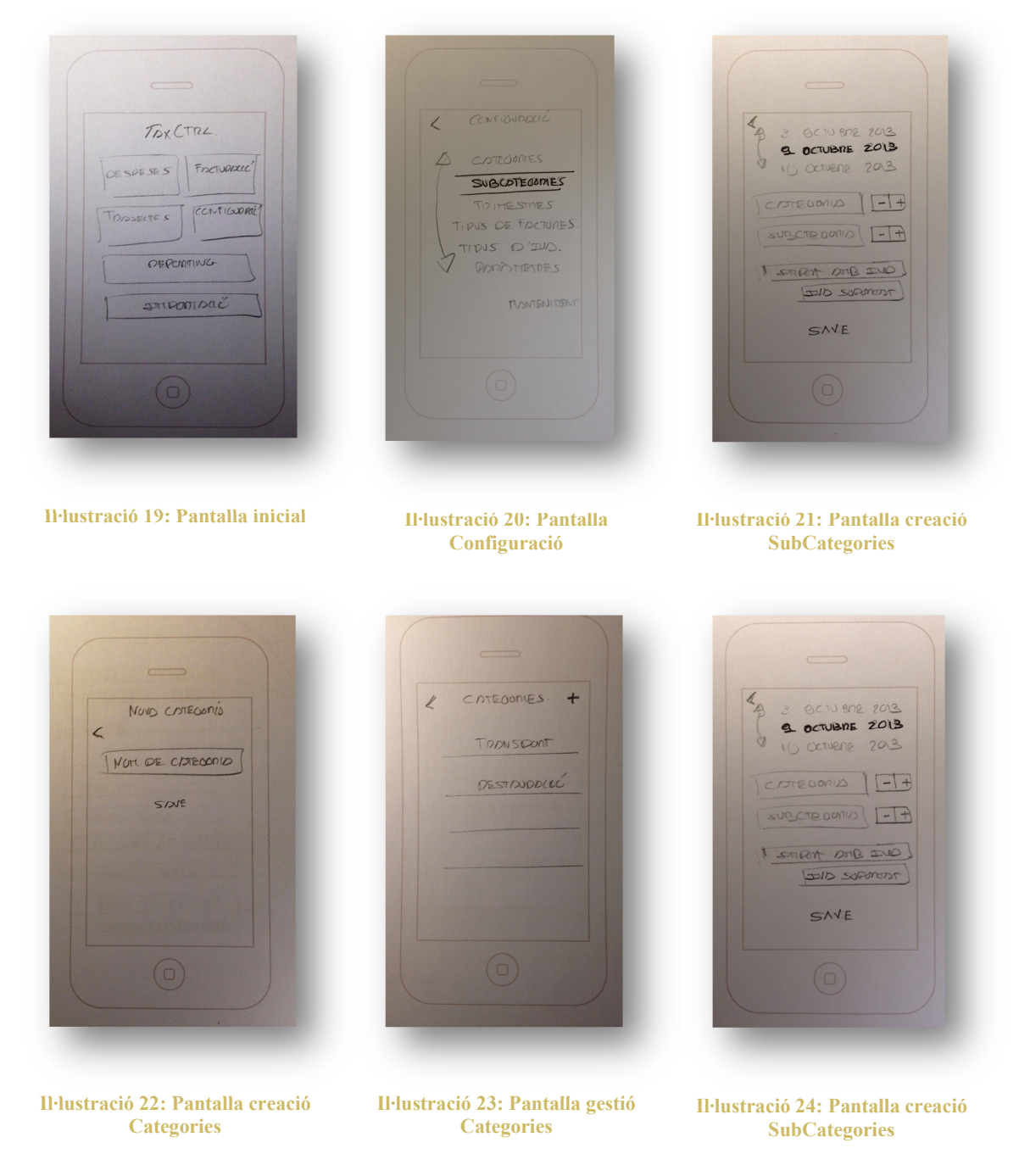

Les següents imatges corresponen al prototip realitzat amb l'aplicació FluidUI, amb aquesta, ja es poden definir amb més detall cadascuna de les pantalles i la navegació entre elles. Degut a la gran quantitat de pantalles que conté el prototip de l'aplicació no les fiquem totes, es poden veure en el següent enllaç:

Prototip FluidUI

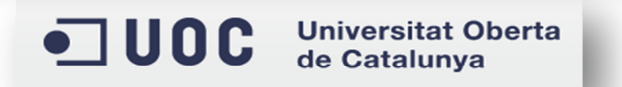

### **II. Prototip FluidUI**

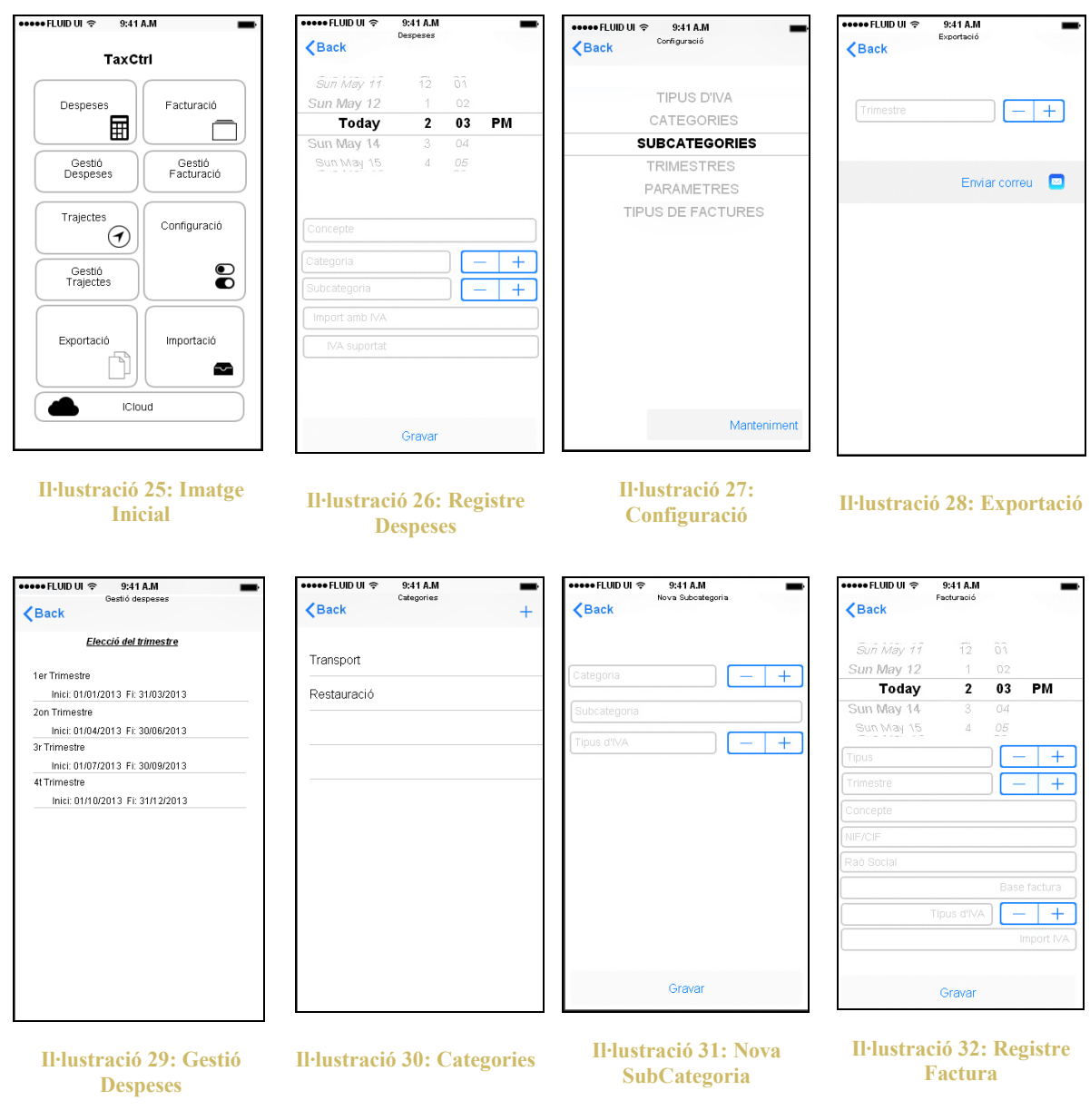

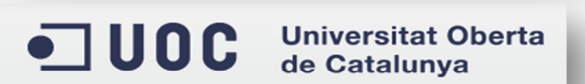

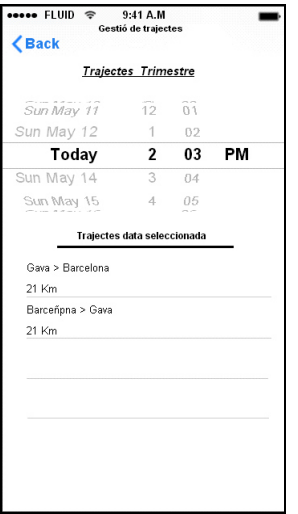

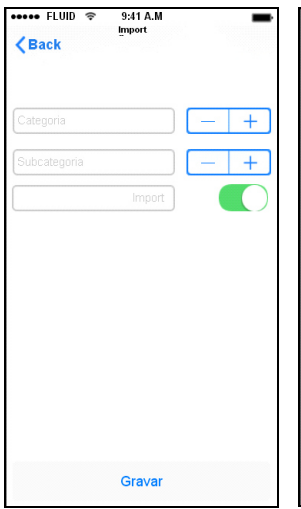

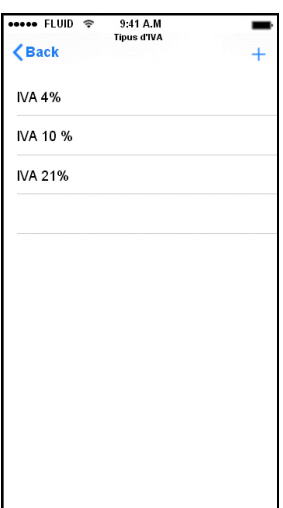

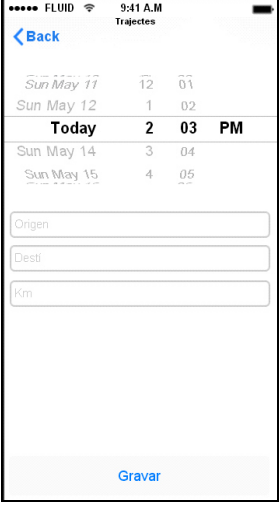

**Il·lustració 33: Gestió de Trajectes** 

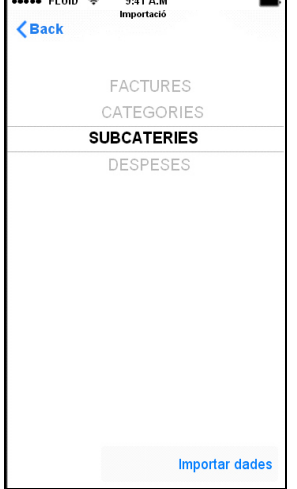

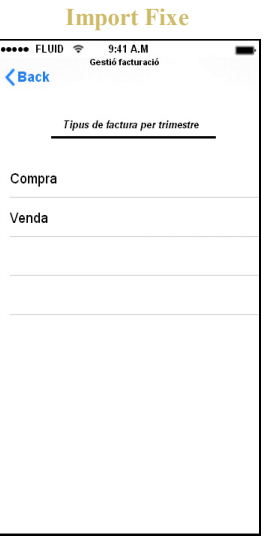

**Il·lustració 34: Nou** 

#### **Il·lustració 35: Gestió Tipus d'IVA**

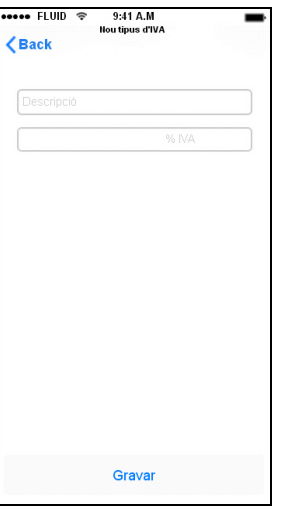

### **Il·lustració 36: Registre**

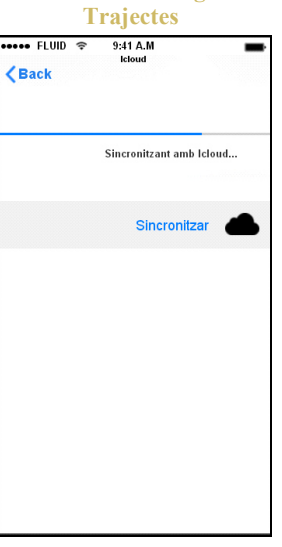

**Il·lustració 37: Importació de dades** 

**Il·lustració 38: Gestió Factures** 

**Il·lustració 39: Nou Tipus d'IVA** 

**Il·lustració 40: ICloud** 

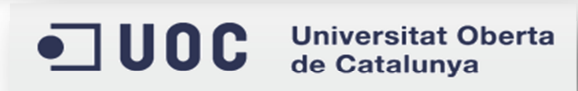

TFC – Javier Cava García Pàgina **31** de **98**

### **Anàlisi del sistema**

Aquest apartat recull l'anàlisi del sistema. Es veuen gràficament els casos d'ús amb una visió general i s'explica el detall de cadascun d'ells.

### **Diagrama de casos d'ús**

Inicialment, en aquest projecte es van considerar dos actors, el primer corresponia a un autònom que prestava serveix, i el segon a un autònom que regenta un establiment, però una vegada desenvolupada l'aplicació s'ha arribat a la conclusió que aquests dos actors es poden considerar un, ja que les funcionalitats a utilitzar són les mateixes.

Els següents diagrames recullen els casos d'ús a partir dels requeriments inicials.

**I. Cas d'ús principal o inicial:** 

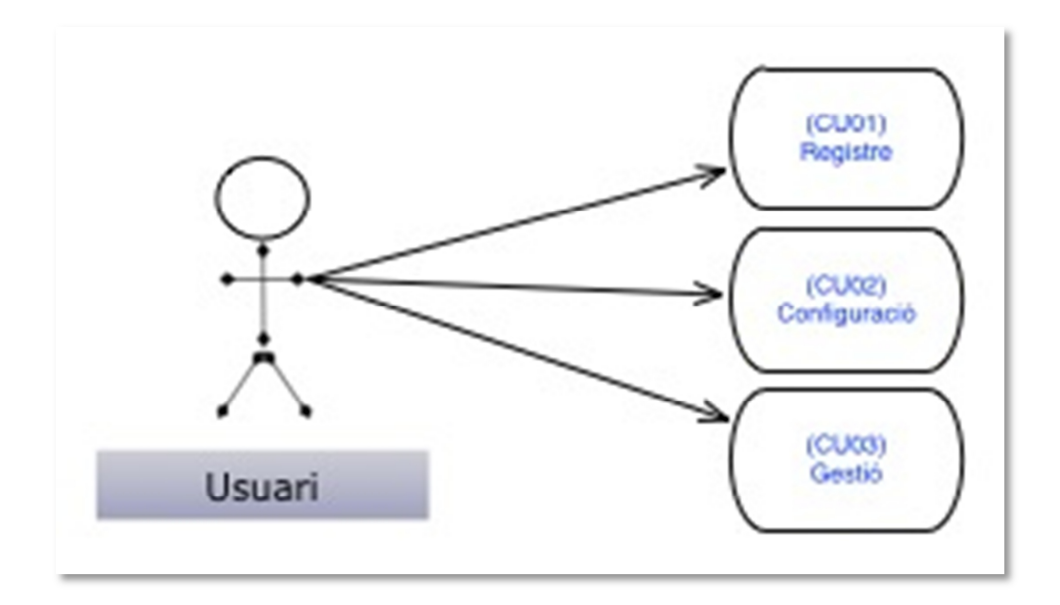

**Il·lustració 41: Cas d'ús Inicial** 

Els casos d'ús s'han dividit en tres grans grups: Registre, Configuració i Gestió.

- El registre, consisteix en la informació de dades necessàries pel que fa a despeses, factures i trajectes.
- La configuració, consisteix en omplir dades necessàries, com les categories o subcategories, que permetin el funcionament correcte de l'aplicació.
- I per últim la gestió, consisteix en la visualització, edició i/o exportació de les dades corresponents a despeses, factures i trajectes, prèviament registrades.

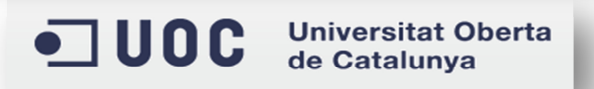

A continuació veurem el detall per cadascun dels casos d'ús.

**II. Casos d'ús corresponents a Registre:** 

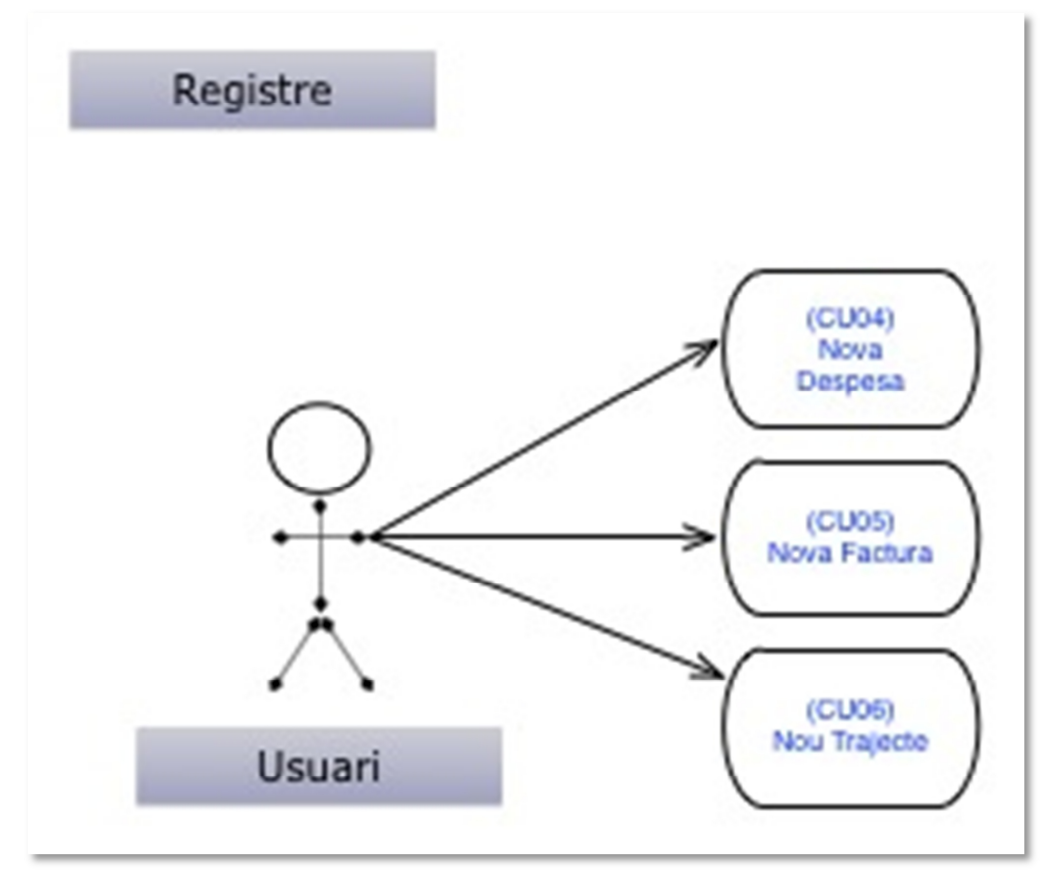

#### **Il·lustració 42: Cas d'ús Registre**

Com ja hem comentat anteriorment l'opció de Registre ens permet crear despeses (relacionades a una SubCategoria), factures (relacionades amb un tipus de factura) i trajectes, de forma que les dades que es registren es fan en una data en concret, això ens permet limitar la dada a un trimestre, de forma que cadascuna de les dades introduïdes ha de pertànyer a un trimestre únicament.

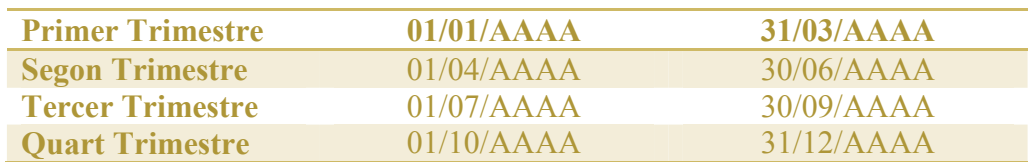

El registre de dades és la part principal de l'aplicació, ja que és aquesta informació, transformada, la que s'utilitza posteriorment per fer l'exportació de dades a fitxer, en format csv.

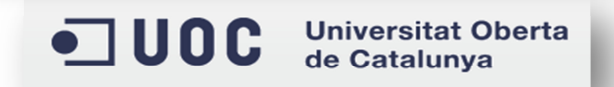

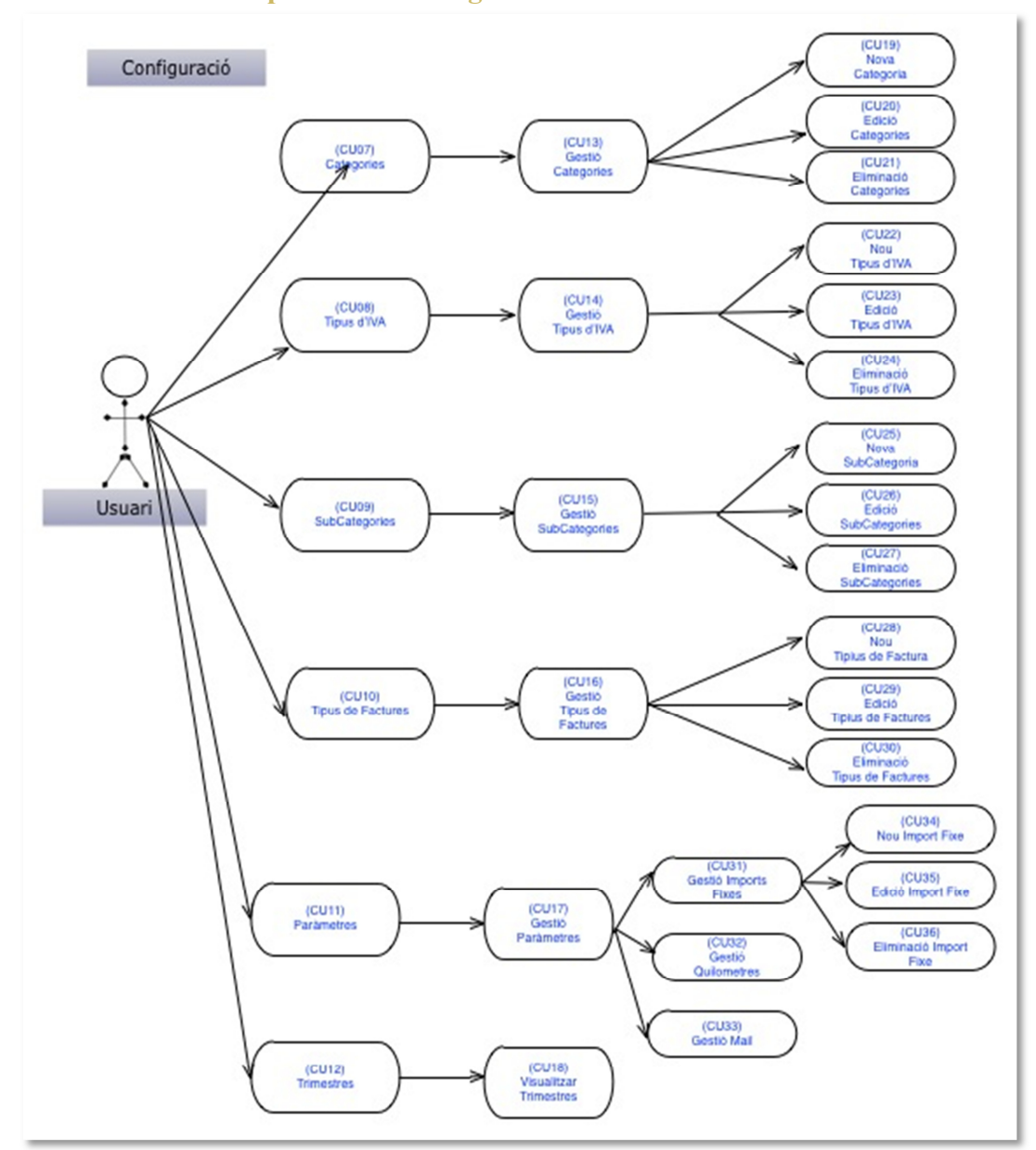

#### **III.Casos d'ús corresponents a Configuració:**

**Il·lustració 43: Cas d'ús Configuració** 

Pel que fa a la configuració, tindrem les dades necessàries per poder fer el registre i la seva posterior gestió. En aquest punt és necessari definir Categories, Subcategories, Tipus d'IVA, Tipus de Factures i Paràmetres que ens permetin i facilitin les tasques de registre abans comentades (corresponen als casos d'ús CU04, CU05, CU06).

En aquest punt, tindrem:

- Categories, que corresponen a una primera classificació de les despeses i on podem trobar exemples com: Transport, Restauració, Material d'Oficina.
- Tipus d'IVA (10%, 21%, etc.) en funció de la despesa, ja que no totes les depeses tenen el mateix tipus d'IVA associat (es poden veure a la següent taula

d'Hisenda Taula\_Hisenda).

- Subcategories, que corresponen a una nova classificació de les despeses. Aquestes pertanyen a una Categoria, i podem trobar exemples com: Tiquets d'estacionament, per la Categoria Transport o Llibres, per la categoria de Material d'Oficina.
- Tipus de Factures, per definir si es tracta de factures de compra (on l'autònom suporta IVA) o de venda (on l'autònom repercuteix IVA) o d'altres tipus com comunicacions, on per exemple, podem incloure les factures de mòbil.
- Paràmetres, que ens permetin automatitzar certs processos com un import fixe per una Subcategoria o el nombre de quilòmetres que ha de sortir per defecte a l'hora de registrar trajectes, etc.
- Els trimestres, no són editables, les opcions que hi ha únicament permeten la seva visualització.

### **IV.Casos d'ús corresponents a Gestió:**

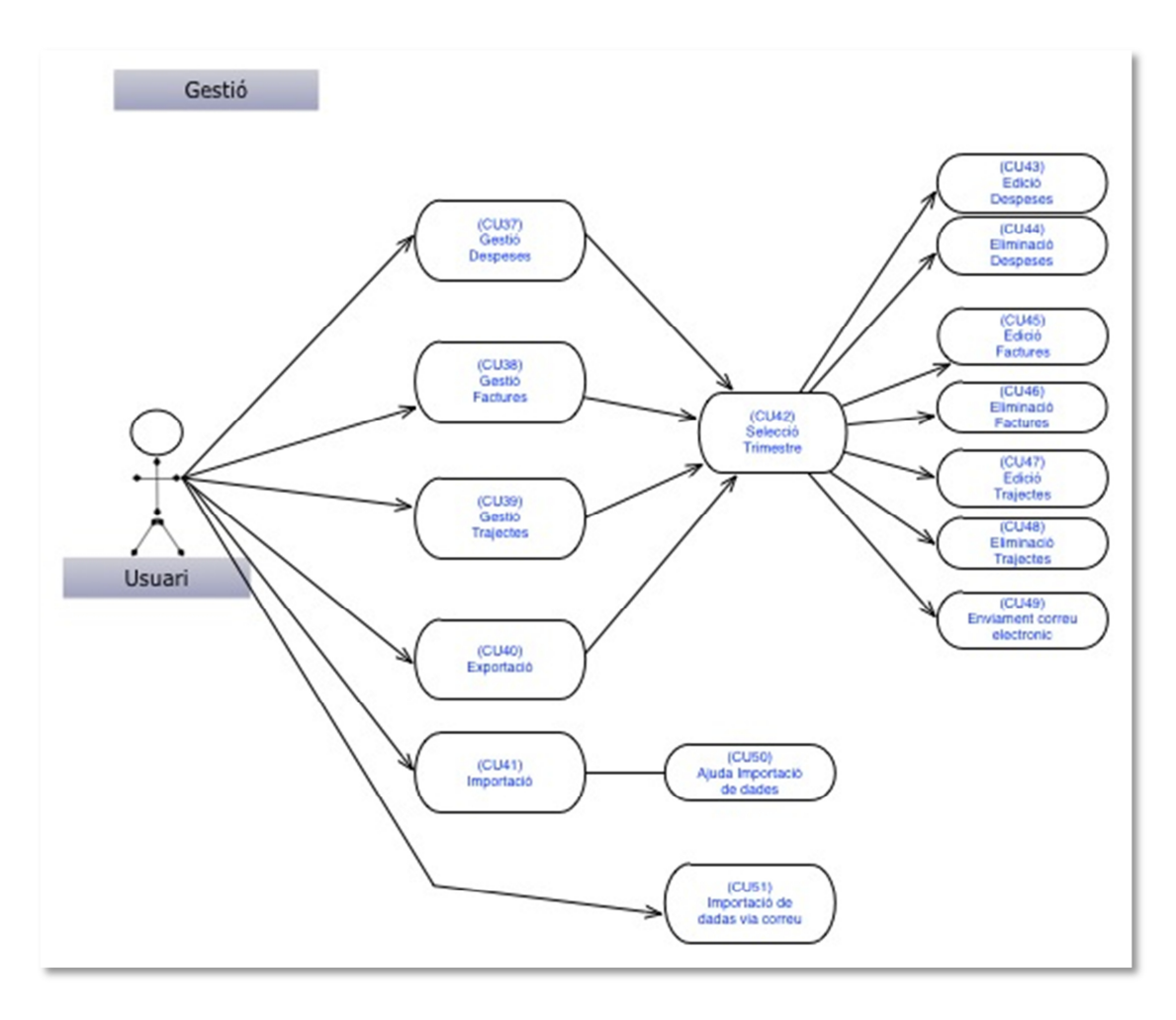

#### **Il·lustració 44: Cas d'ús Gestió**

La gestió de dades consisteix, per una banda, en la possibilitat d'editar o eliminar, despeses, factures o trajectes registrats prèviament i, d'altra banda, en l'exportació, via

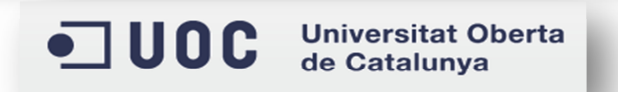
correu electrònic, d'aquesta informació en un format conegut i per un trimestre en concret.

Una vegada vists els tres blocs (Registre, Configuració i Gestió), ja tenim coberta la funcionalitat necessària per tal de gestionar les depeses que un autònom pot tenir durant els quatre trimestres fiscals d'un any. A continuació, veurem un resum dels casos d'ús, així com l'explicació en detall de cadascun d'ells:

Resum dels casos d'ús vists anteriorment:

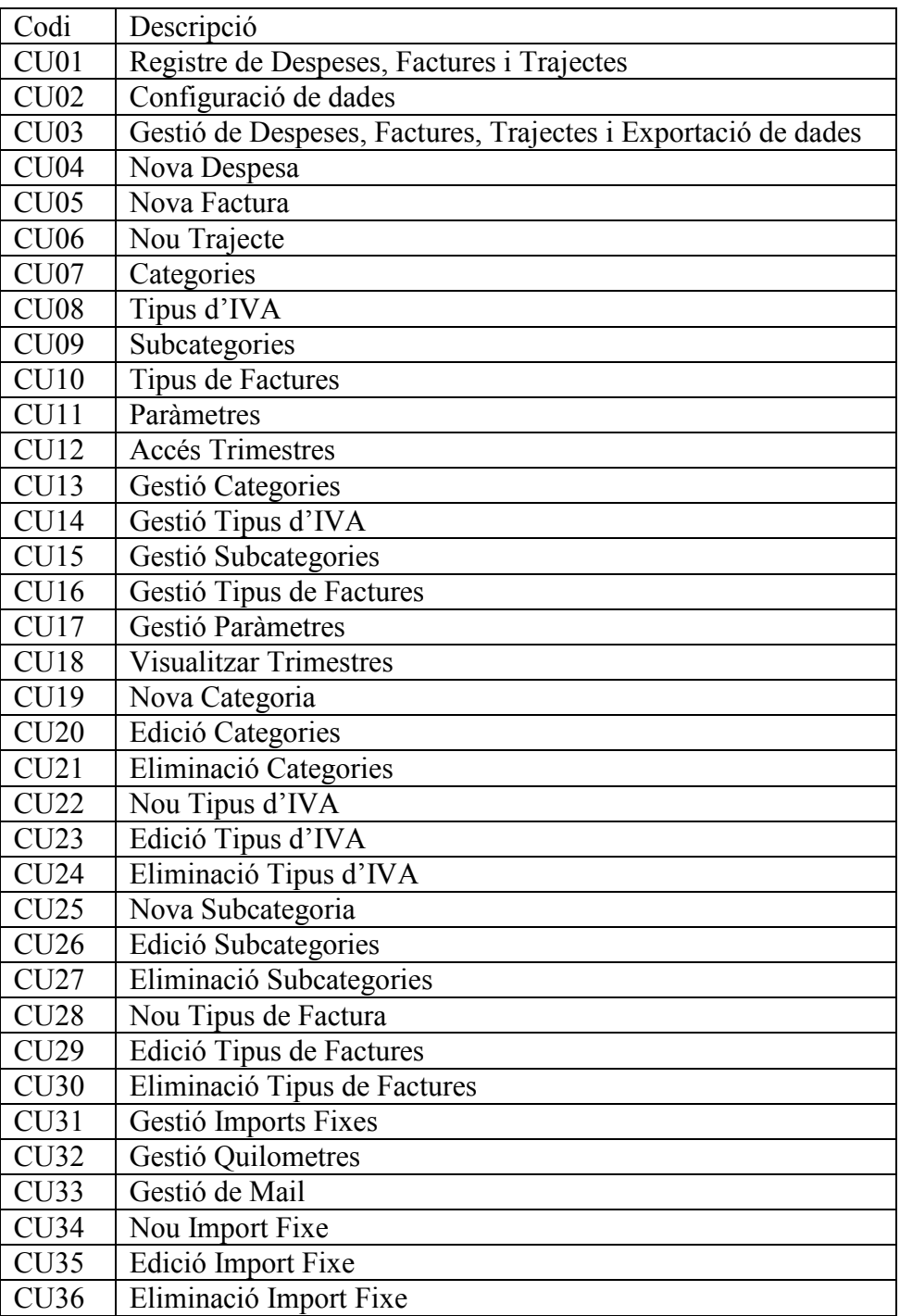

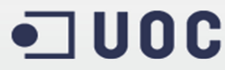

ODC Universitat Oberta

TFC – Javier Cava García Pàgina **36** de **98**

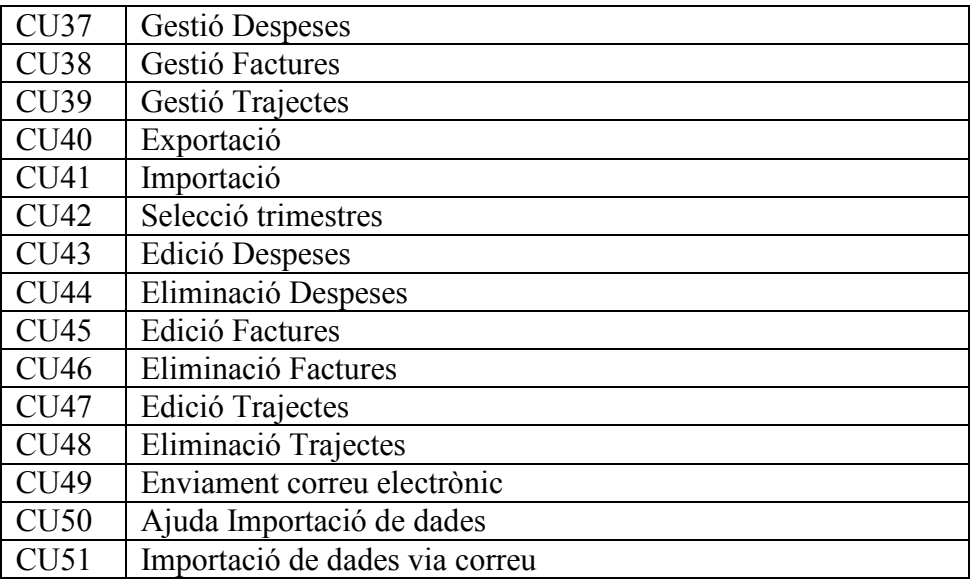

A continuació, podrem veure la descripció textual de cadascun dels casos d'ús:

#### **V. Descripció textual del casos d'us:**

*CU01: Registre de Despeses, Factures i Trajectes* 

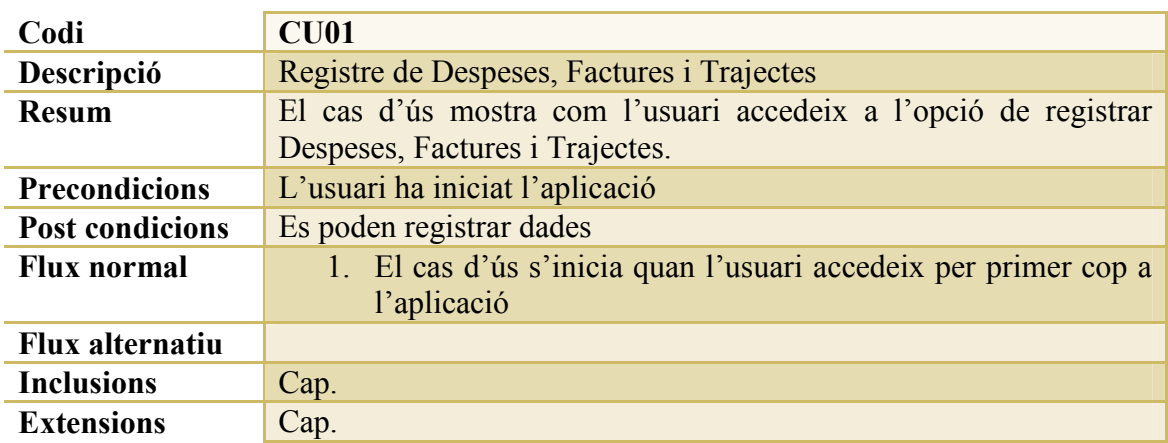

### *CU02: Configuració de dades*

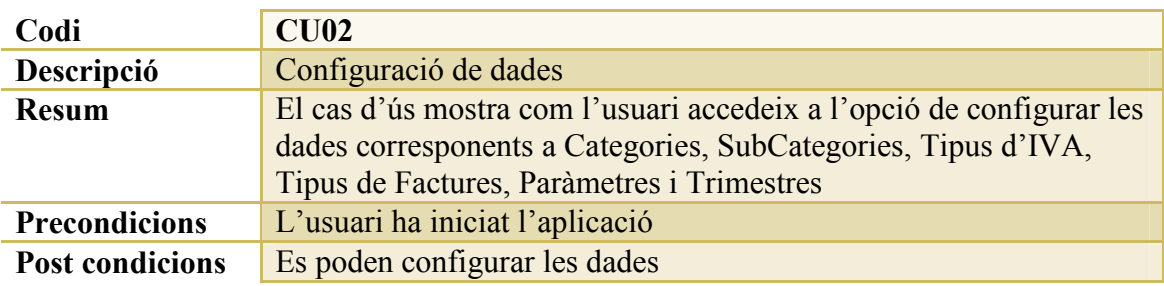

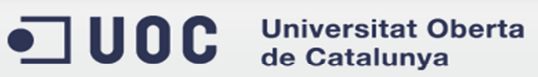

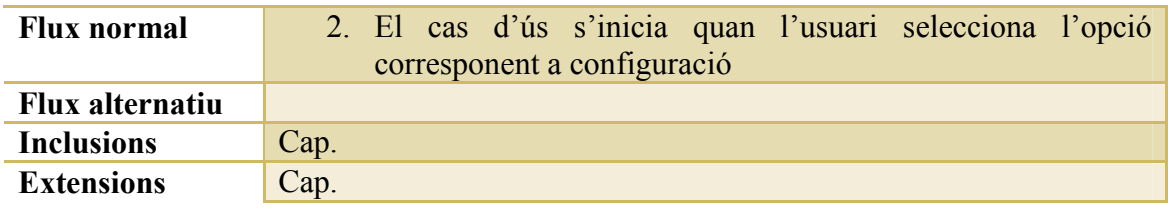

### *CU03: Gestió de Despeses, Factures, Trajectes i Exportació de dades*

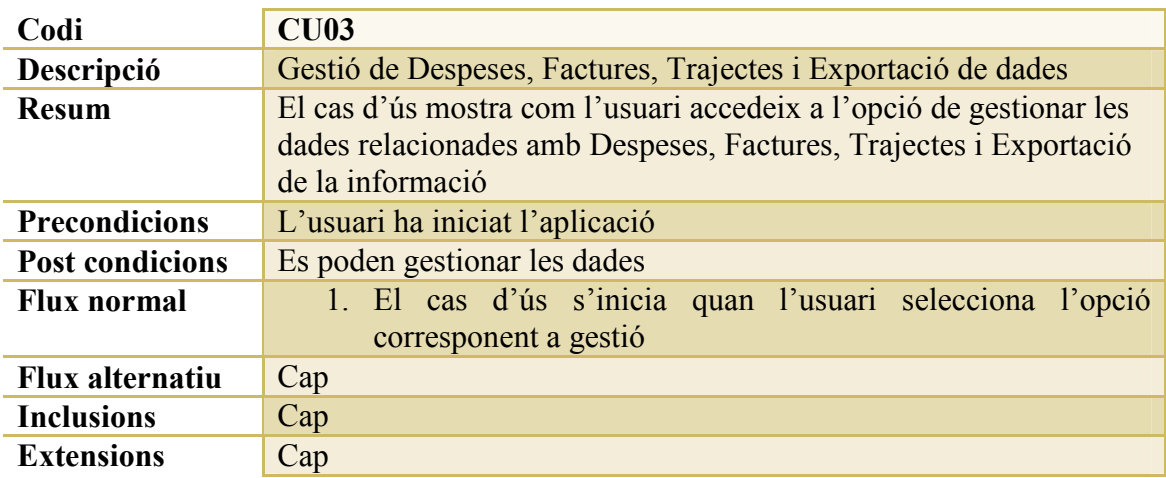

### *CU04: Nova Despesa*

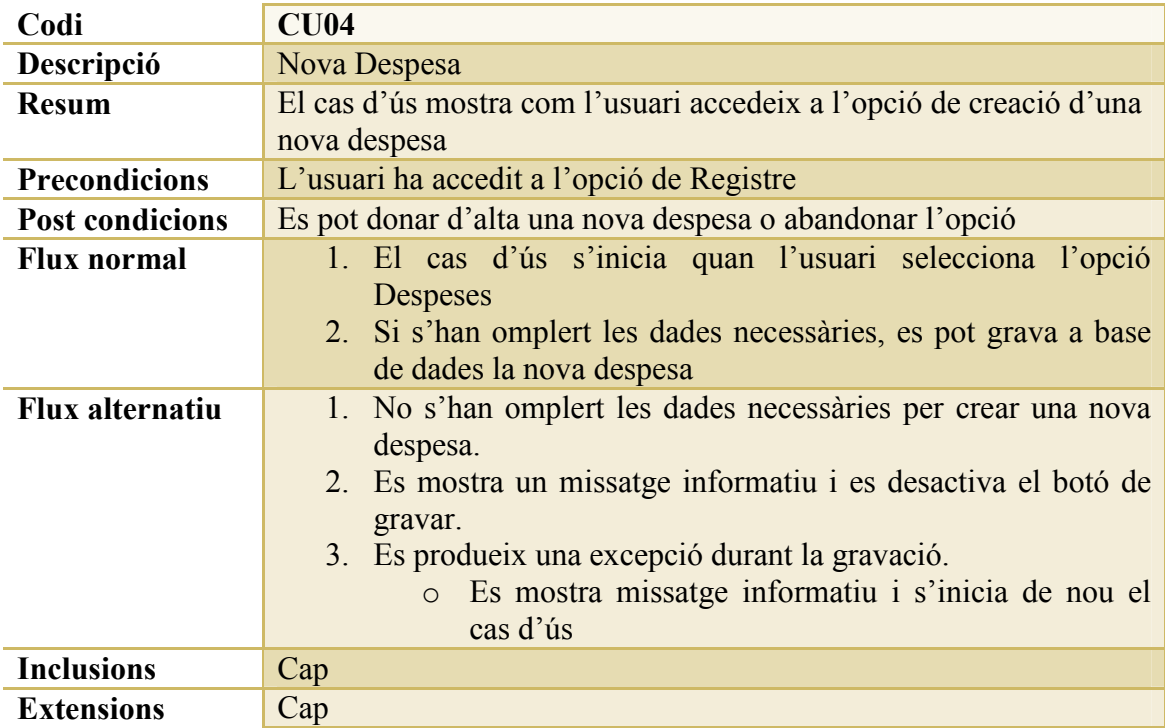

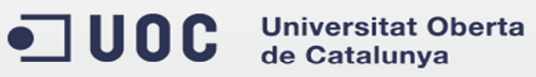

## *CU05: Nova Factura*

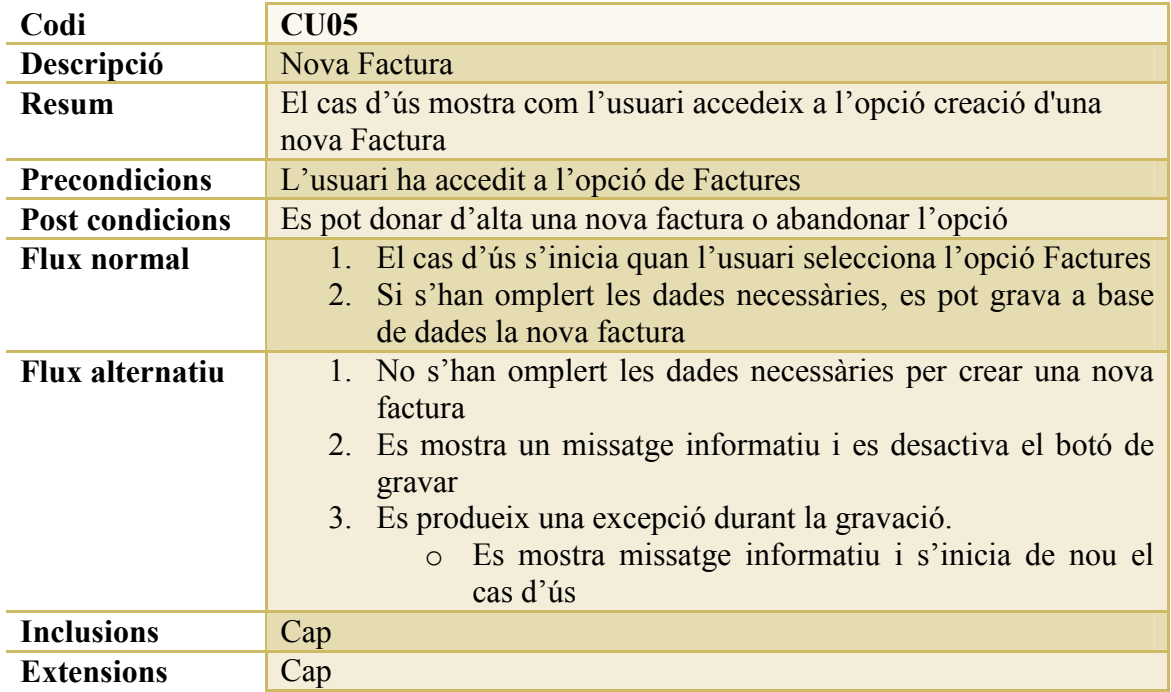

## *CU06: Nou Trajecte*

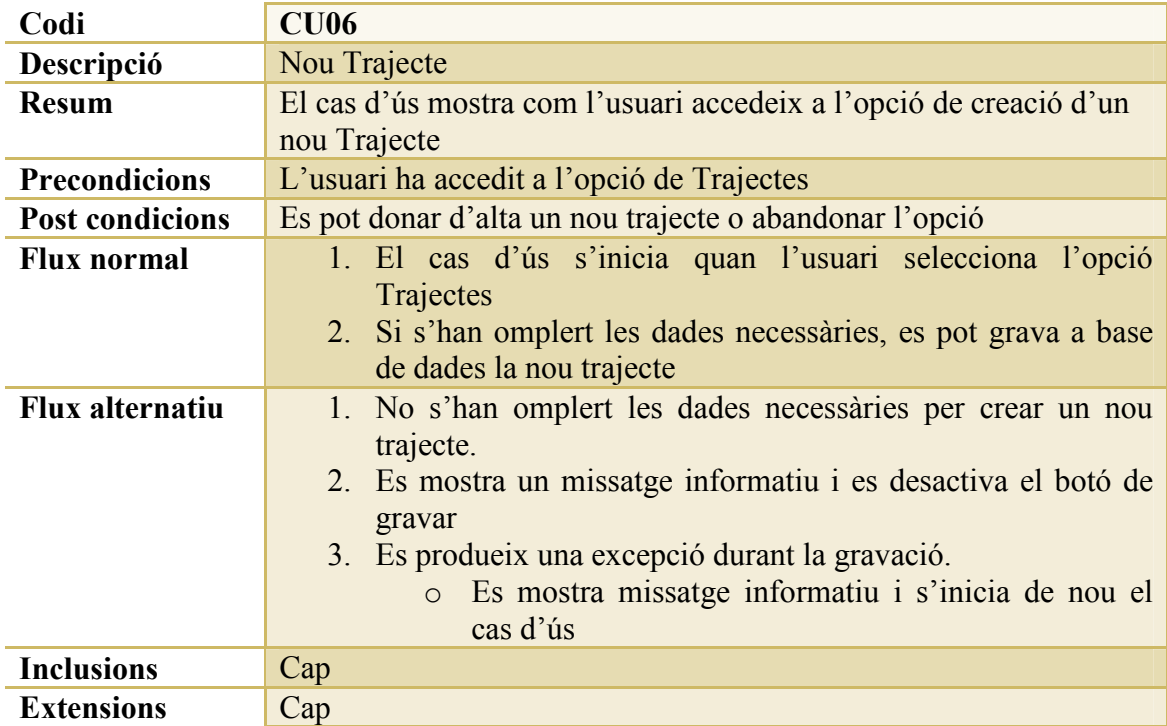

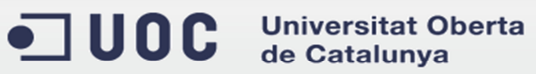

## *CU07: Categories*

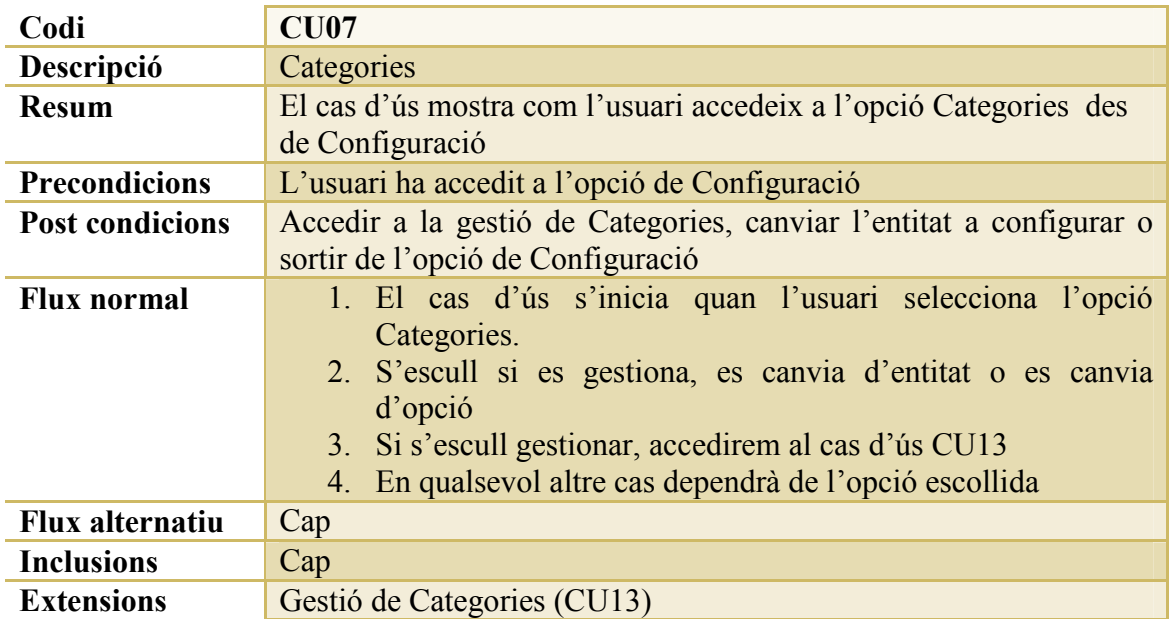

### *CU08: Tipus d'IVA*

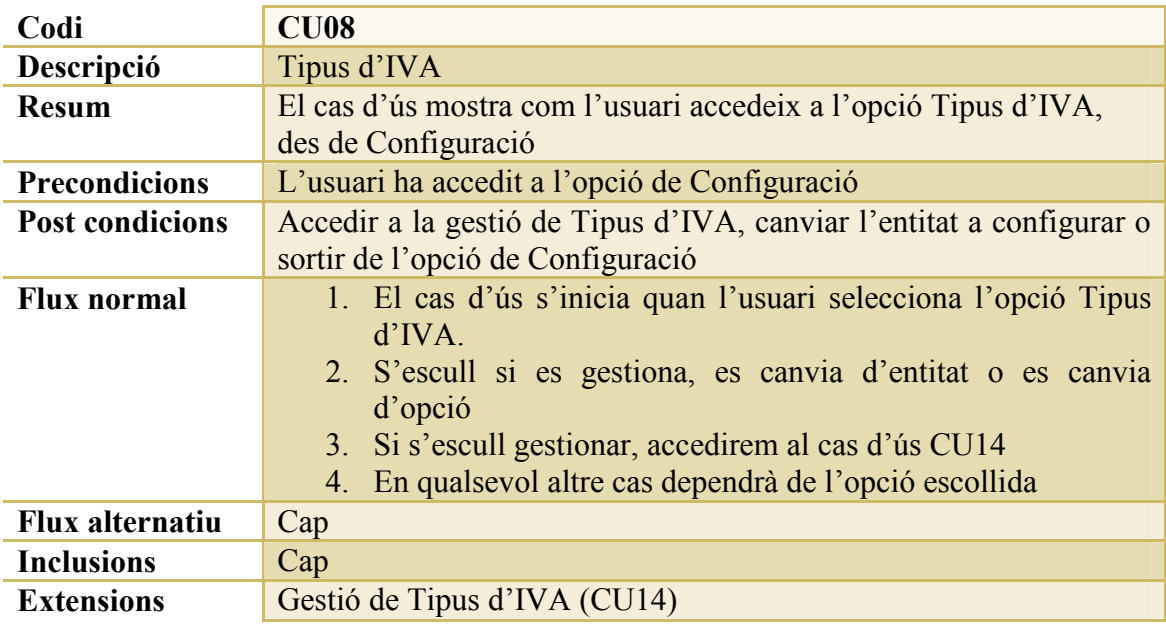

*CU09: SubCategories* 

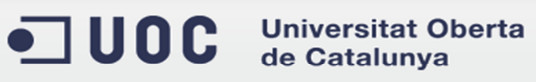

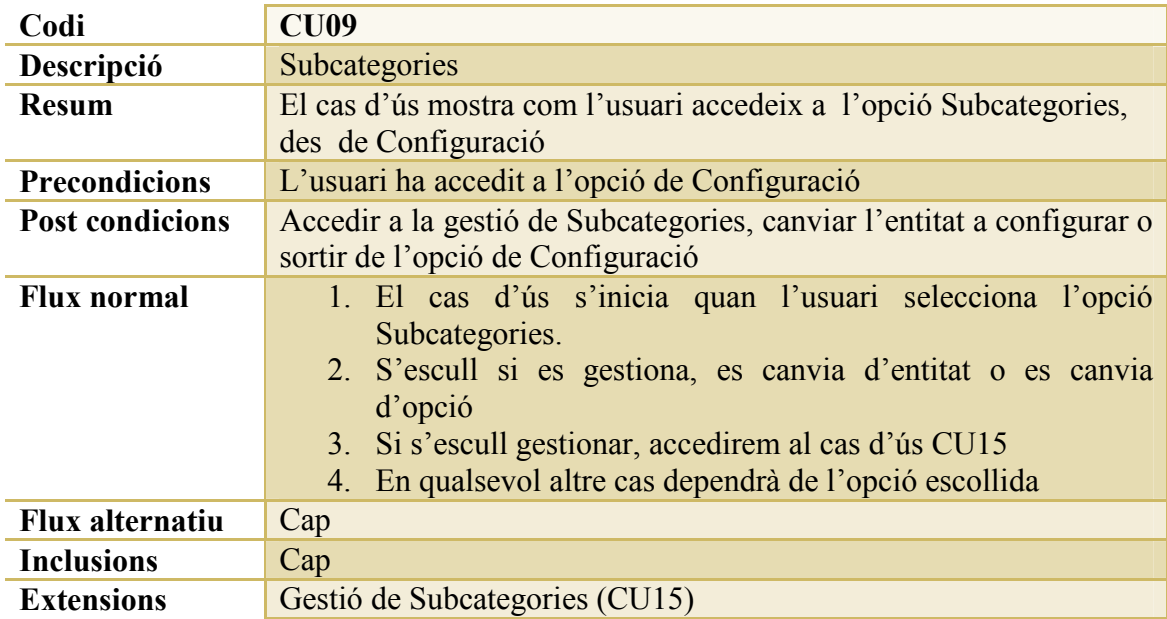

### *CU10: Tipus de Factures*

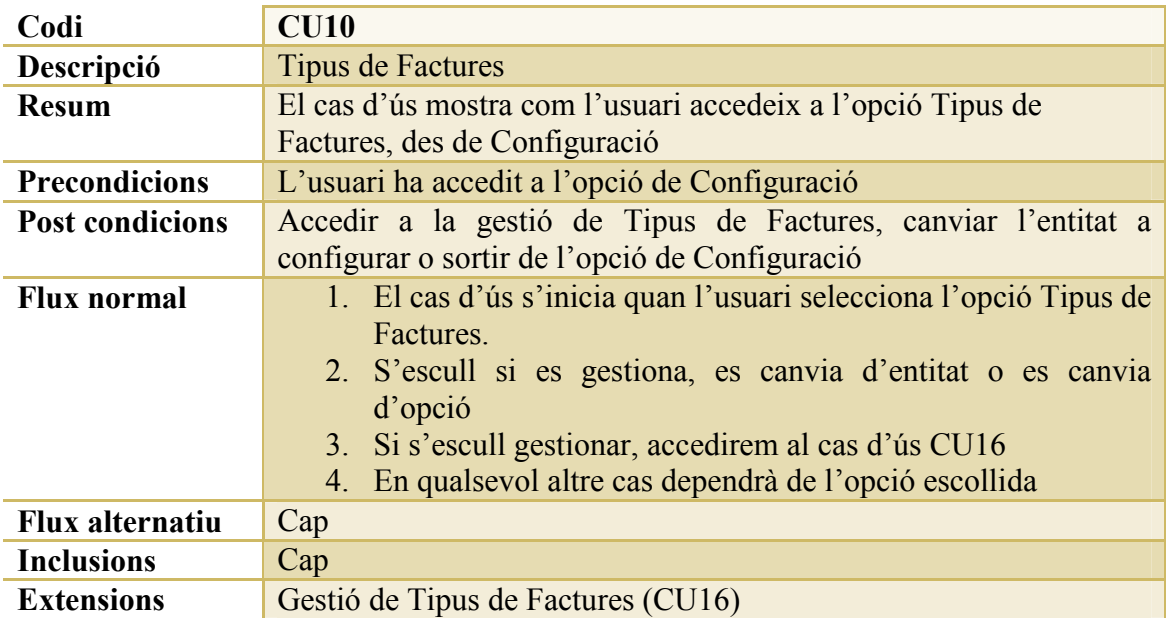

### *CU11: Paràmetres*

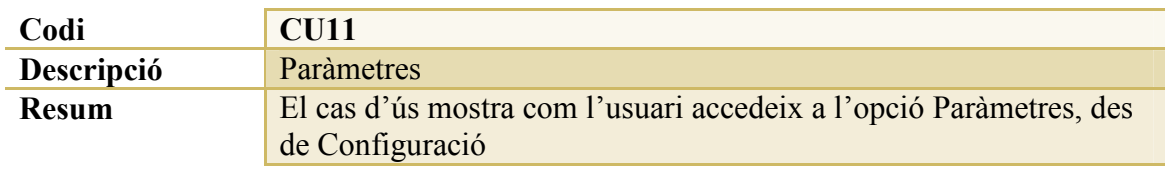

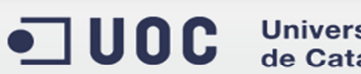

Universitat Oberta<br>de Catalunya

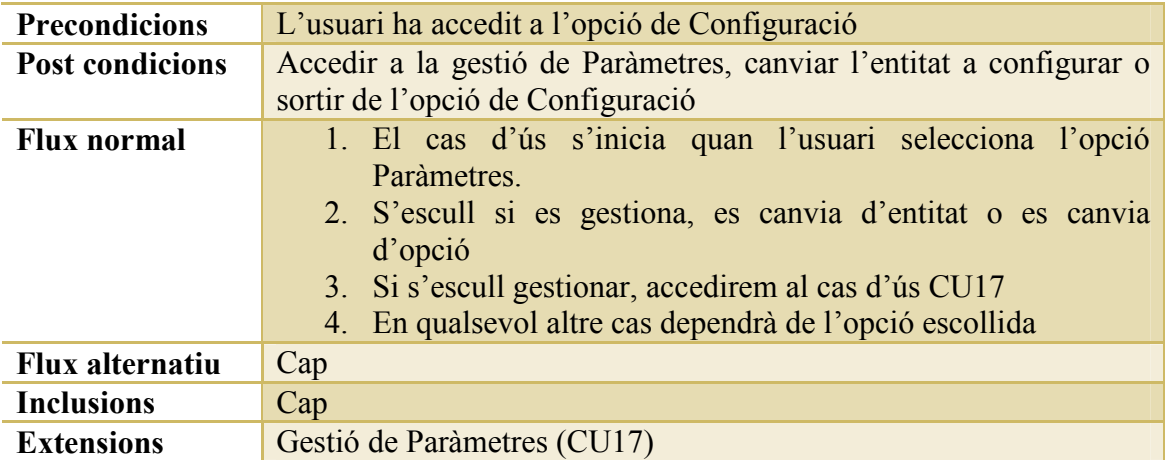

### *CU12: Trimestres*

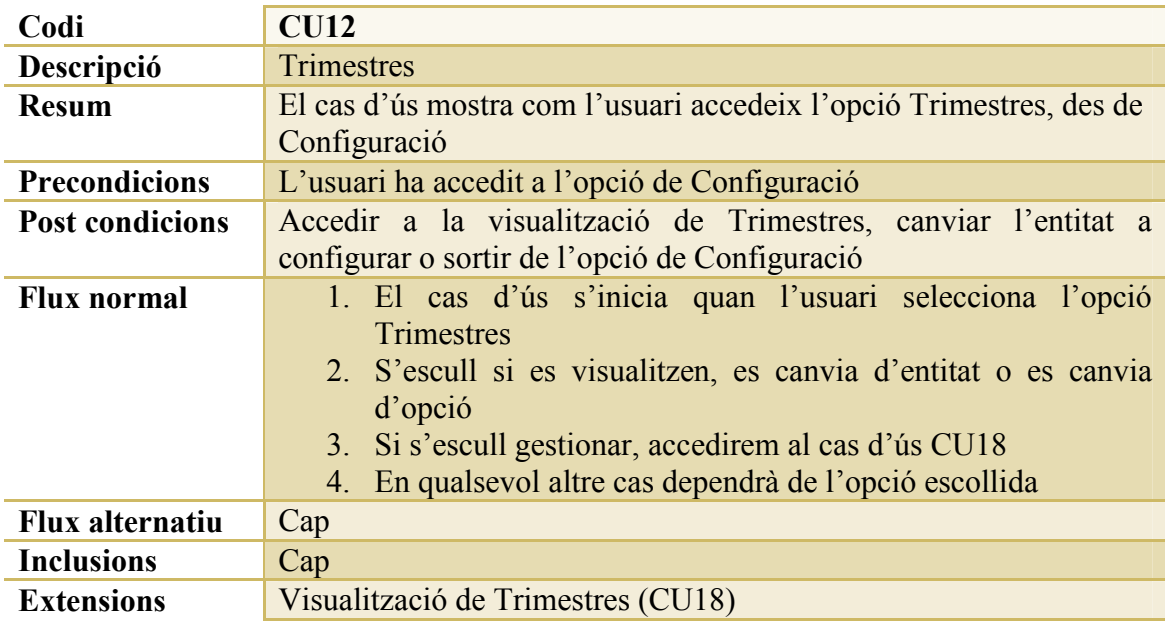

#### *CU13: Gestió de Categories*

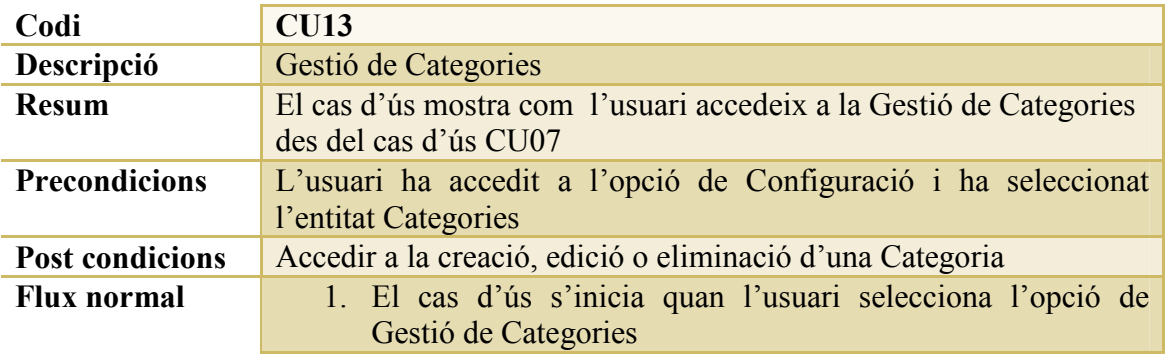

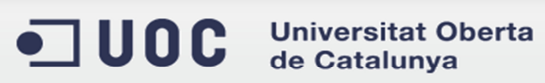

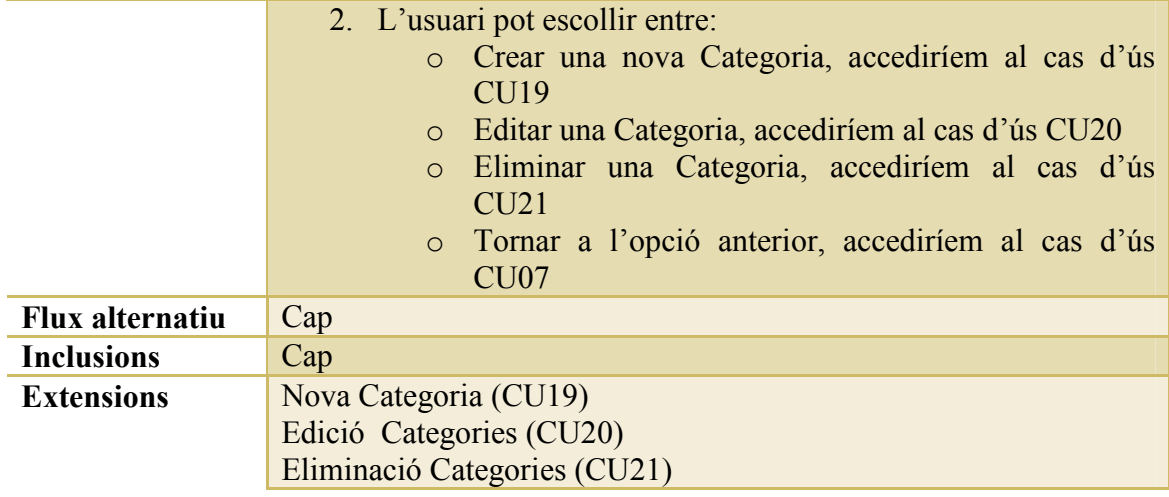

### *CU14: Gestió de Tipus d'IVA*

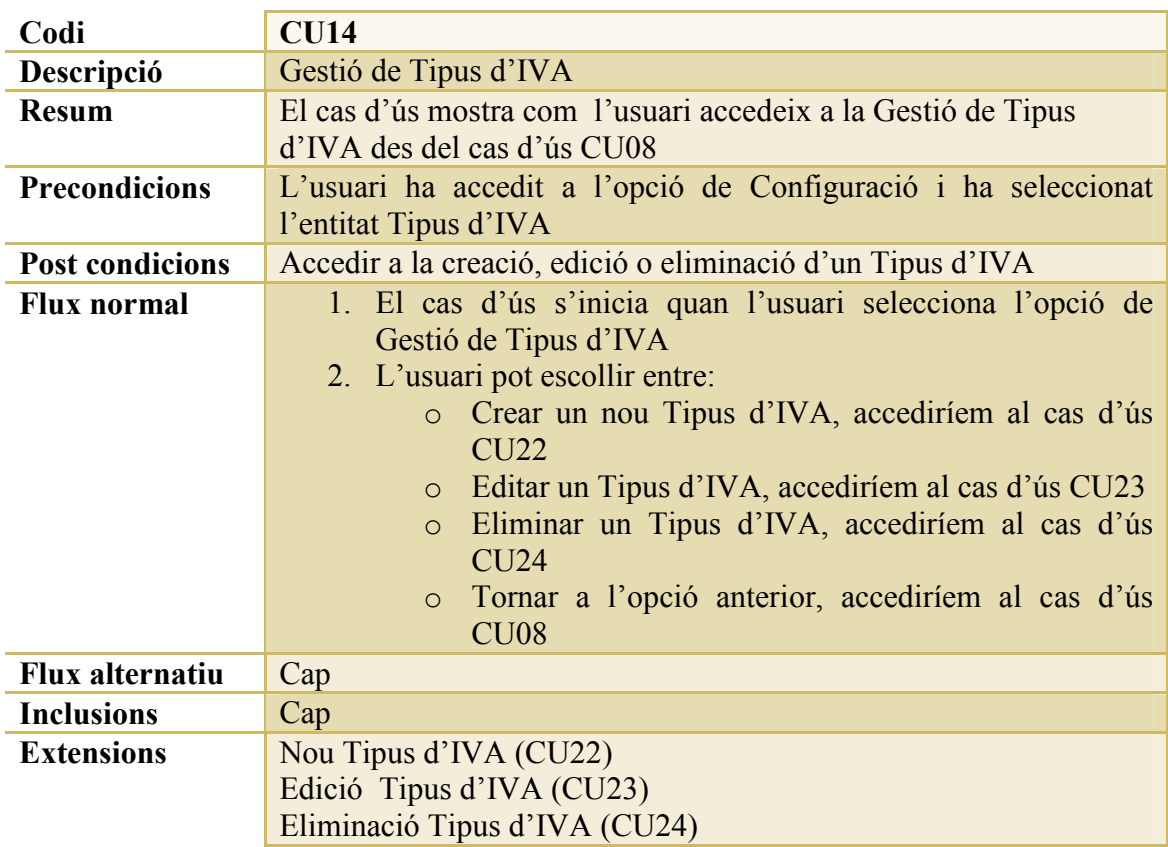

#### *CU15: Gestió de SubCategories*

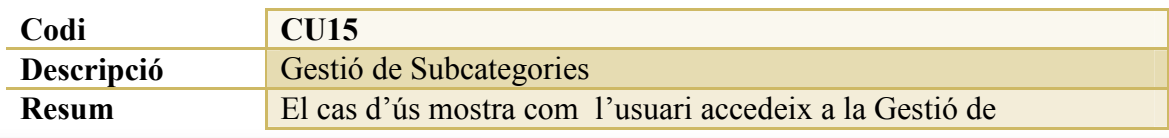

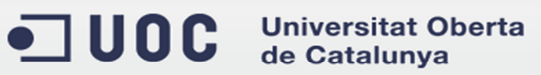

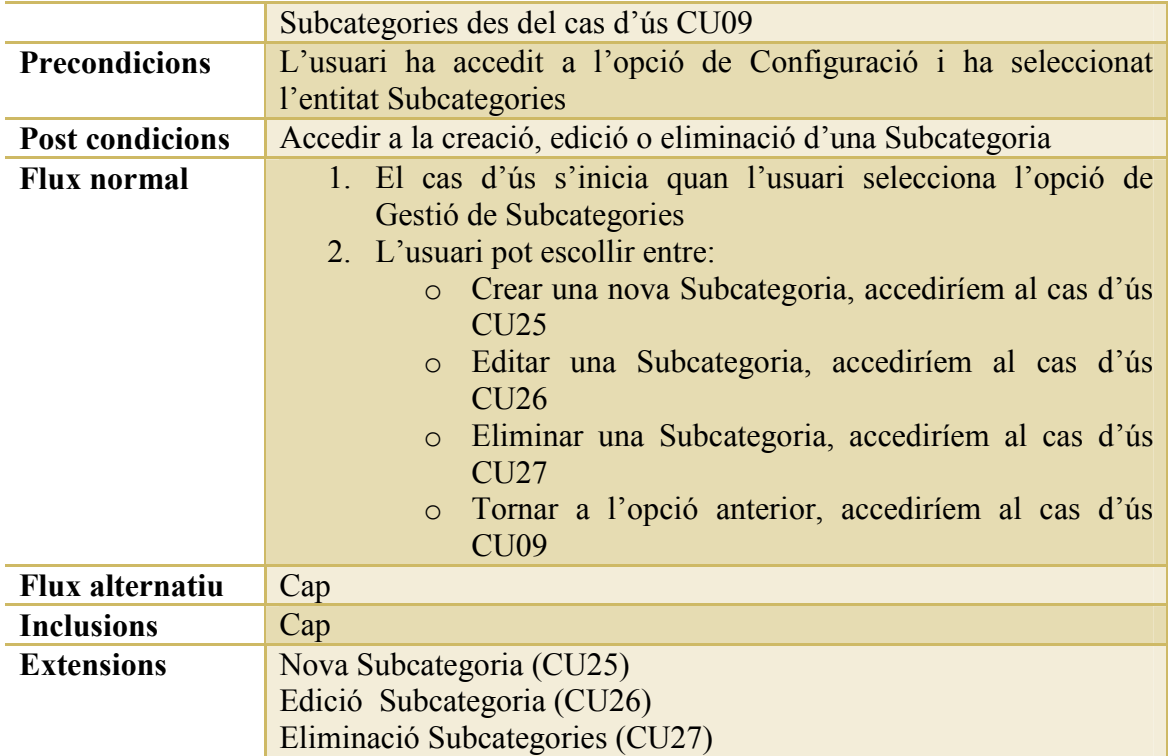

### *CU16: Gestió de Tipus de Factures*

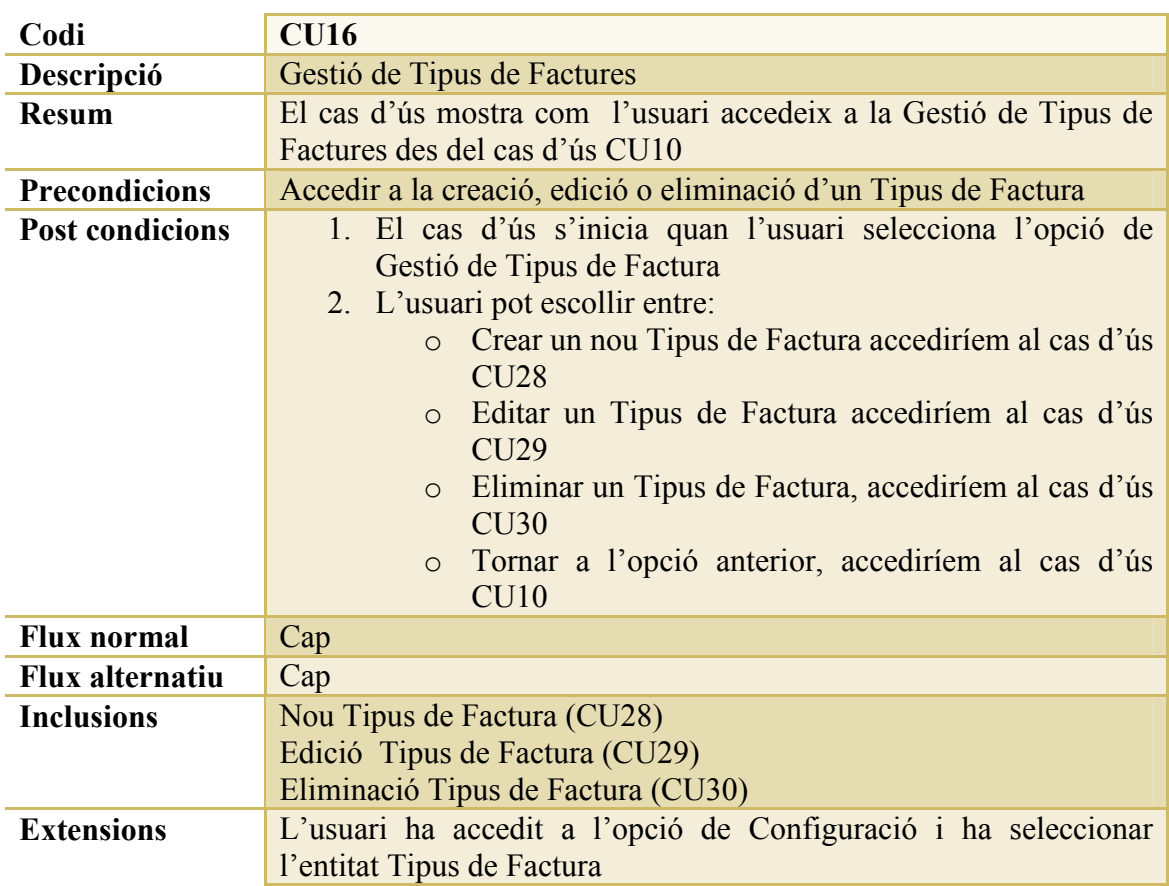

## *CU17: Gestió de Paràmetres*

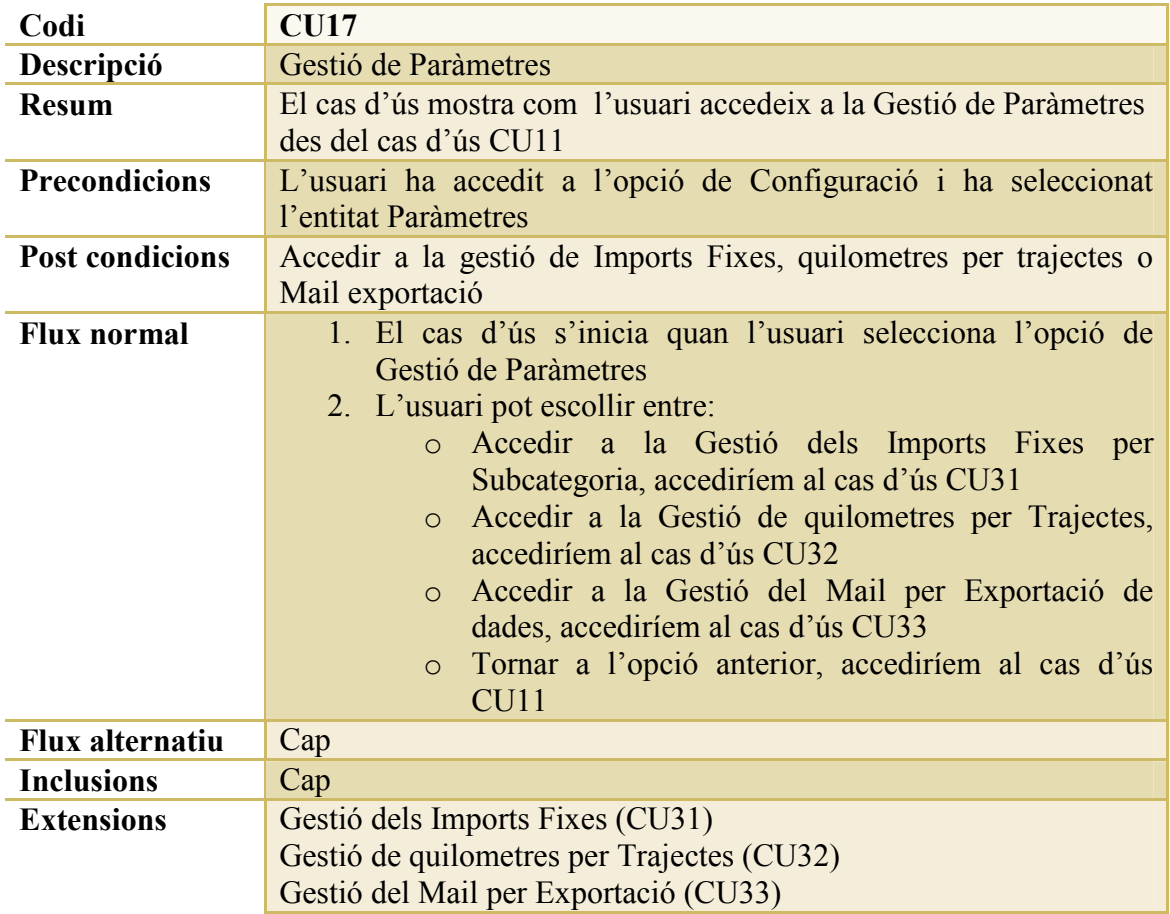

#### *CU18: Visualitzar Trimestres*

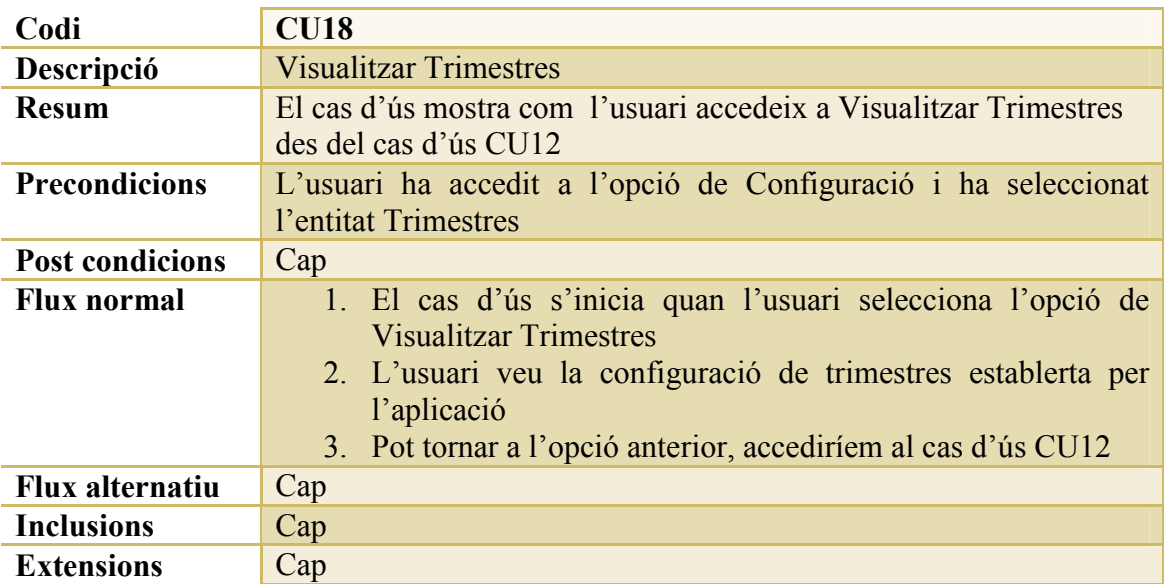

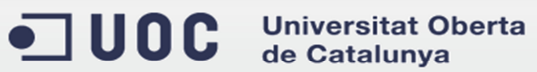

## *CU19: Nova Categoria*

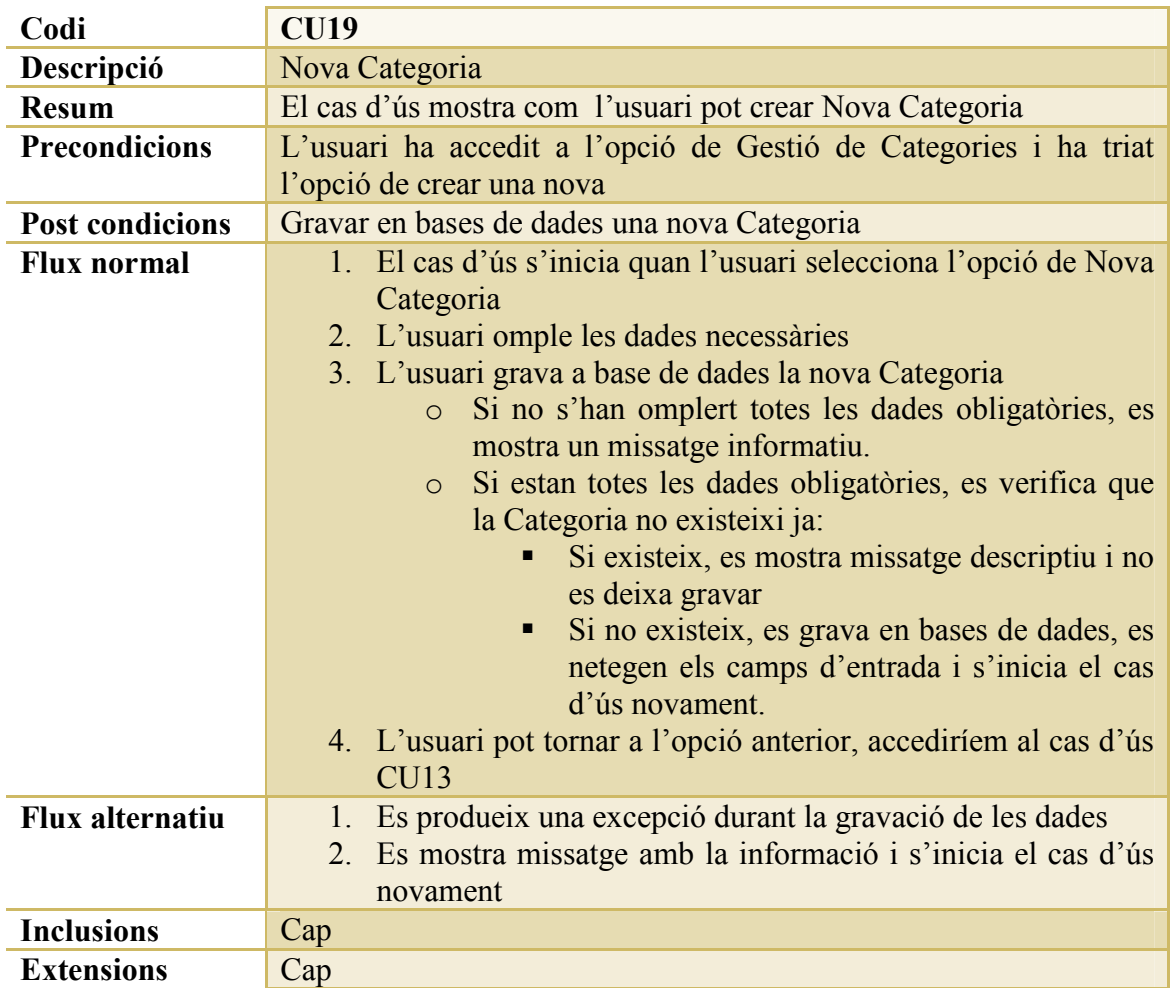

#### *CU20: Edició Categoria*

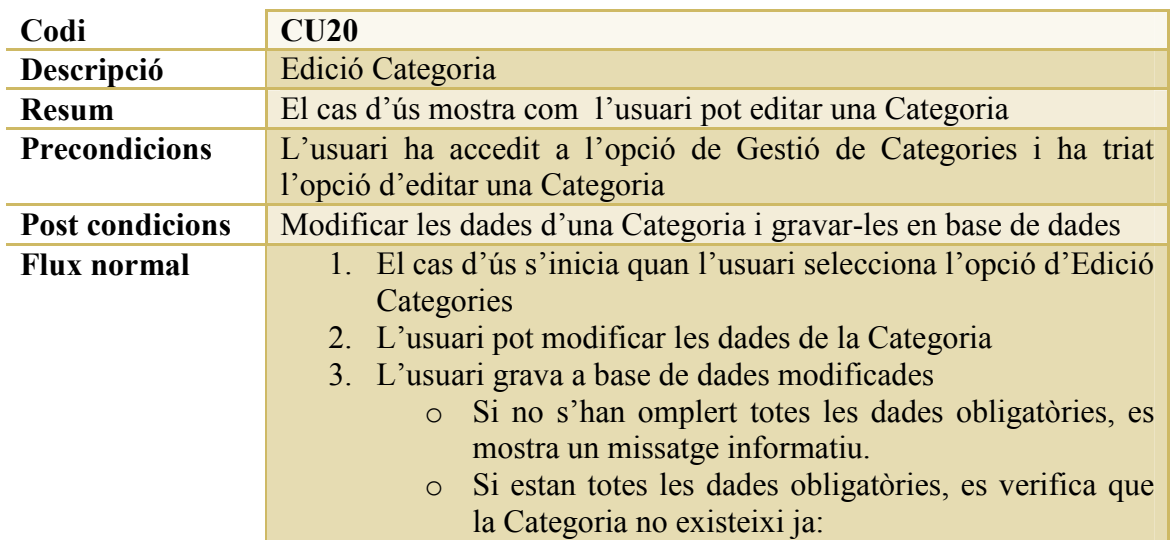

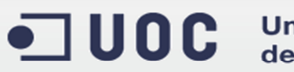

Universitat Oberta<br>de Catalunya

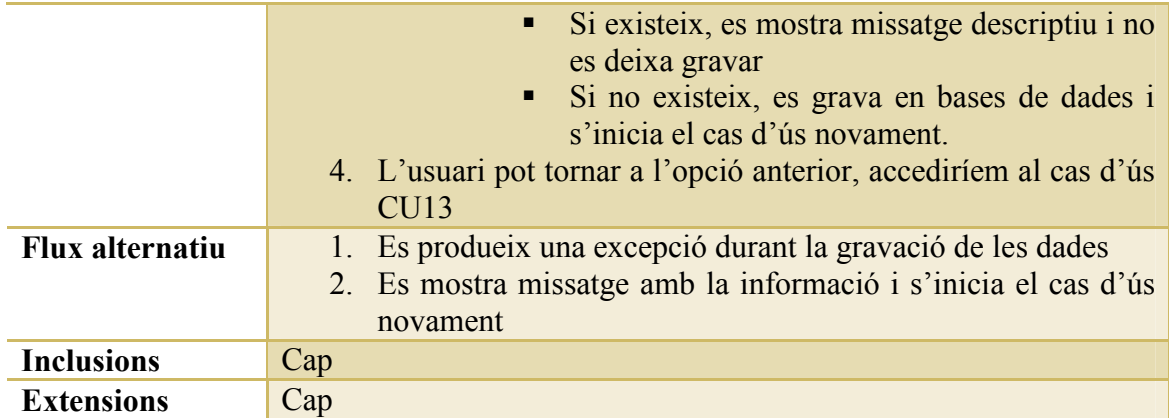

## *CU21: Eliminació Categories*

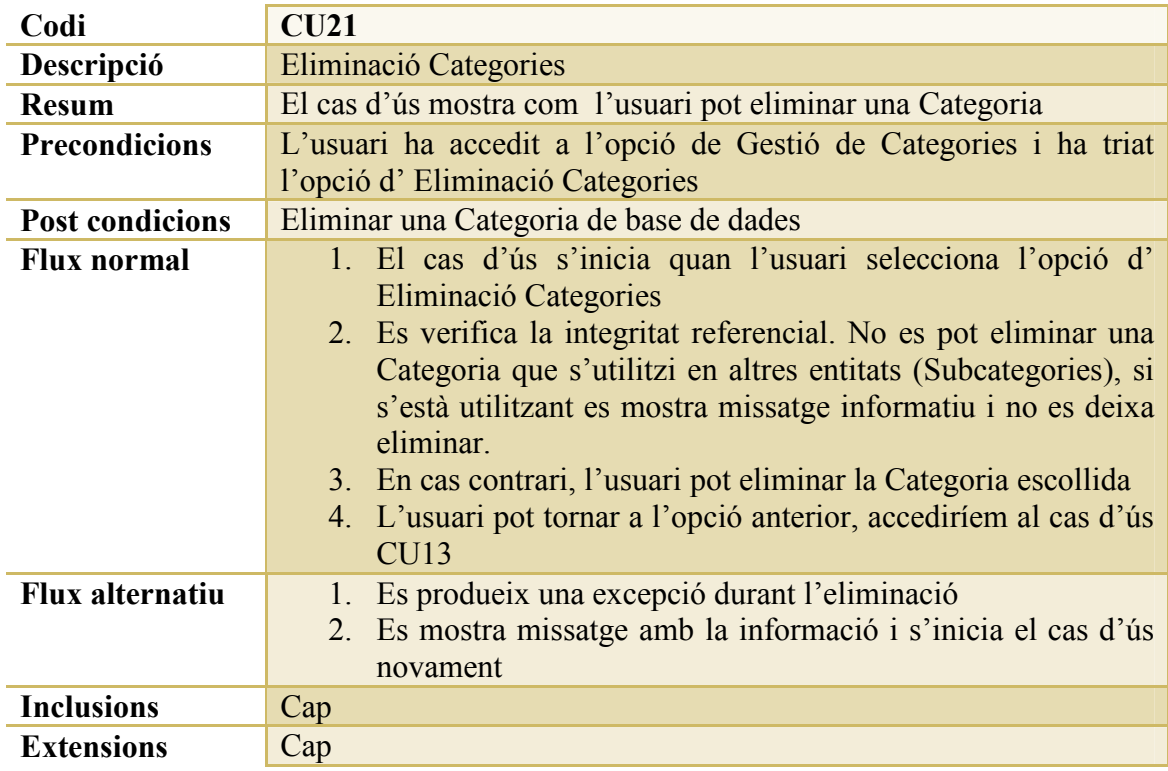

# *CU22: Nou Tipus d'IVA*

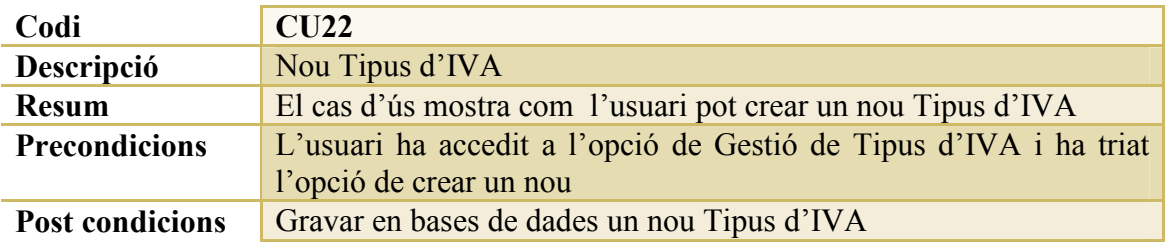

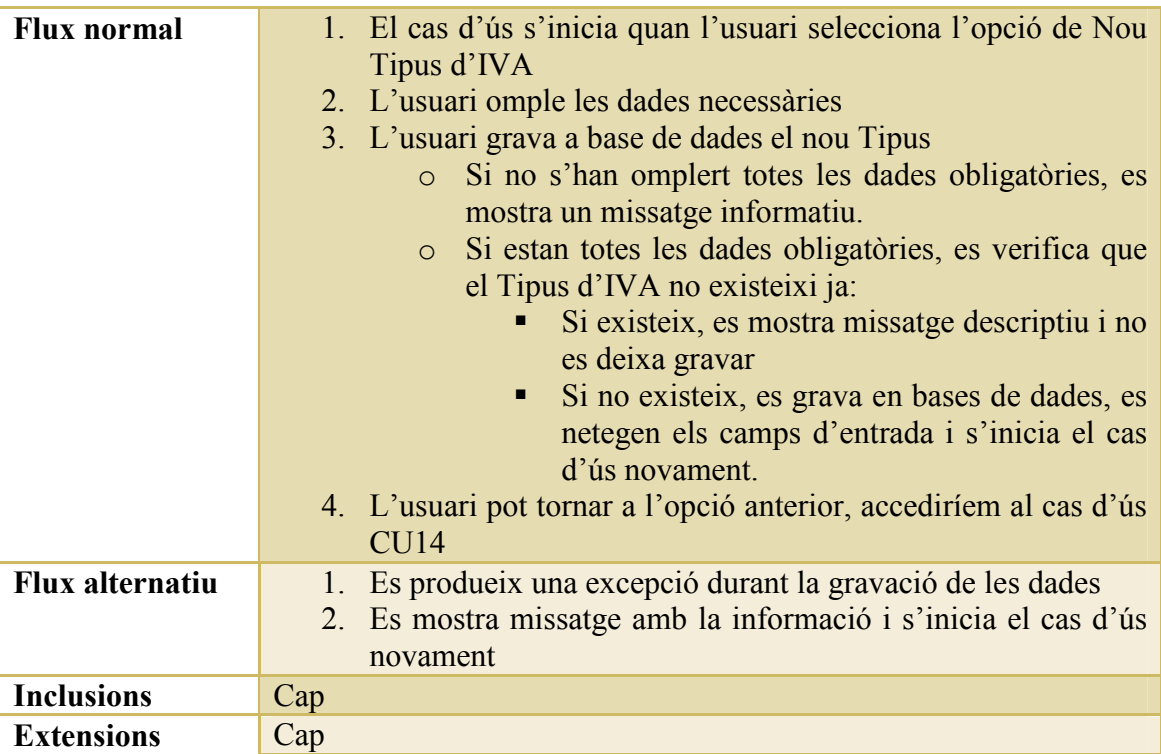

# *CU23: Edició Tipus d'IVA*

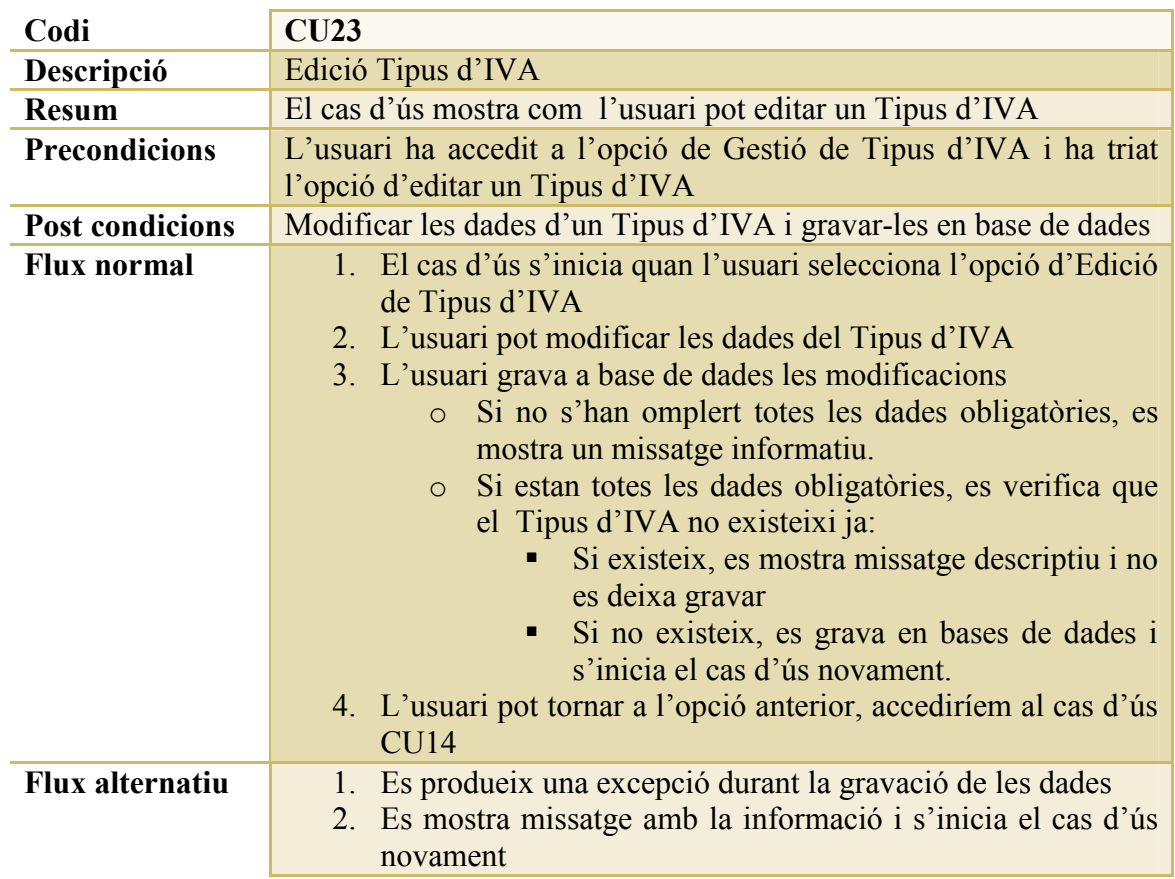

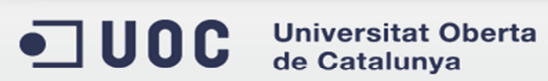

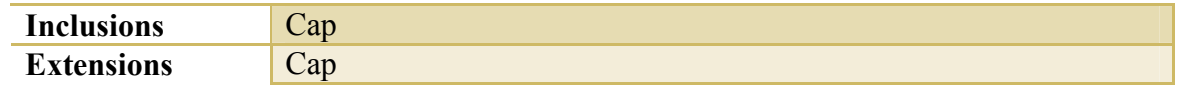

## *CU24: Eliminació Tipus d'IVA*

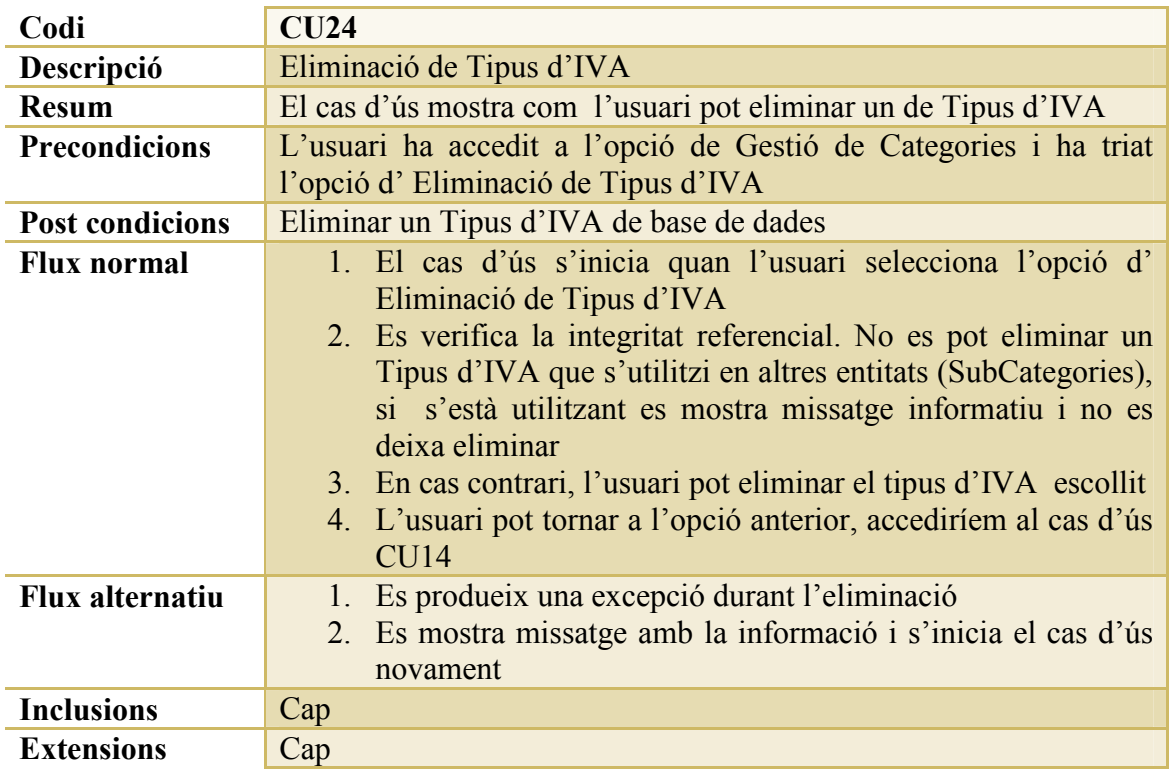

### *CU25: Nova SubCategoria*

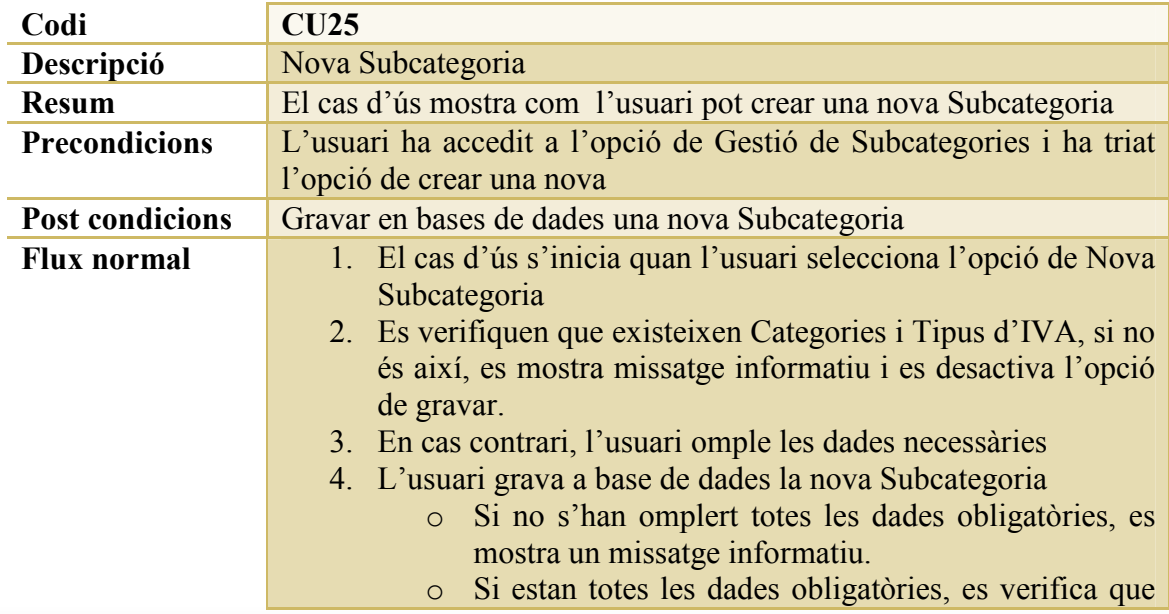

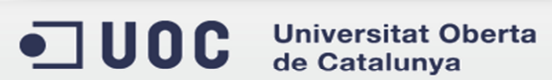

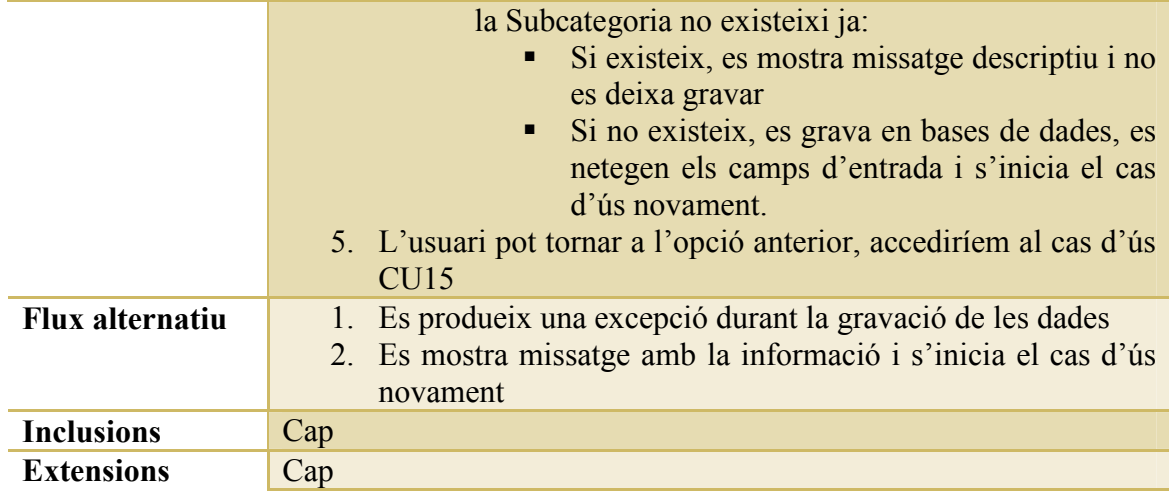

### *CU26: Edició SubCategoria*

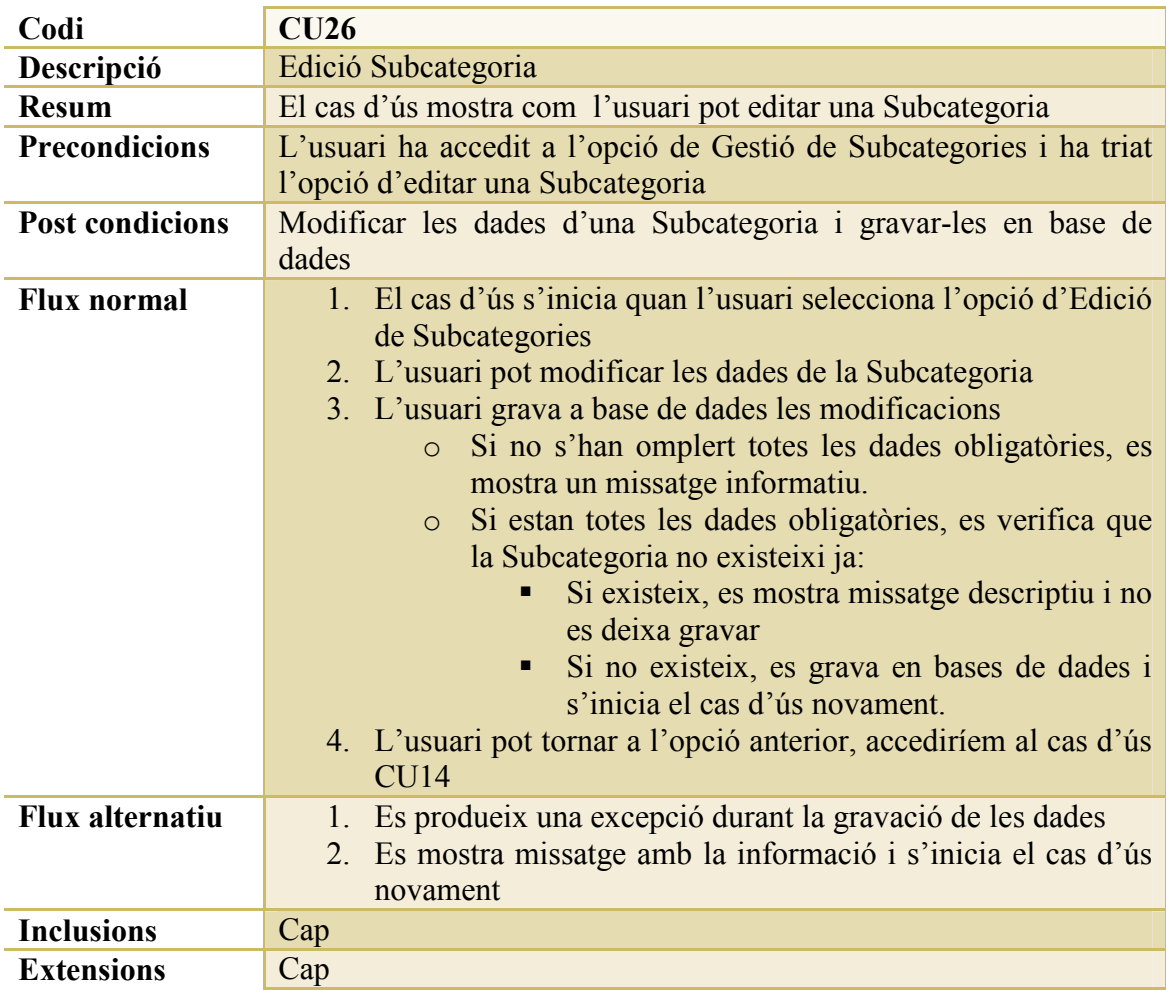

*CU27: Eliminació SubCategories* 

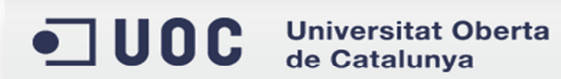

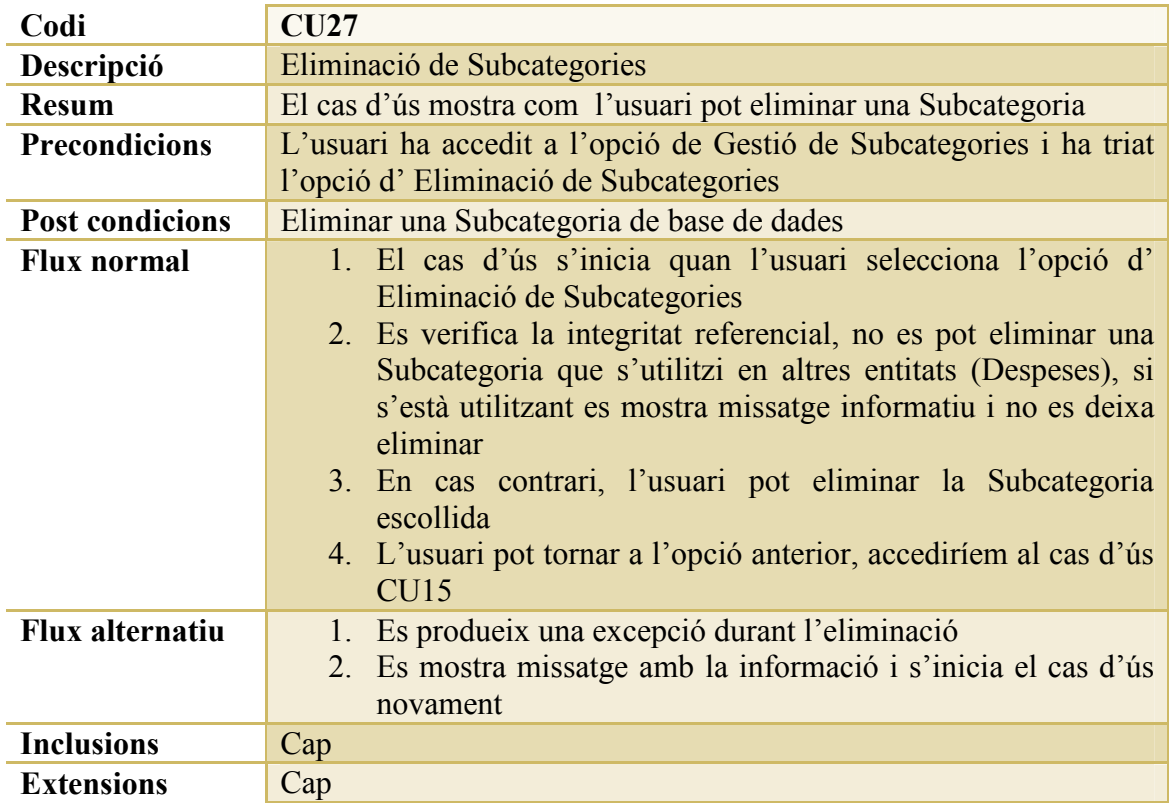

# *CU28: Nou Tipus de Factura*

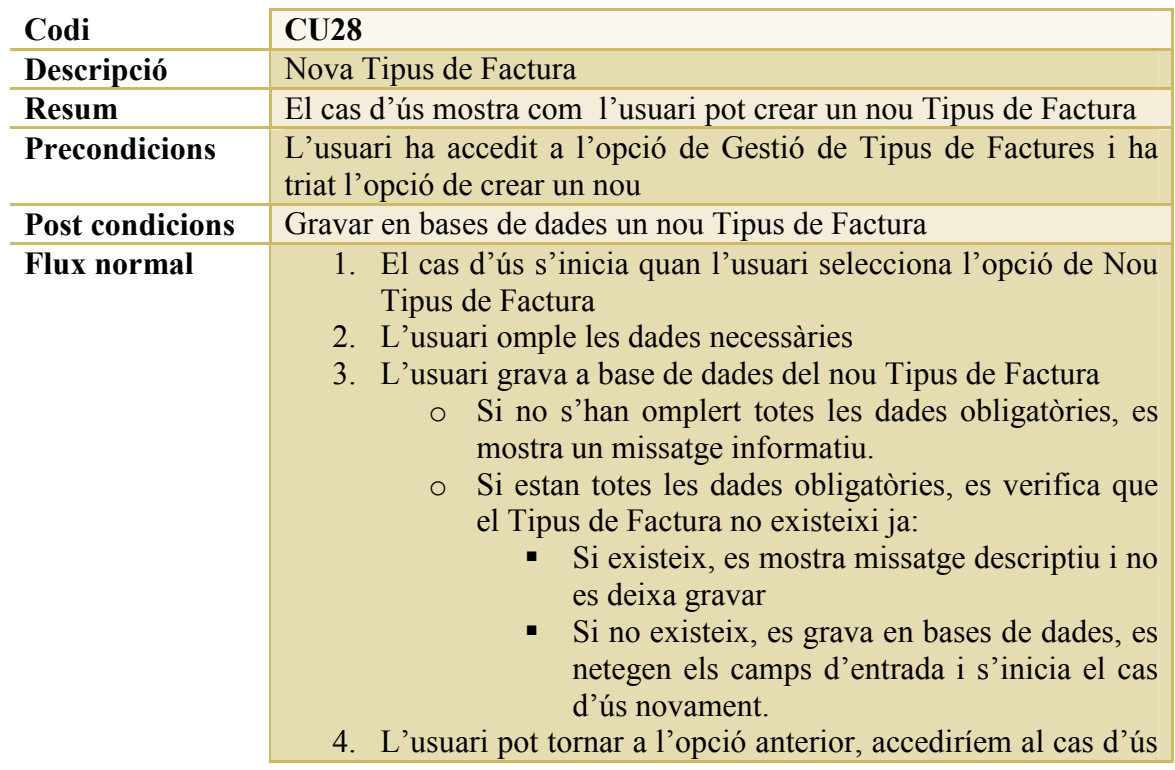

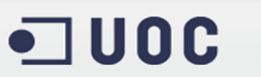

Universitat Oberta<br>de Catalunya

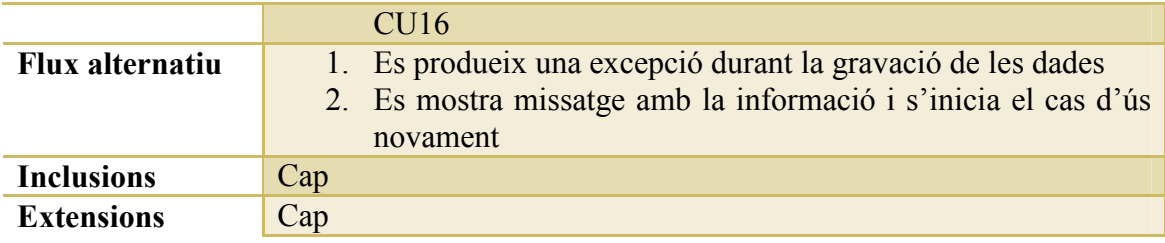

### *CU29: Edició Tipus de Factura*

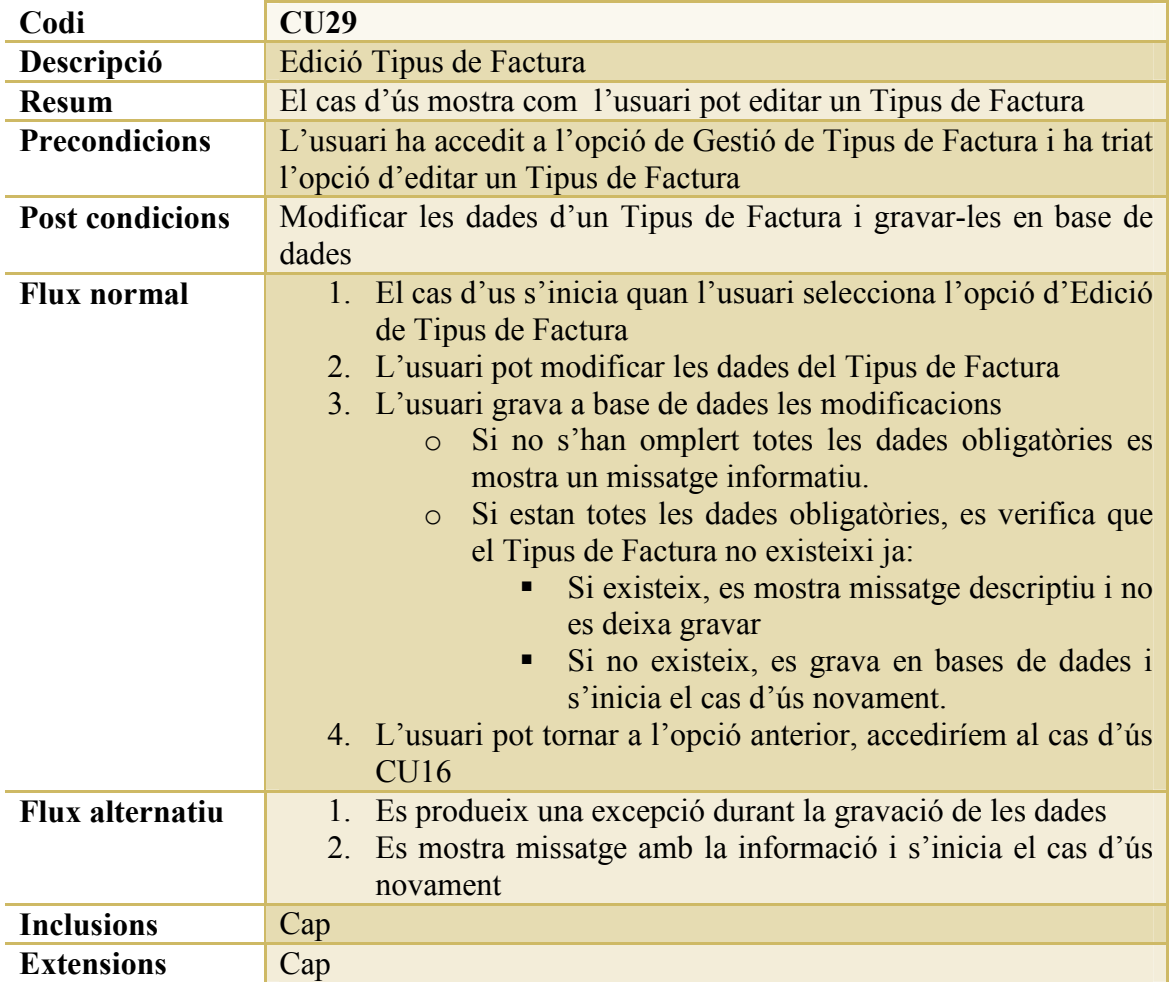

## *CU30: Eliminació Tipus de Factura*

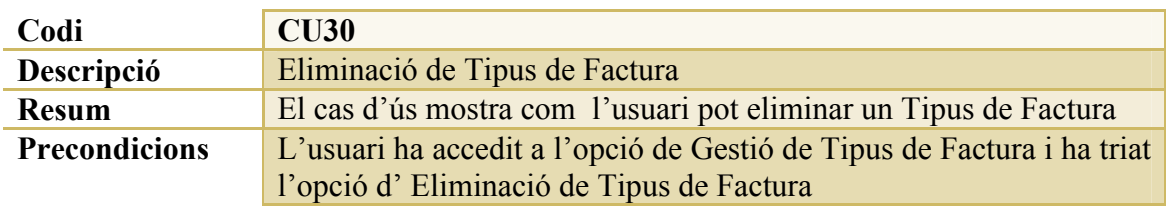

ODC Universitat Oberta

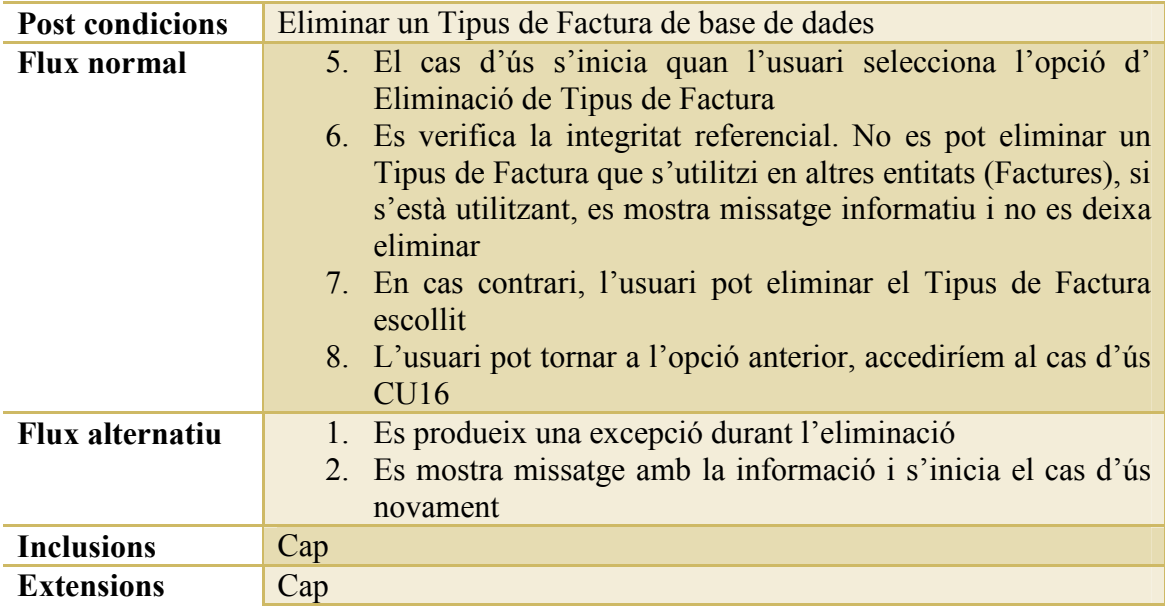

## *CU31: Gestió Imports Fixes*

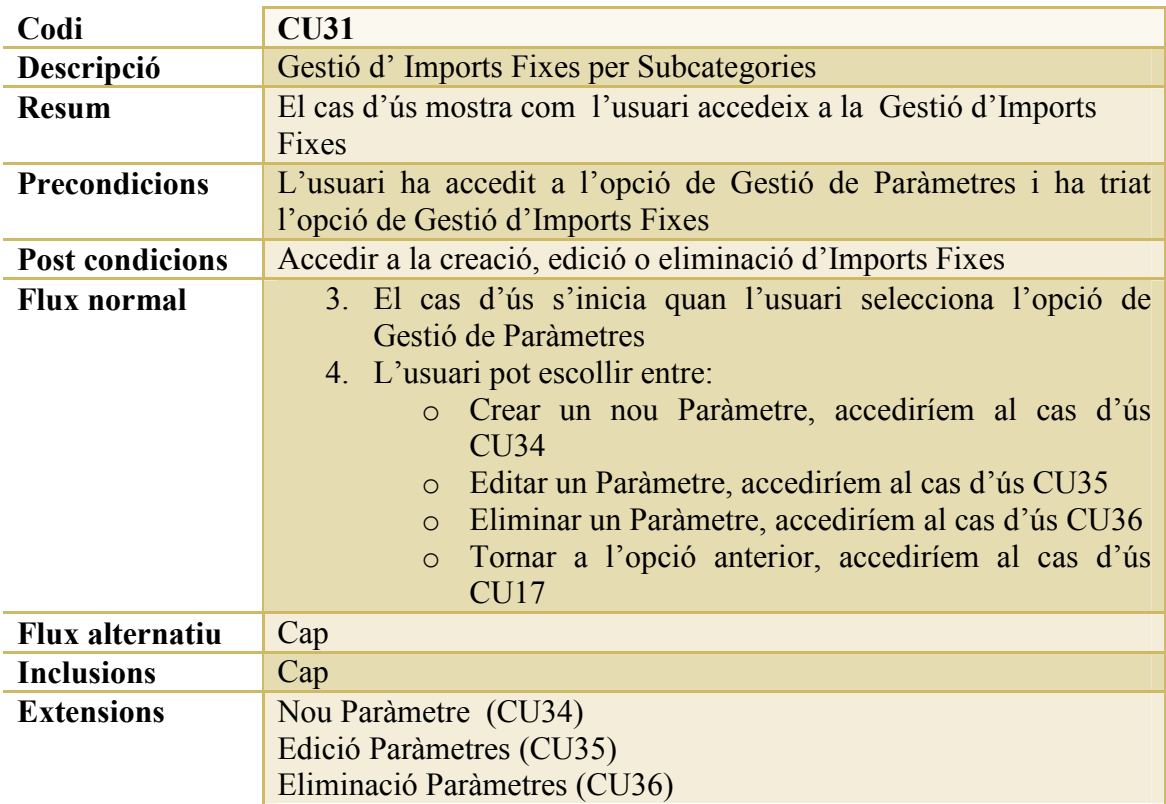

*CU32: Gestió Quilòmetres per Trajectes* 

**Codi CU32** 

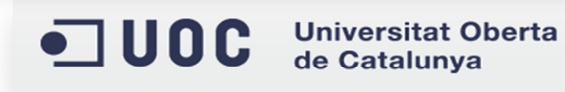

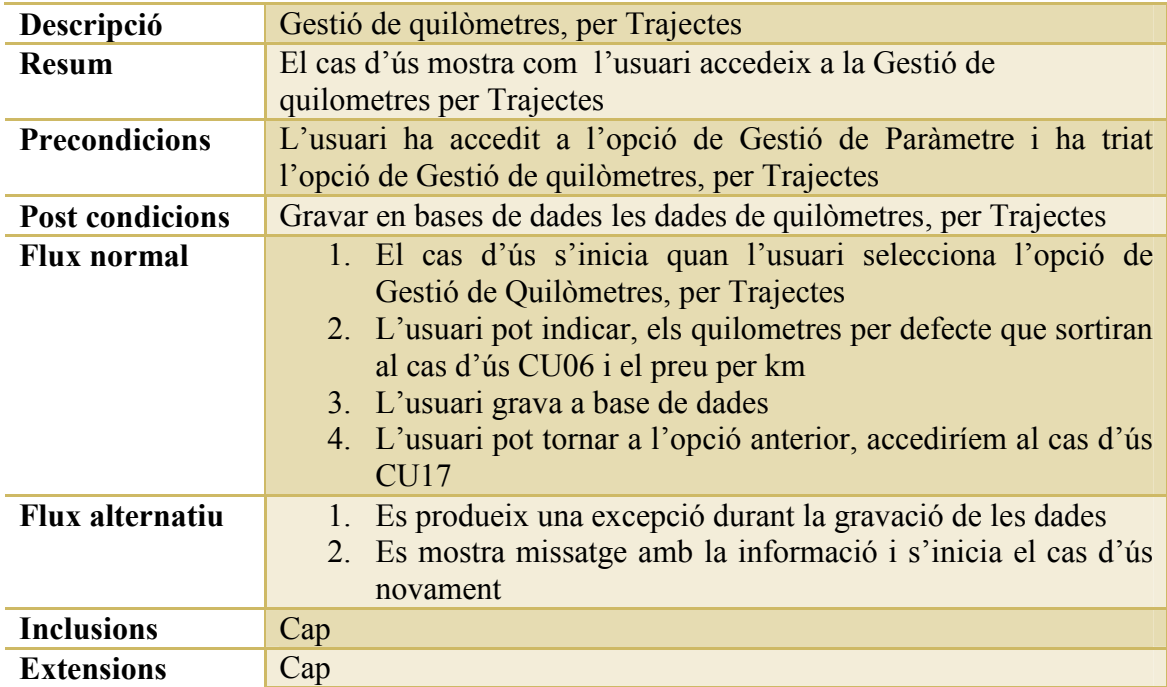

## *CU33: Gestió de Mail per Exportació de dades*

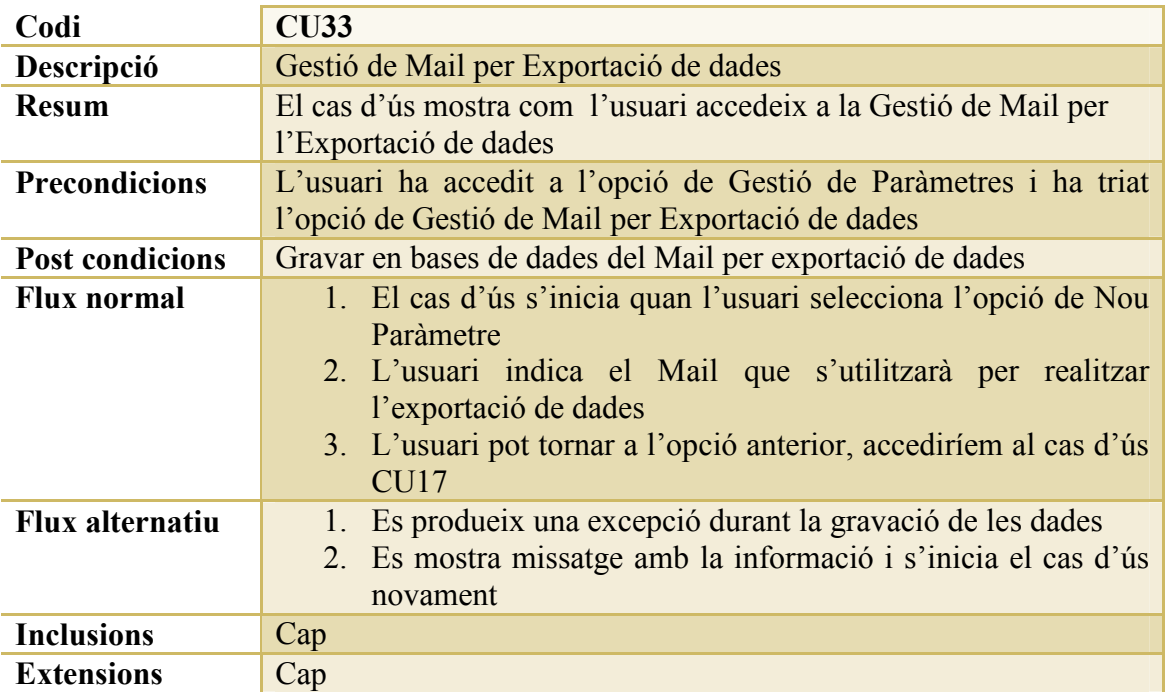

### *CU34: Nou Import Fixe*

**Codi CU34** 

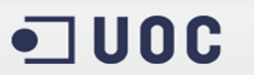

Universitat Oberta<br>de Catalunya

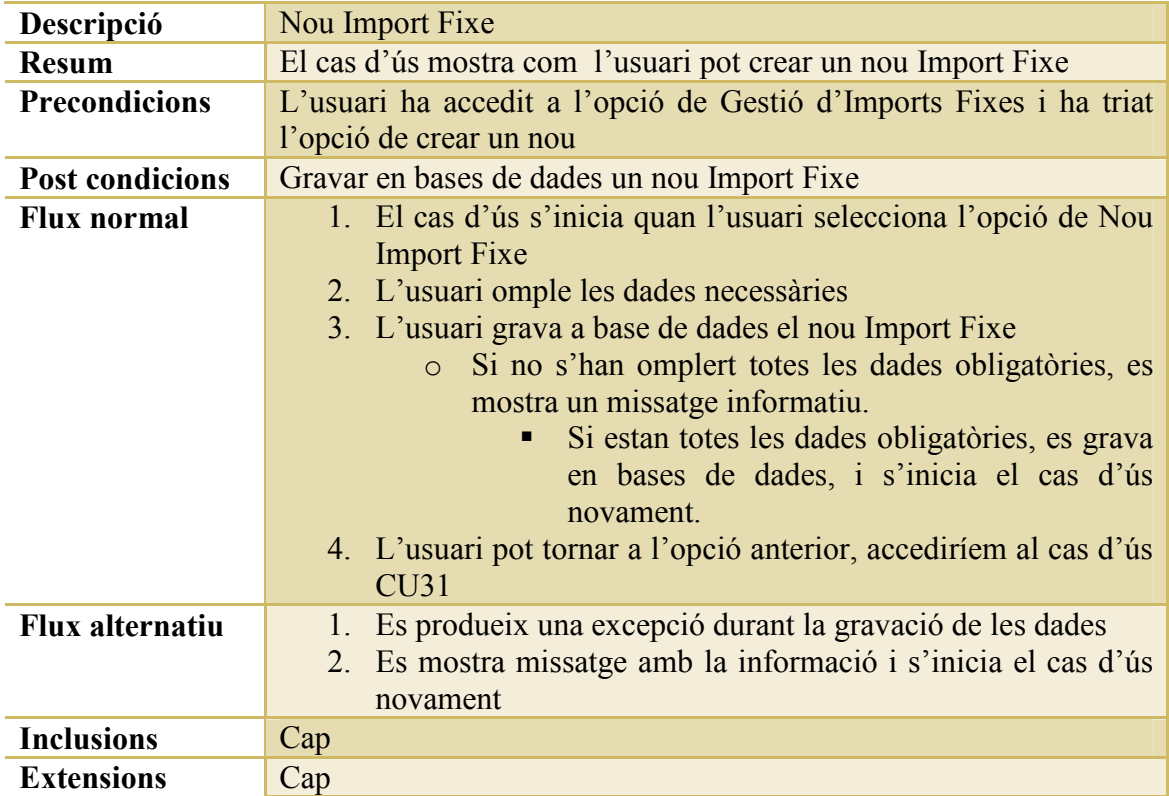

## *CU35: Edició Import Fixe*

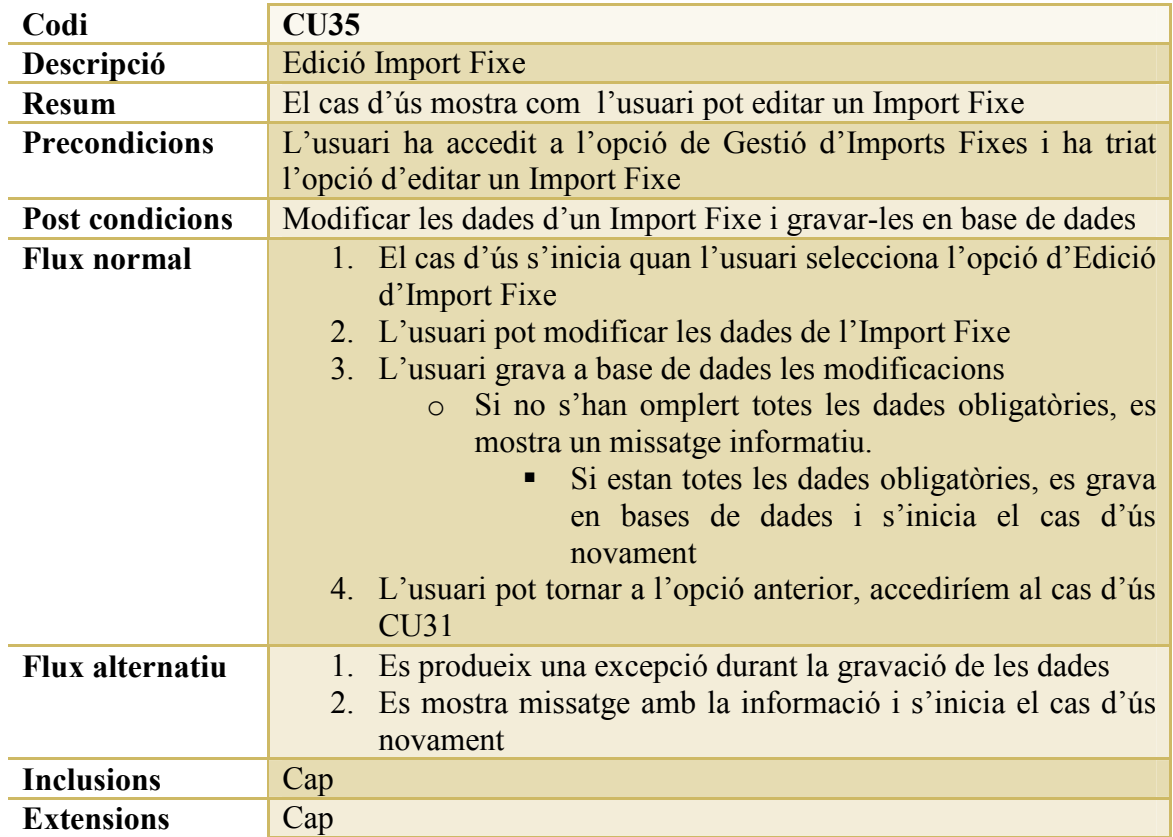

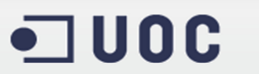

Universitat Oberta<br>de Catalunya

### *CU36: Eliminació Import Fixe*

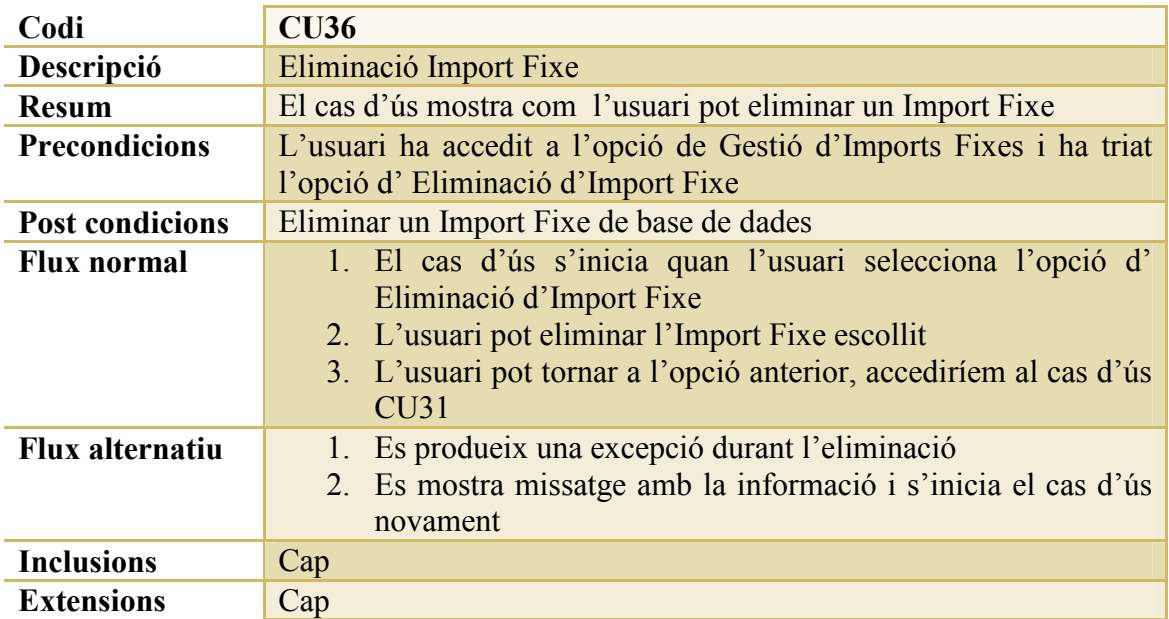

### *CU37: Gestió Despeses*

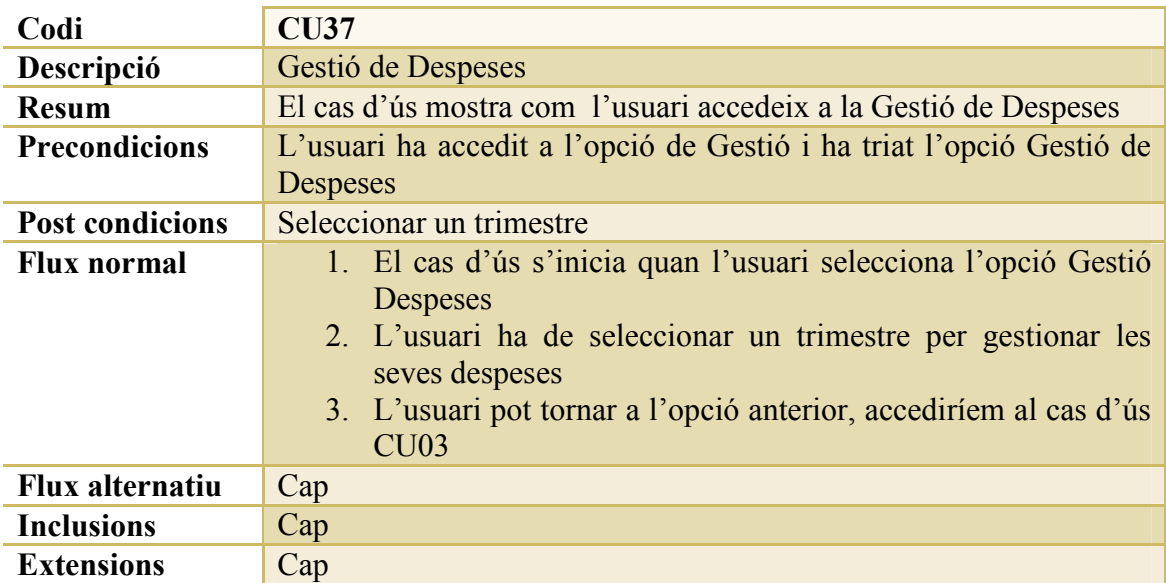

#### *CU38: Gestió Factures*

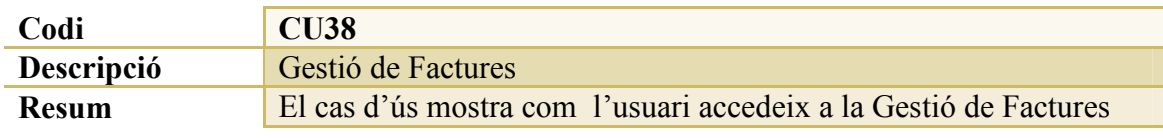

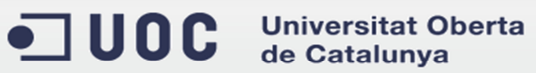

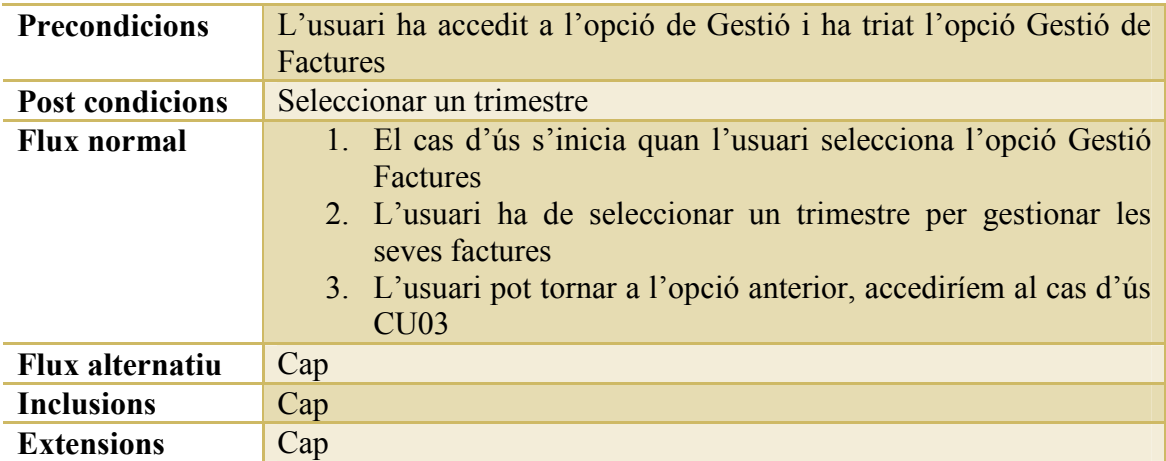

## *CU39: Gestió Trajectes*

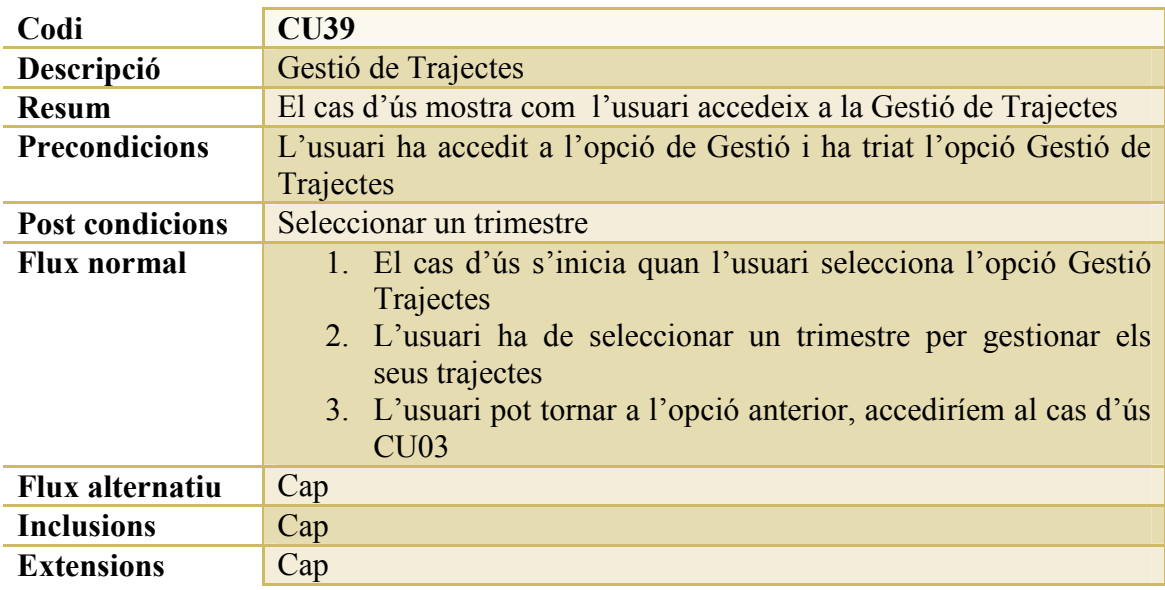

### *CU40: Exportació*

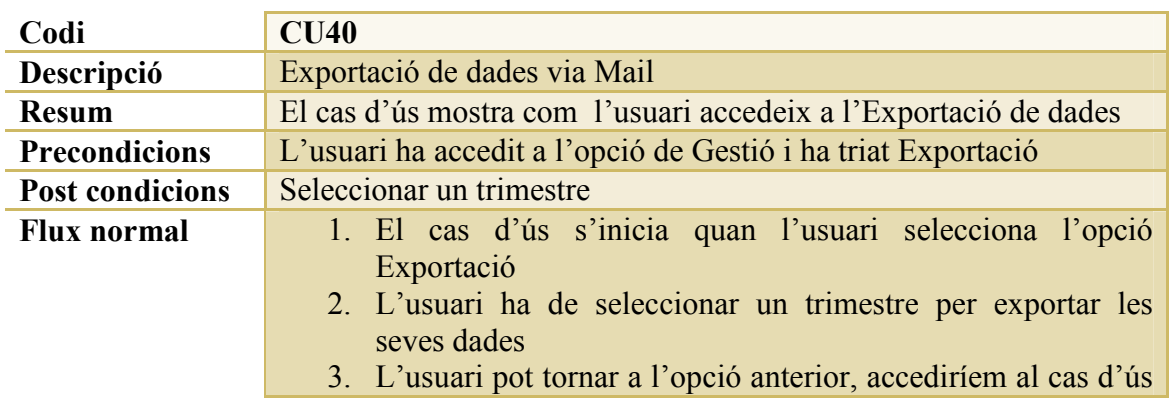

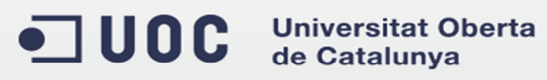

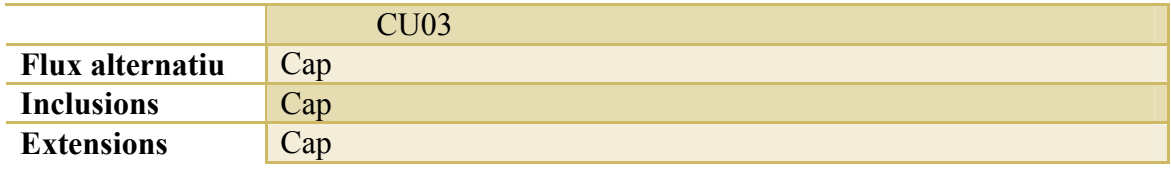

### *CU41: Importació*

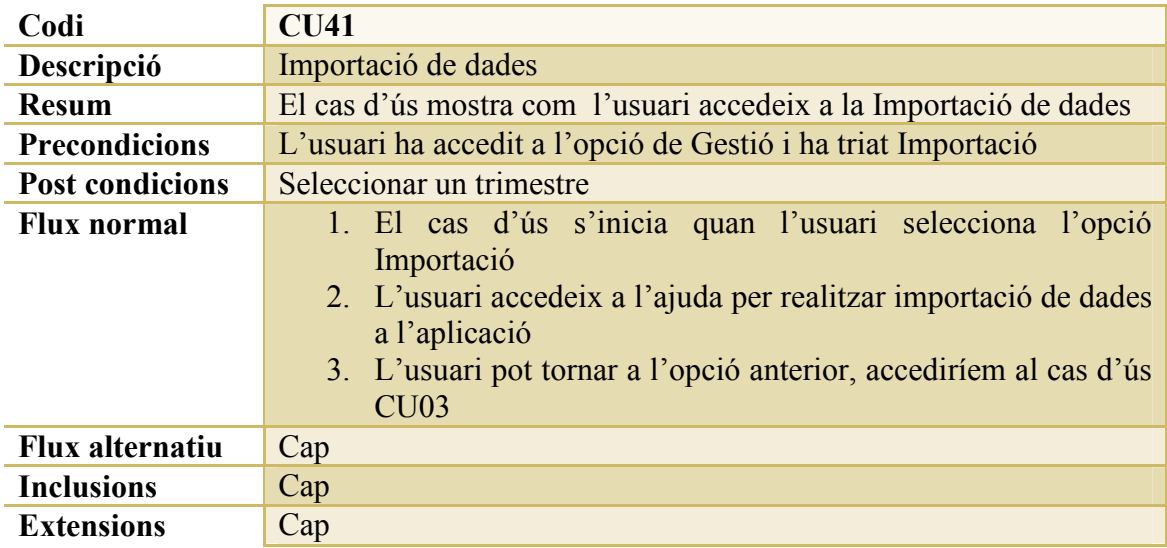

### *CU42: Selecció Trimestres*

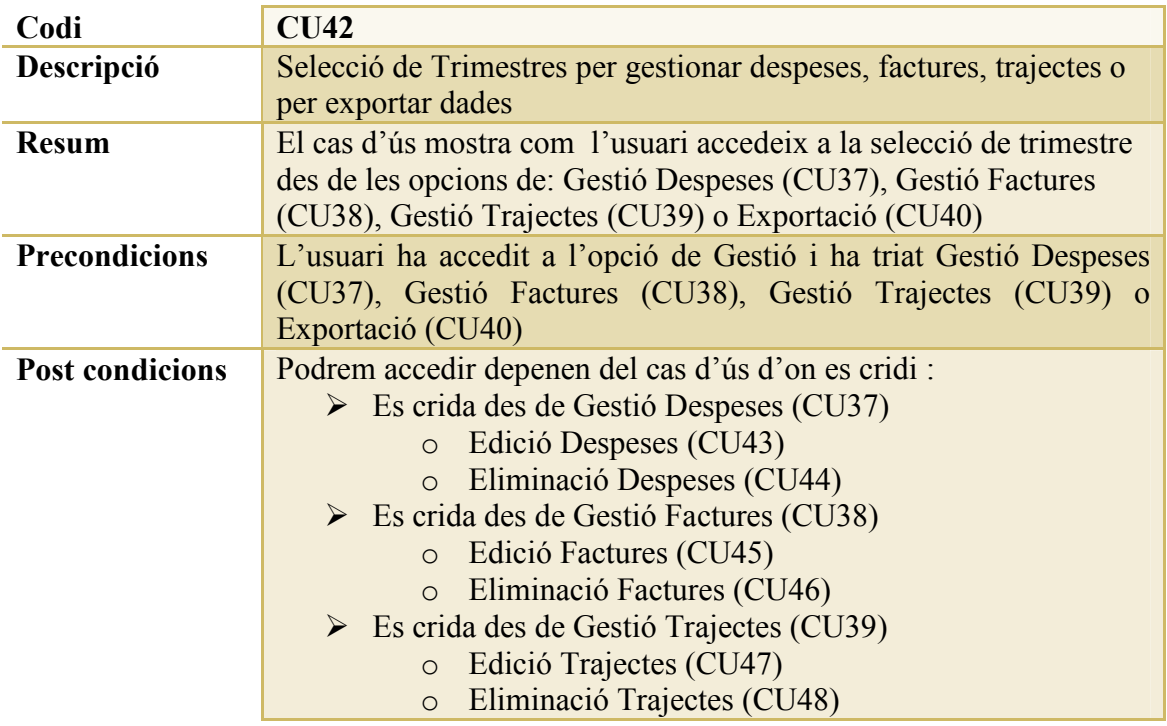

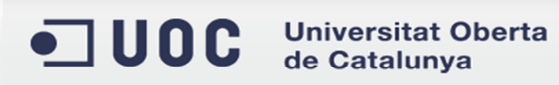

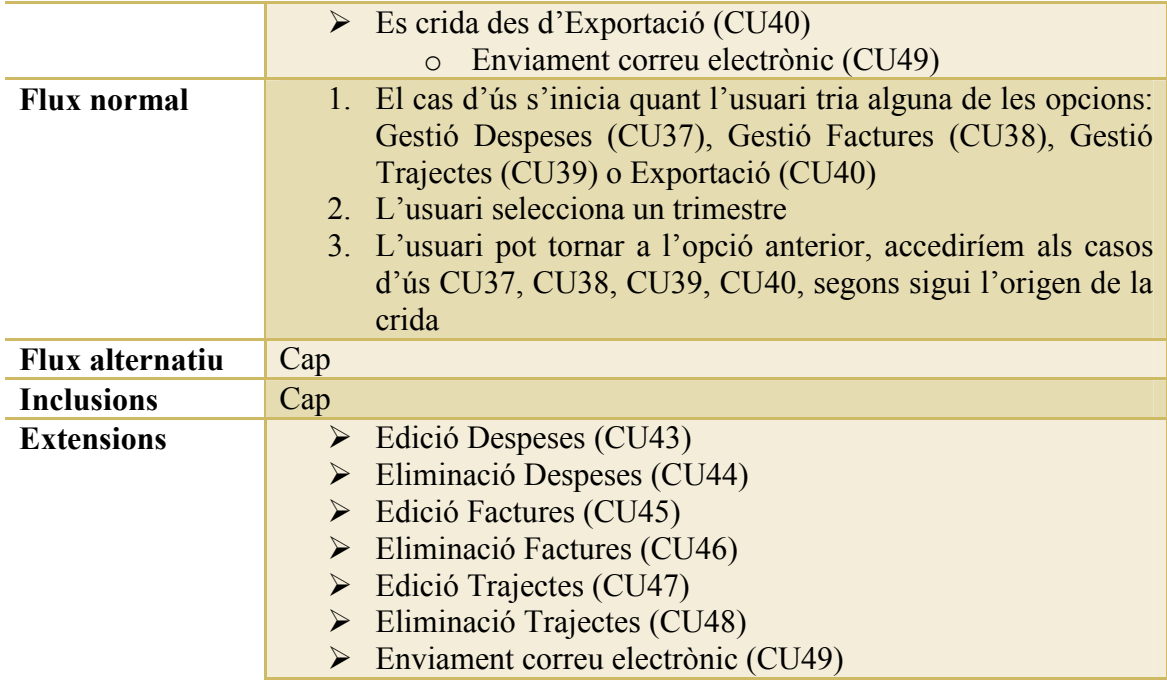

## *CU43: Edició Despeses*

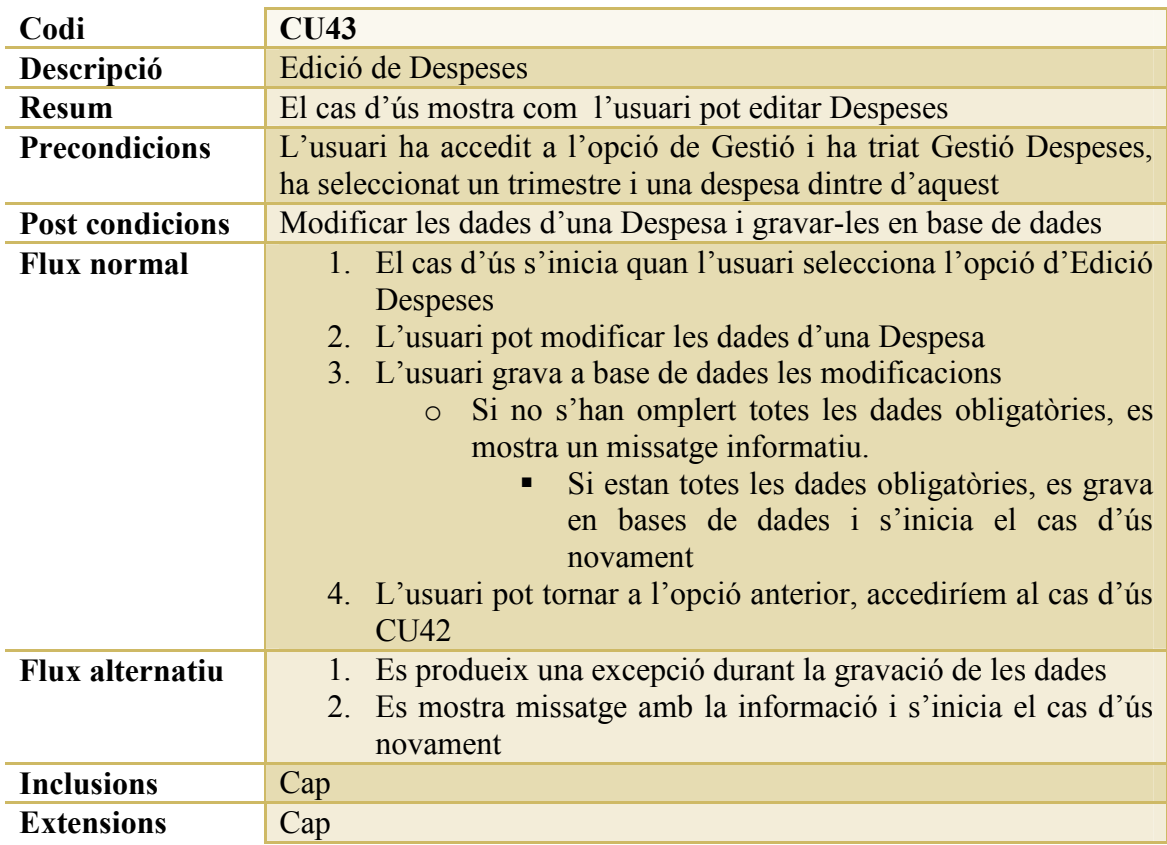

### *CU44: Eliminació Despeses*

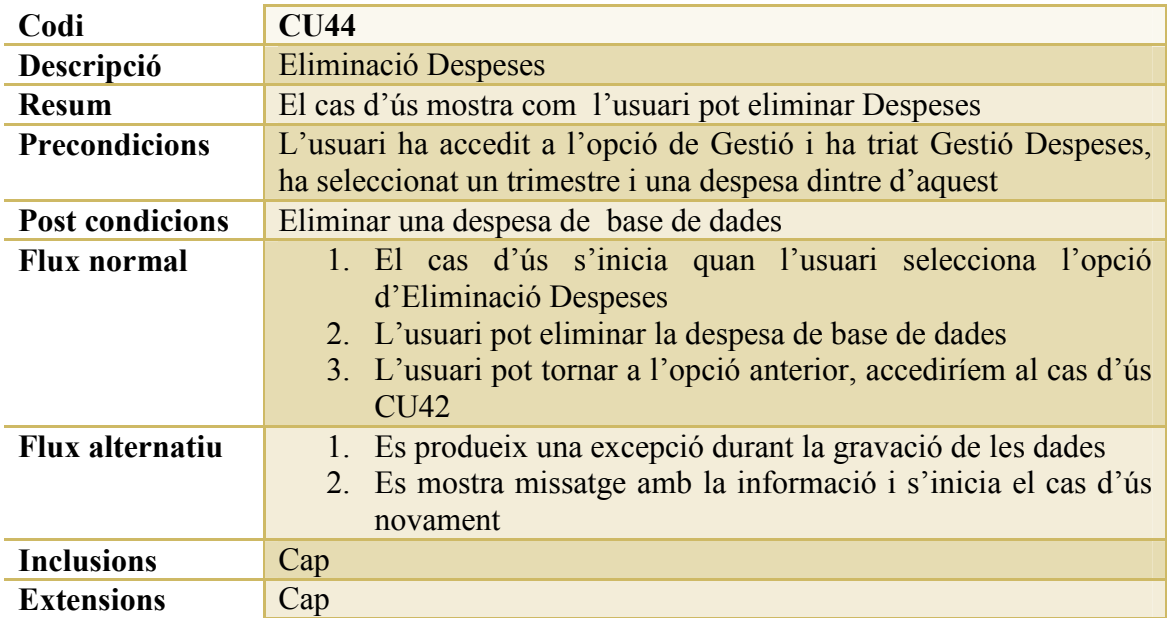

## *CU45: Edició Factures*

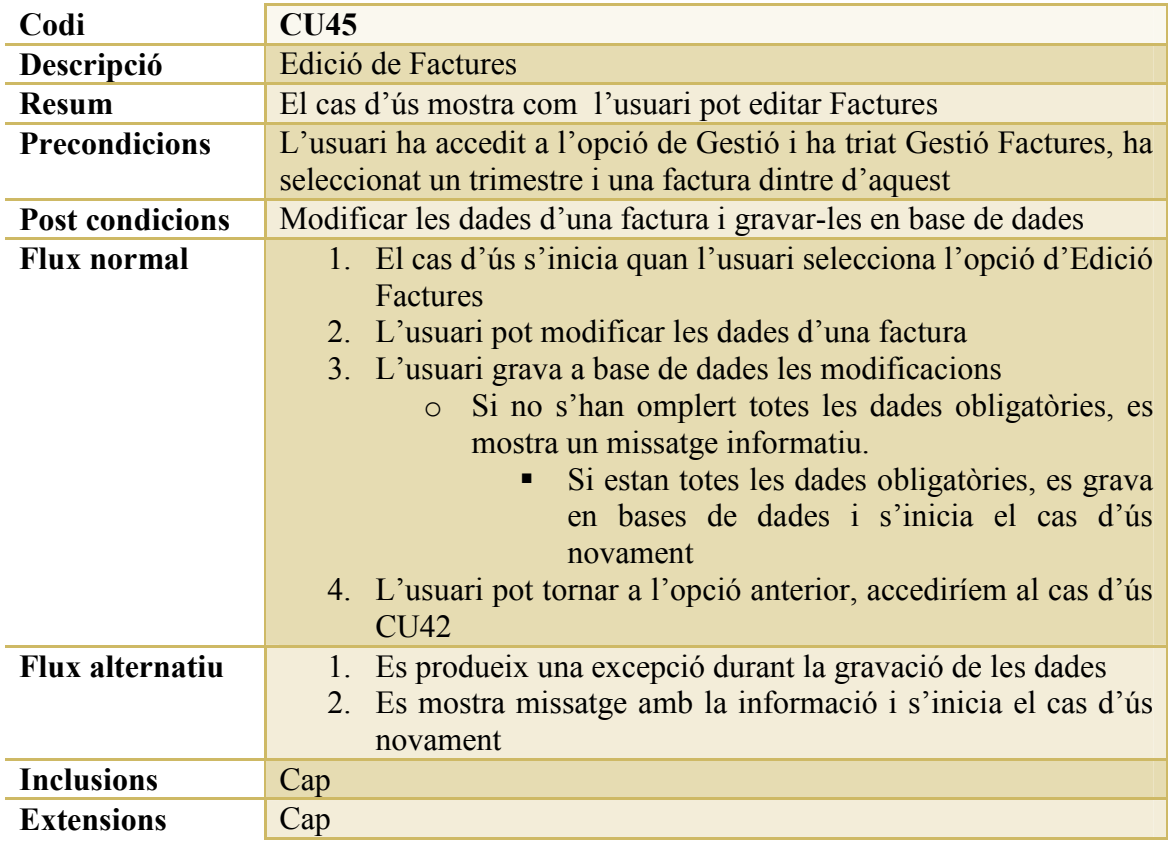

### *CU46: Eliminació Factures*

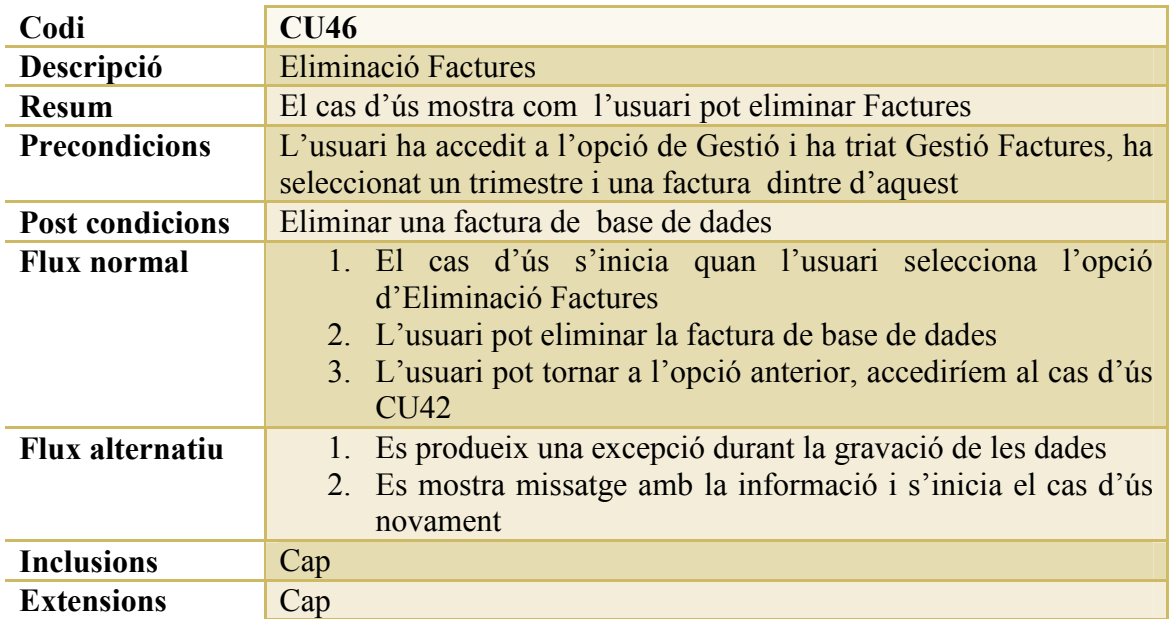

### *CU47: Edició Trajectes*

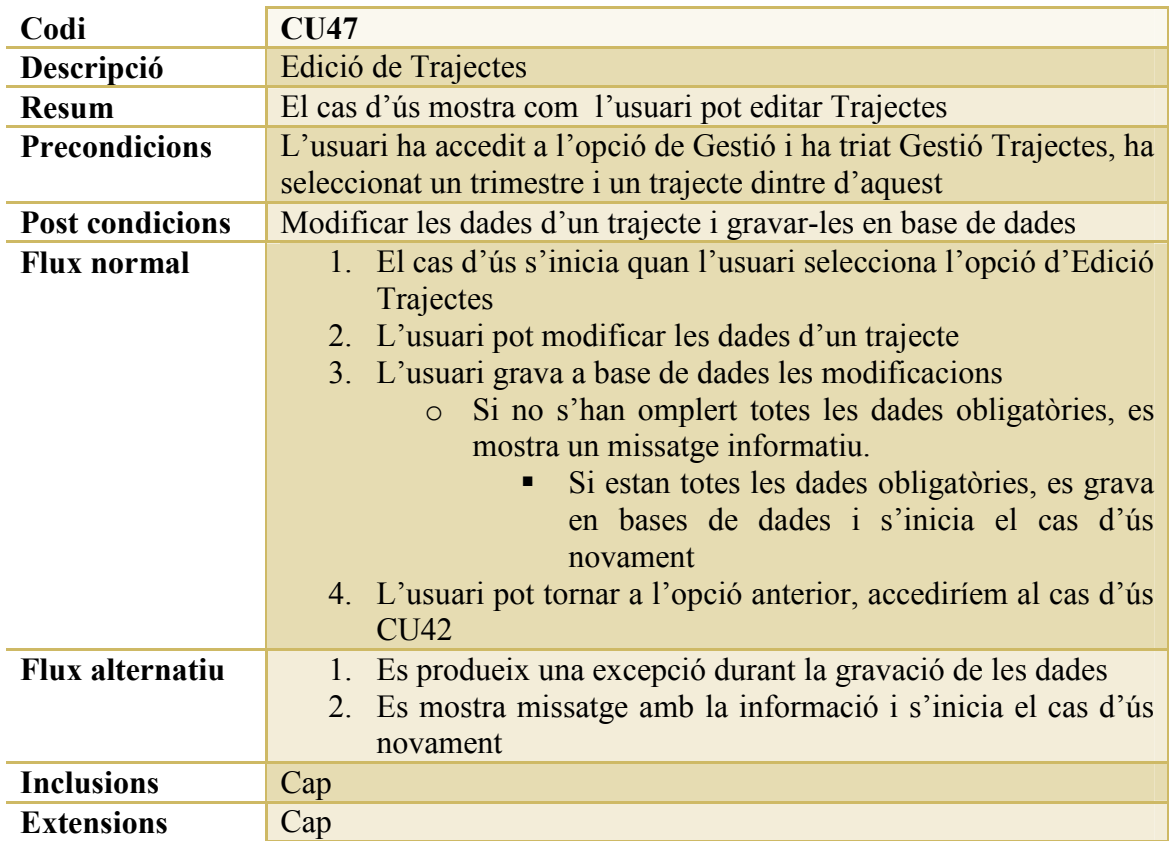

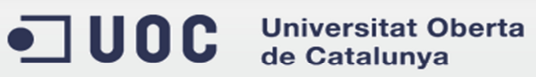

### *CU48: Eliminació Trajectes*

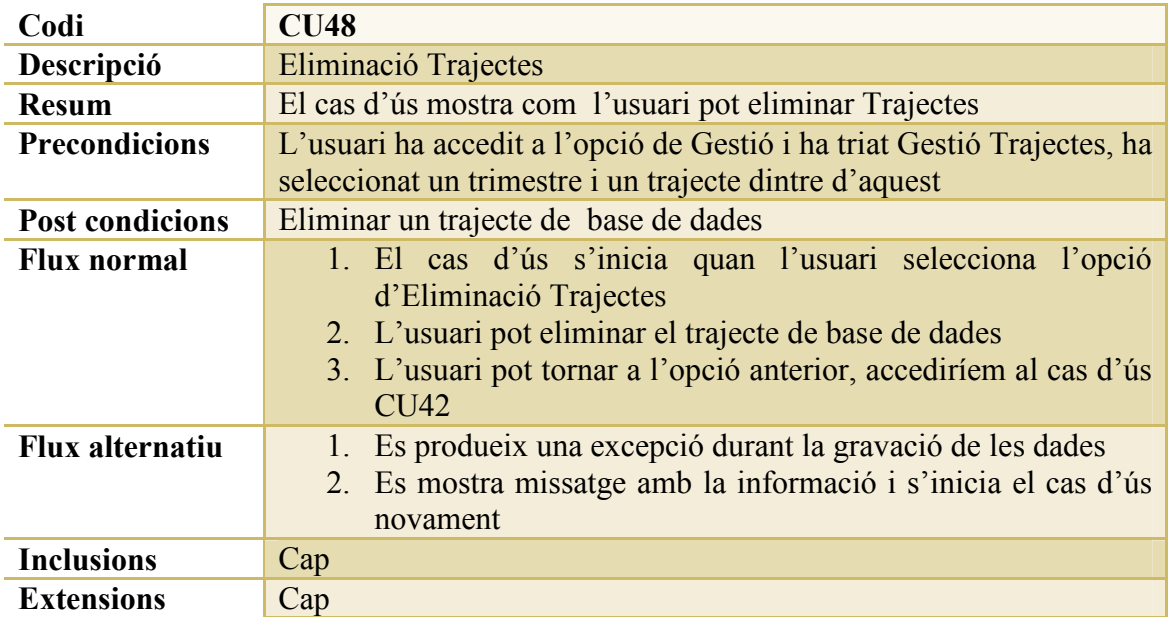

## *CU49: Enviament correu electrònic*

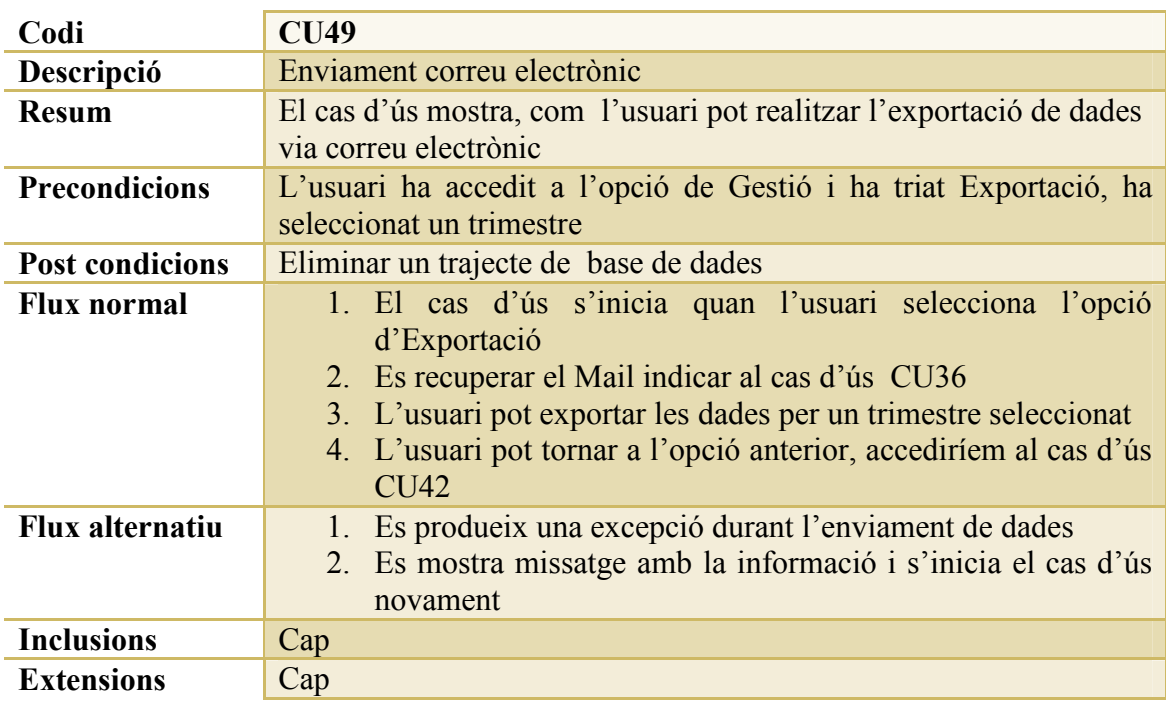

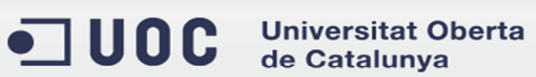

## *CU50: Ajuda Importació de dades*

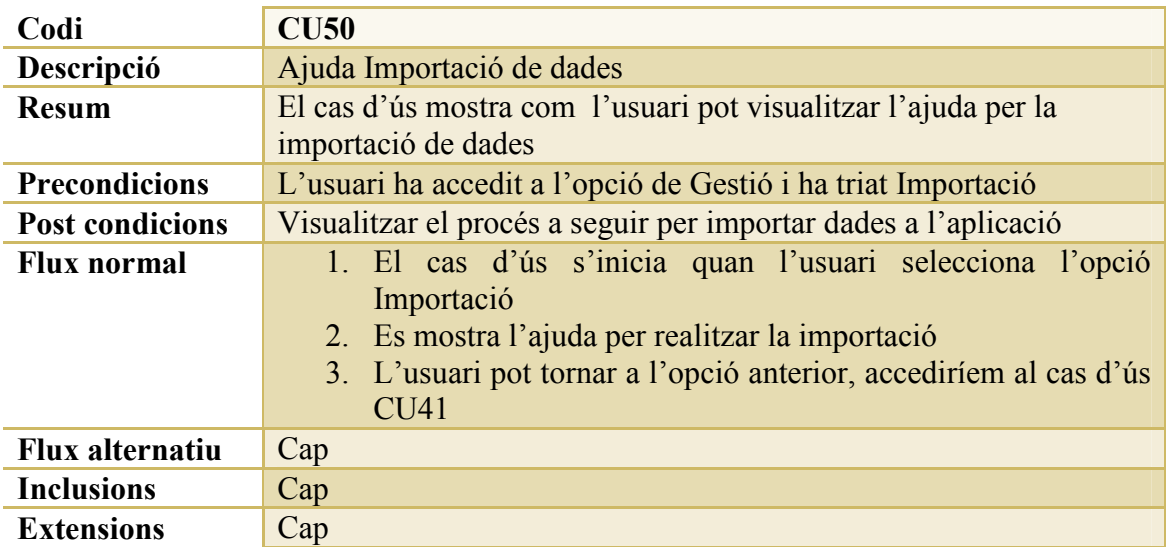

### *CU51: Importació de dades via correu*

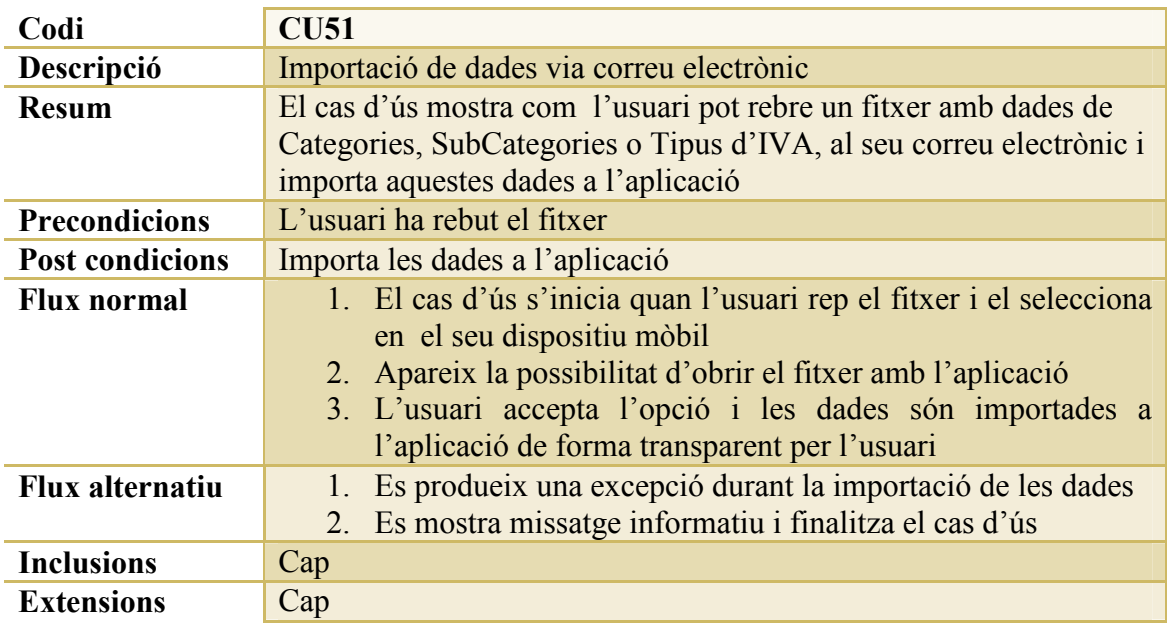

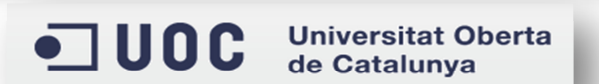

# **Disseny**

# **Arquitectura**

Aquest projecte es troba dintre de l'àmbit de sistemes operatius IOS (Iphone OS), conseqüentment la seva arquitectura esta supeditada a les eines que el mateix sistema operatiu ens proporciona. El diagrama de l'arquitectura de l'aplicació queda de la següent forma:

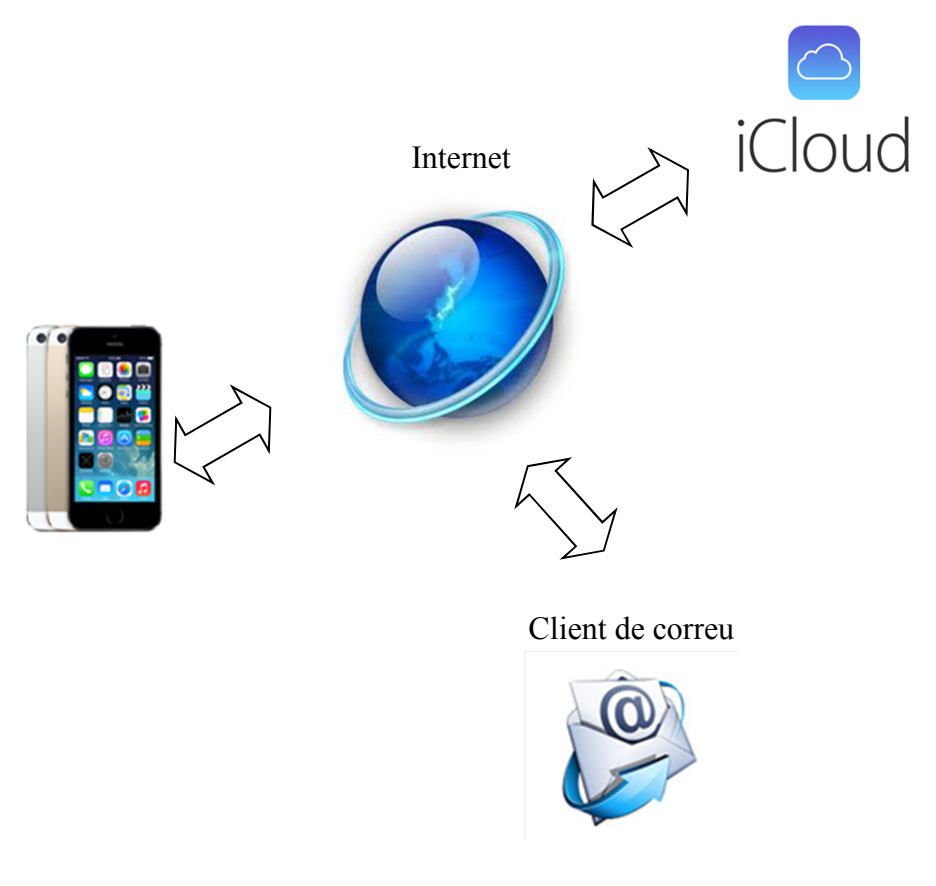

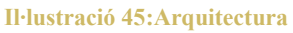

En el cas de la nostra aplicació treballem amb tres components: per una banda el component corresponent al dispositiu mòbil, és a dir, el Iphone, per altra banda el component corresponent al servei al núvol que Apple ens proporciona, és a dir, Icloud i per últim el client de correu. Tots tres components ens permeten emmagatzemar i gestionar la informació necessària per controlar les despeses, la facturació i els trajectes.

# **Components**

### **I. Iphone:**

Aquest component permet als usuaris utilitzar les seves funcionalitats principals, és a dir, poden emmagatzemar i gestionar les dades relacionades amb les depeses, facturació i trajectes, sent el component principal de l'aplicació, ja que, des d'aquest s'informen totes les dades necessàries per al seu funcionament correcte.

A més, utilitza les funcionalitats adients per tal de comunicar i rebre dades dels altres dos components: Icloud i servidor de Mail.

TaxControl ha estat dissenyat per dispositius Iphone en la versió de sistema operatiu 7, en dispositius amb versions posteriors no s'ha provat el seu funcionament i en dispositius amb versions anteriors funcionaria, però el seu aspecte visual no seria acceptable.

### **II. Icloud:**

Aquest component esta pensat per emmagatzemar i compartir la informació introduïda des dels dispositius mòbils Iphone. Des d'aquests existeix l'opció d'enviar al núvol mitjançant el servei Icloud, que Apple proporciona, totes les dades relacionades amb les entitats següents:

- Categories
- Subcategories
- Tipus d'IVA
- Despeses
- Factures
- Trajectes
- Paràmetres

L'opció d'emmagatzemar dades a Icloud es va dissenyar per a construir una aplicació d'escriptori, capaç de recuperar del núvol les dades introduïdes al dispositiu, gestionarles i tornar-les a pujar. Aquesta opció no s'ha pogut implementar per manca de temps, però es considera una possible millora per posteriors versions de TaxControl.

### **III.Client de correu:**

Aquest component ens permetrà dur a terme dues funcionalitats molt importants dins l'aplicació:

### *Importació de dades:*

La primera funcionalitat en la qual el dispositiu mòbil interactuarà amb aquest component serà la d'importació de dades, és a dir, s'utilitzaran les dades d'un correu electrònic, per llegir-les i importar-les dins l'aplicació.

Aquestes dades tindran un format definit per l'aplicació, però es podran rebre des del client de correu electrònic del dispositiu, que podrà estar configurat amb qualsevol proveïdor (*Gmail*, *Yahoo*, etc.).

### *Exportació de dades:*

La segona funcionalitat en la qual el dispositiu mòbil interactuarà amb aquest

component serà la d'exportació de dades, és a dir, les dades emmagatzemades al dispositiu podran ser exportades via correu electrònic en format fitxer, en concret, en fitxers amb format CSV(camps separats per comes).

S'utilitzarà el client de correu del dispositiu per fer arribar els fitxers exportats a la direcció o direccions de correu electrònic indicades.

## **Bases de dades o persistència**

Per construir la persistència de l'aplicació s'ha utilitzat el *framework* que ens ofereix el sistema operatiu IOS, anomenat *Core Data*. Aquest framework ja disposa de les eines necessàries per emmagatzemar i gestionar dades. Per portar a terme la seva implantació s'han definit les següents entitats:

**Trimestre**: Ens permet gestionar, la persistència de les dades relacionades amb els trimestres de l'any.

| Trimestre     |  |
|---------------|--|
| Attributes    |  |
| any           |  |
| datfin        |  |
| datini        |  |
| txt           |  |
| Relationships |  |

**Il·lustració 46: Entitat Trimestre** 

**Categoria**: Ens permet gestionar, la persistència de les dades relacionades amb les categories.

| Categoria              |  |
|------------------------|--|
| <b>▼ Attributes</b>    |  |
| txt                    |  |
| <b>W</b> Relationships |  |
| subcategoria           |  |

**Il·lustració 47: Entitat Categoria** 

**TipusDIVA**: Ens permet gestionar, la persistència de les dades relacionades amb els tipus d'IVA.

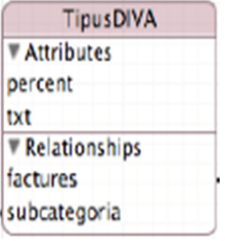

**Il·lustració 48: Entitat TipusDIVA** 

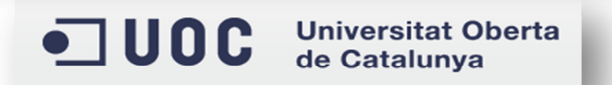

**SubCategoria**: Ens permet gestionar, la persistència de les dades relacionades amb les subcategories.

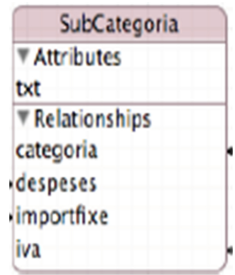

#### **Il·lustració 49: Entitat SubCategoria**

**TipusFactura**: Ens permet gestionar, la persistència de les dades relacionades amb els tipus de factures.

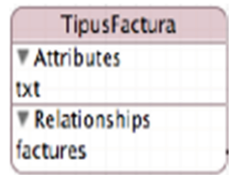

**Il·lustració 50: Entitat TipusFactura** 

**ImportFixe**: Ens permet gestionar, la persistència de les dades relacionades amb els imports fixes per subcategoria.

| ImportFixe           |  |
|----------------------|--|
| <b>▼ Attributes</b>  |  |
| actiu                |  |
| importfixe           |  |
| <b>Relationships</b> |  |
| subcategoria         |  |

**Il·lustració 51: Entitat ImportFixe** 

**Despesa**: Ens permet gestionar, la persistència de les dades relacionades amb les despeses.

| Despesa       |  |
|---------------|--|
| Attributes    |  |
| concepte      |  |
| data          |  |
| import        |  |
| Relationships |  |
| subcategoria  |  |

**Il·lustració 52: Entitat Despesa** 

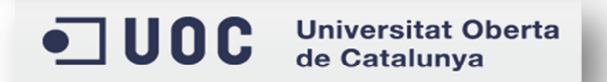

**Factura**: Ens permet gestionar, la persistència de les dades relacionades amb les factures.

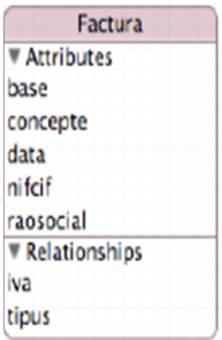

**Il·lustració 53: Entitat Factura** 

**Trajecte**: Ens permet gestionar, la persistència de les dades relacionades amb els trajectes.

| Trajecte          |  |
|-------------------|--|
| <b>Attributes</b> |  |
| data              |  |
| desti             |  |
| km                |  |
| origen            |  |
| Relationships     |  |

**Il·lustració 54: Entitat Trajecte** 

**Quilòmetre**: Ens permet gestionar, la persistència de les dades relacionades amb els quilometres per trajectes.

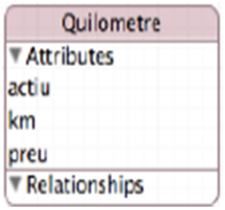

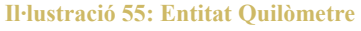

**Mail**: Ens permet gestionar, la persistència de les dades relacionades amb el Mail per l'exportació de dades.

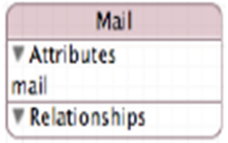

**Il·lustració 56: Entitat Mail** 

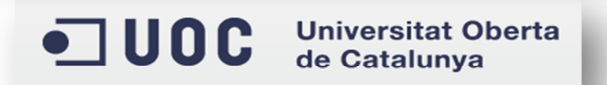

A continuació, veurem una breu descripció de les diferents entitats implicades en l'aplicació.

# **Entitats**

#### **I. Trimestres**

Aquesta entitat conte la informació referent a la definició dels trimestres d'un any.

### **II. Categoria**

Aquesta entitat conté la informació referent a les categories de l'aplicació, entenent per categories, els tipus de despeses que l'usuari pot introduir, per exemple, despeses en transport, en restauració, en material d'oficina, etc.

### **III.Subcategoria**

Aquesta entitat conté la informació referent a les subcategories de l'aplicació, entenent per subcategories, un subnivell dintre de les categories i que correspon a un major detall dintre dels tipus de despeses que l'usuari pot introduir, per exemple, dintre de la categoria de transport, podem tenir, despeses en tiquets d'estacionament o en peatges d'autopista, etc.

### **IV.Tipus d'IVA**

Aquesta entitat conté la informació referent als tipus d'IVA que l'usuari pot donar d'alta a l'aplicació, aquest tipus d'IVA s'utilitzen per calcular el valor total de les despeses, ja que aquestes sempre s'han de calcular en funció d'un d'ells.

#### **V. Tipus de factura**

Aquesta entitat contindrà la informació referent als tipus de factures que l'usuari pot donar d'alta a l'aplicació, aquest tipus de factures corresponen a la classificació que l'usuari adopti, podrien ser tipus de factures, factures de compra, de venda, de comunicacions, etc. El propòsit de definir els tipus de factura és poder diferenciar en quines factures s'està repercutint un import d'IVA i en quins s'està suportant.

Normalment aquests tipus de factures s'anomenen de compra (se suporta IVA) i de venda (es repercuteix IVA), encara que a l'aplicació es deixa oberta per tal que l'usuari pugui aplicar el seu criteri.

#### **VI.Factures**

Aquesta entitat conté la informació referent a les factures que l'usuari pot donar d'alta a l'aplicació, aquestes factures corresponen a un dels tipus definits i ens permeten emmagatzemar informació descriptiva de la mateixa

### **VII. Despeses**

Aquesta entitat conté la informació referent a les despeses que l'usuari pot donar d'alta a l'aplicació, aquestes despeses corresponen a una categoria i subcategoria determinades i tenen associades un tipus d'IVA en concret.

#### **VIII. Trajectes**

Aquesta entitat conté la informació referent als trajectes que l'usuari pot donar d'alta a l'aplicació, aquests trajectes tenen un origen, una destinació i uns quilòmetres.

#### **IX.Imports fixes**

Aquesta entitat conté la informació dels paràmetres fixos que l'usuari pot donar d'alta a l'aplicació, entenent per paràmetres, la definició d'un import fixe per una subcategoria. Aquests es poden activar o desactivar, de forma que l'usuari escull si vol o no utilitzarlos.

#### **X. Quilòmetres**

Aquesta entitat conté, la informació dels paràmetres associats als trajectes, és a dir, l'usuari pot definir per una banda un nombre de quilòmetres fixos per aplicar als trajectes i d'altra banda el preu de cadascun d'ells. Aquesta darrera informació s'utilitza per calcular l'import dels trajectes en funció del seu nombre de quilòmetres. Aquests paràmetres es poden activar o desactivar, de forma que l'usuari escull si vol o no utilitzar-los.

#### **XI.Mail**

Aquesta entitat conté informació del correu electrònic que s'utilitza per realitzar l'exportació de dades. No és una dada obligatòria, ja que si no hi ha una direcció de correu l'aplicació ens deixa introduir-lo just en el moment abans de fer l'enviament del correu electrònic.

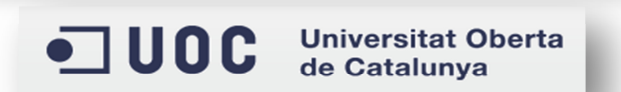

# **Implementació**

Els següents apartats expliquen com s'ha realitzat la implementació de cadascuna de les entitats definides i la seva relació. Començarem veient una visió general de les entitats implicades i les seves relacions.

# **Implementació d'entitats**

El següent diagrama mostra la relació d'entitats.

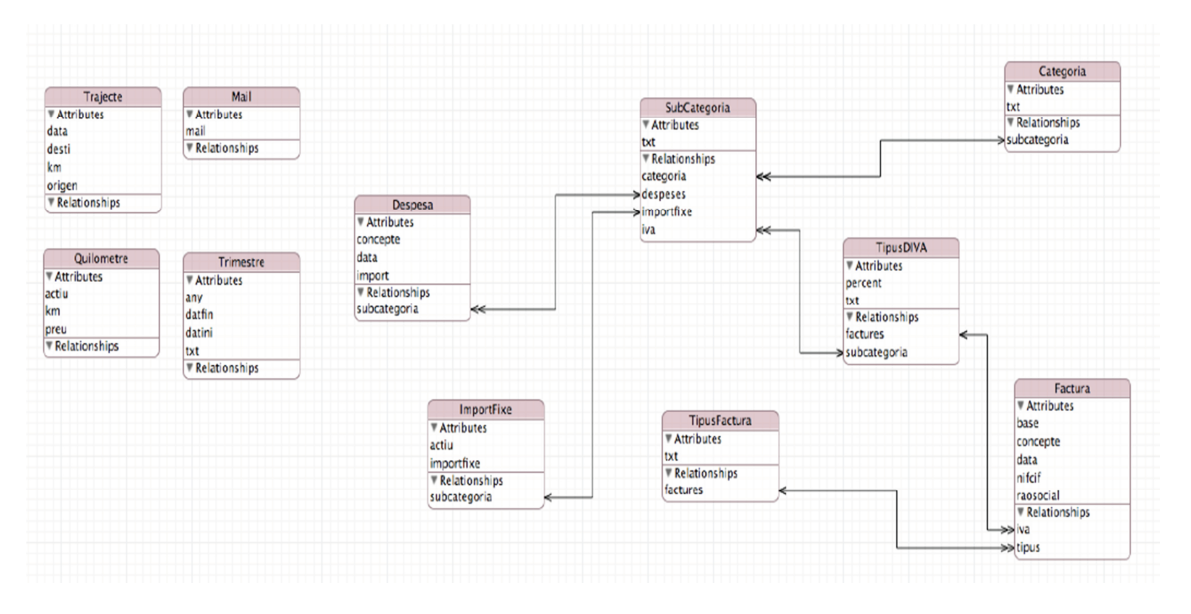

**Il·lustració 57: Diagrama Entitat-Relació** 

Les entitats principals de l'aplicació són: *Categoria*, *SubCategoria*, *Tipus d'IVA*, *Tipus de Factura, Despesa, Factura,* i *Trajecte*. Per entendre millor el diagrama podem dir que::

- 1. Una *Categoria* forma part d'una o més *Subcategories*.
- 2. Un *Tipus d'IVA* forma part d'una o més *Subcategories* i d'una o més *Factures*.
- 3. Una *SubCategoria* forma part d'una o més *Despeses* i d'un únic *Import Fixe*.
- 4. Un *Tipus de Factura* forma part d'una o més *Factures*.
- 5. Una *Factura* conté un únic *Tipus d'IVA* i un únic *Tipus de Factura*.
- 6. Un *Import Fixe* només fa referència o conté una única Subcategoria.
- 7. Una *Despesa* conté una única *Subcategoria*.

La resta d'entitats (*Mail*, *Quilòmetre* i *Trimestre*) no es troben relacionades, pel motiu comentat anteriorment, encara que, les dues últimes són estrictament necessàries pel funcionament de l'aplicació.

A continuació, entrarem en el detall de la implementació de l'aplicació mitjançant l'eina *XCode*, el trobarem per cadascuna de les entitats.

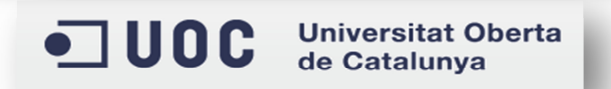
# **Implementació amb XCode**

L'Eina *XCode* utilitza el llenguatge de programació *Objective-C*, aquest llenguatge de programació permet, per una banda, definir la interfície gràfica de l'aplicació mitjançant el que s'anomena un *StoryBoard* i, d'altra banda, associar a cada element o pantalla d'aquesta interfície una classe, formada per dos fitxers (un de capçalera (*nomclasse.h*) que conté les definicions i un altre on es codifica (*nomclasse.m*)), que permet controlar i gestionar la funcionalitat associada.

El que s'anomena *StoryBoard* conté, en primer lloc, la definició de cadascuna de les pantalles de l'aplicació, incloent-hi els camps de text, etiquetes, botons, imatges, etc. i, per altra banda, la definició de la navegació entre aquestes pantalles (encara que internament també és possible implementar aquesta navegació sense necessitat que estigui definida prèviament al *StoryBoard*).

El desenvolupament de l'aplicació s'ha realitzat intentant optimitzar la codificació i mantenint una sèrie de patrons comuns, que veurem a continuació:

# **I. Aspectes comuns:**

El desenvolupament de cadascuna de les classes segueix un patró comú consistent en:

1. Durant la càrrega de la pantalla associada, si és necessari, es recupera el gestor de persistència, això ens permet tenir-ho disponible en tot moment per poder crear, actualitzar o eliminar dades.

// Control Core Data @property (nonatomic, retain) NSManagedObjectContext \*managedObjectContext;

#### **Il·lustració 58: Definició gestor de persistència**

- 2. També, durant la càrrega s'instancia la classe *ClComunes* que ens permet centralitzar funcions que poden ser utilitzades per vàries entitats. Aquesta classe proveeix funcionalitats com:
	- a. Obtenir el gestor que controla la persistència de dades.

```
// Permet retorna el managepbjectcontext del Appdelegate<br>-(NSManagedObjectContext *)get_mngObj:(NSManagedObjectContext *)mngObj
     if (mngObj == nil)<br>{
          return [(AppDelegate *)[[UIApplication sharedApplication] delegate] managedObjectContext];
     } else return mngObj;
```
**Il·lustració 59: Codificació recuperació gestor de persistència** 

ODC Universitat Oberta

b. Mostra un missatge d'informació per pantalla

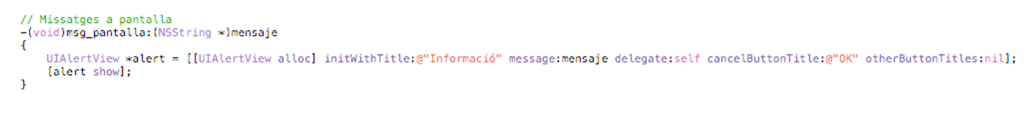

#### **Il·lustració 60: Codificació Missatge Informatiu CLComunes**

Amb aquesta classe, les rutines no s'han de codificar més d'una vegada, únicament s'instancia la classe *ClComunes* i es crida a la funcionalitat desitjada.

3. Una vegada tenim el gestor de persistència, recuperem les dades necessàries segons la pantalla on ens trobem, per exemple en el cas de donar d'alta una nova Subcategoria, recuperem les Categories i tipus d'IVA existents.

```
- (void)viewDidLoad<br>{
         [super viewDidLoad];
        [super viewDidLoad];<br>
gtry {<br>
// Establim el fons<br>
self view.backgroundColor = [[UIColor alloc] initWithPatternImage:[UIImage imageN<br>
// Intanciem comunes<br>
// Intende comunes<br>
// Obtenim les dades necessaries per la gestió
                                                                                                                                                                                                         imageNamed:@"Background.png"]];
                  // Si estem en mode edicio carreguem la categoria<br>if ( [edicio isEqual: @1] )
                           // Recuperem la categoria segons l'ID<br>Categoria *lCategoria = SubCategoriaEdit.categoria;<br>txtCategoria.text = lCategoria.txt;<br>txtSubcategoria.text = SubCategoriaEdit.txt;<br>TipusDIVA *lIva = SubCategoriaEdit.iva;<br>txtTipusdiv
                           // Si no tenim tipus d'iva no podem crear subcategories<br>if ( TipusDIVAArray == nil )
                           ĩ
                                    // Misstage
                                   // nissious<br>|funcComunes msg_pantalla: @"Imposible crear subcategories, es nessaria la definició del tipus d'IVA!"];<br>|// Desactivem el botó gravar<br>|btngravar.enabled = false;
                           \mathbf{r}-3
                 else<br>{
                          e<br>
// Carreguem les categories<br>
mutableFetchResults = [funcComunes setCategories:managedObjectContext];<br>
[self setCategoriesArray:mutableFetchResults];<br>
mutableFetchResults = nil;<br>
// Si no tenim categories o tipus d'iva n
                                    // Misstage<br>[funcComunes msg_pantalla: @"Imposible crear subcategories, configuració necessaria!"];<br>// Desactivem el botó gravar<br>htnoravac.enabled = false:
                                    btngravar.enabled = false;
                           \mathbf{A}\mathbf{y}[txtSubcategoria resignFirstResponder];<br>// Configuren el stepper de categories<br>[self configura_step_categoria];<br>// Configuren el stepper de tipus d'IVA<br>[self configura_step_tipusdiva];
        \overline{\mathbf{1}}@catch (NSException *exception) {
                                                msg_excepcio:exception];
        \overline{\mathbf{r}}
```
**Il·lustració 61: Carrega de dades** 

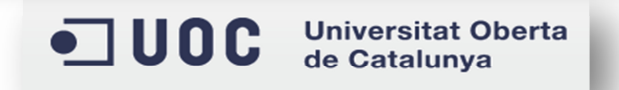

ÿ

4. Les pantalles que ens permeten donar d'alta una entitat (Categoria, Subcategoria, etc.), tenen una variable definida que ens permet activar el mode d'edició, d'aquesta forma la mateixa pantalla ens serveix tant per crear com per editar, amb el conseqüent estalvi en codificació.

@property (nonatomic, copy) NSNumber \*edicio; // 1 -> Mode edicio

#### **Il·lustració 62: Definició mode edició**

5. La gravació de dades sempre es troba associada a la mateixa acció en les diferents pantalles, d'aquesta forma, és ràpid situar-se al punt on es graven les entitats.

> // Accio gravar - (IBAction)btnSave: (id)sender;

> > **Il·lustració 63: Acció gravar**

6. La definició de les variables s'ha fet de forma que, el nom establert tingui sentit amb el context en què es troba, és a dir, el nom de cadascuna de les variables ens indica perquè serveix i a què fa referencia. Per exemple, la definició de textos d'entrada per l'usuari sempre es fa de la següent forma:

```
@property (weak, nonatomic) IBOutlet UITextField *txtOrigen;
@property (weak, nonatomic) IBOutlet UITextField *txtDesti;<br>@property (weak, nonatomic) IBOutlet UITextField *txtKm;
```
**Il·lustració 64: Definició de variables** 

Aquesta definició correspon a dades d'entrada per l'entitat Trajecte, es pot veure com les variables definides fan referencia a l'origen del trajecte, al destí i als quilometres.

7. Per gestionar a nivell de codificació la persistència de les entitats, s'han creat les classes amb una nomenclatura que faciliti l'enteniment, de forma que, per cada entitat existeix una classe amb el seu nom que s'utilitza per gestionar la persistència de dades.

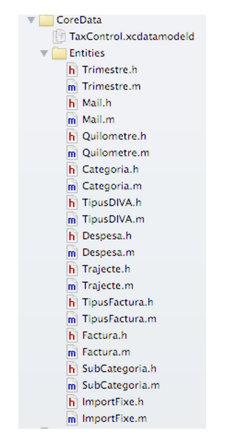

**Il·lustració 65: Classes persistència** 

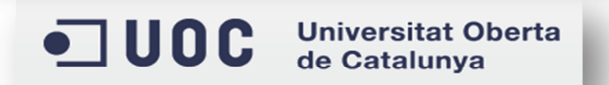

A continuació s'explica per cada entitat, la seva o les seves classes i les seves característiques, tenint en compte que per cadascuna existeix una o vàries classes en la implementació, depenen de les funcionalitats que realitzi.

# **II. Categoria**

L'entitat s'implementa mitjançant les següents classes per funcionalitat:

# *ClScrCategories*

Permet controlar les categories existents, mitjançant la persistència de dades i la utilització d'un *array*. Tanmateix, és possible accedir a la seva creació, modificació i eliminació.

```
^{\prime\prime}// ClScrCategories.h
// TaxControl
\prime\prime// Created by Javier Cava García on 12/10/13.
// Copyright (c) 2013 Javier Cava García. All rights reserved.
\prime\prime#import <UIKit/UIKit.h>
#import "AppDelegate.h"
#import "Categoria.h"
@interface ClScrCategories : UITableViewController
₹
    NSMutableArray *CategoriesArray;
    NSManagedObjectContext *managedObjectContext;
Þ
// Array Categories
@property (nonatomic, retain) NSMutableArray *CategoriesArray;
// Outlet LLista categories
@property (strong, nonatomic) IBOutlet UITableView *tblCategories;
// Control Core Data
@property (nonatomic, retain) NSManagedObjectContext *managedObjectContext;
@end
```
**Il·lustració 66: Detall codificació classe Categories** 

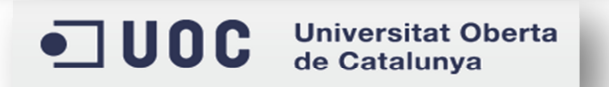

# *ClSCrNovaCategoria*

Aquesta classe s'ha dissenyat per permetre la creació o modificació d'una Categoria, per realitzar aquesta última acció, és necessari activar el mode d'edició explicat anteriorment.

```
\overline{U}// ClScrNovaCategoria.h
// TaxControl
^{\prime\prime}...<br>// Created by Javier Cava García on 12/10/13.<br>// Copyright (c) 2013 Javier Cava García. All rights reserved.
\prime\prime#import <UIKit/UIKit.h>
#import "AppDelegate.h"
@interface ClScrNovaCategoria : UIViewController
₹
    NSMutableArray *categoriesEdit;
    NSNumber
                    *edit:
¥
// Array Categories
@property (nonatomic, retain) NSMutableArray *categoriesEdit;
// Outlet Nova Categoria
@property (weak, nonatomic) IBOutlet UITextField *txtCategoria;
// Action boto save
- (IBAction)btnSave: (UIButton *) sender;
// Control Core Data
@property (nonatomic, retain) NSManagedObjectContext *managedObjectContext;
// Mode edicio
@property (nonatomic, copy) NSNumber *edicio; // 1 -> Mode edicio
@property (nonatomic retain) Categoria *CategoriaEdit;
// Ocultar teclat Concepte<br>-(IBAction) txtDoneEditing : (id) sender;
Gend
```
**Il·lustració 67: Detall codificació classe Categories** 

# **III.Subcategoria**

L'entitat s'implementa mitjançant les següents classes per funcionalitat:

# *ClScrSubCategories*

Permet controlar les subcategories existents, mitjançant la persistència de dades i la utilització d'un *array*. Tanmateix, és possible accedir a la seva creació, modificació i eliminació.

```
// ClScrSubCategories.h
// TaxControl
\overline{U}// Created by Javier Cava García on 14/10/13.<br>// Copyright (c) 2013 Javier Cava García. All rights reserved.
\overline{U}#import <UIKit/UIKit.h>
#import "AppDelegate.h"
#import "SubCategoria.h"
@interface ClScrSubCategories : UITableViewController
€
    NSMutableArray *SubCategoriesArray;
    NSManagedObjectContext *managedObjectContext;
\mathbf{R}// Array Tipus d'IVA
@property (nonatomic, retain) NSMutableArray *TipusDIVAArray;
// Array Categories
@property (nonatomic, retain) NSMutableArray *CategoriesArray;
// Array Subcategories
@property (nonatomic, retain) NSMutableArray *SubCategoriesArray;
// Outlet Lista categories<br>@property (strong, nonatomic) IBOutlet UITableView *tblSubCategories;<br>// Control Core Data
@property (nonatomic, retain) NSManagedObjectContext *managedObjectContext;
@end
```
**Il·lustració 68: Detall codificació classe SubCategories** 

#### *ClSCrNovaSubCategoria*

Aquesta classe s'ha dissenyat per permetre la creació o modificació d'una subcategoria, per realitzar aquesta última acció, és necessari activar el mode d'edició.

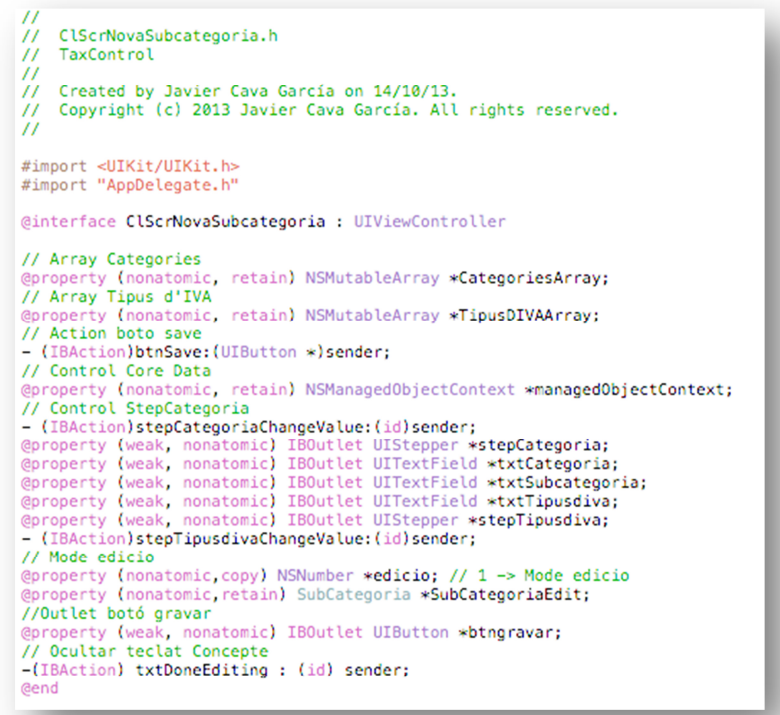

**Il·lustració 69: Detall codificació classe SubCategories** 

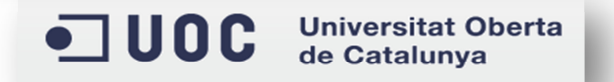

# **IV.Tipus d'IVA**

L'entitat s'implementa mitjançant les següents classes per funcionalitat:

# *ClScrTipusDIVA*

Permet controlar els tipus d'IVA existents, mitjançant la persistència de dades i la utilització d'un array. Tanmateix, és possible accedir a la seva creació, modificació i eliminació.

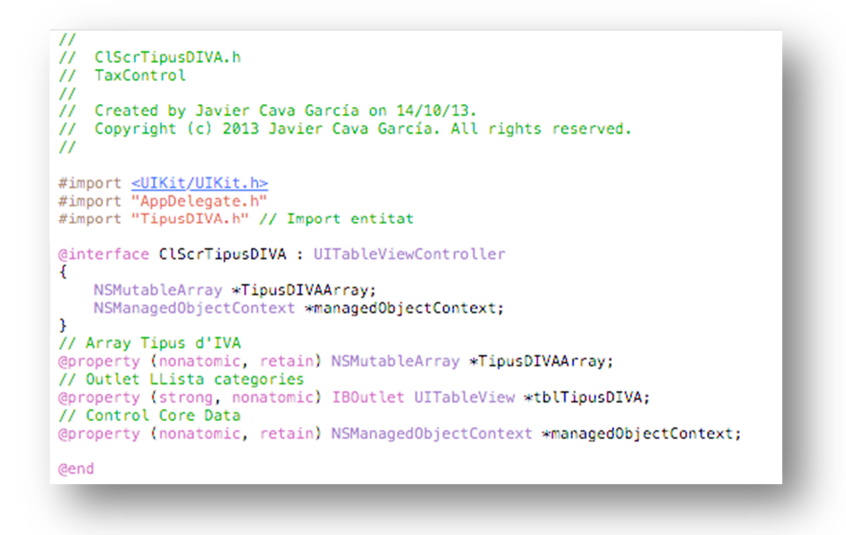

**Il·lustració 70: Detall codificació classe Categories** 

#### *ClSCrNouTipusDIVA*

Aquesta classe s'ha dissenyat per permetre la creació o modificació d'un tipus d'IVA, per realitzar aquesta última acció, és necessari activar el mode d'edició.

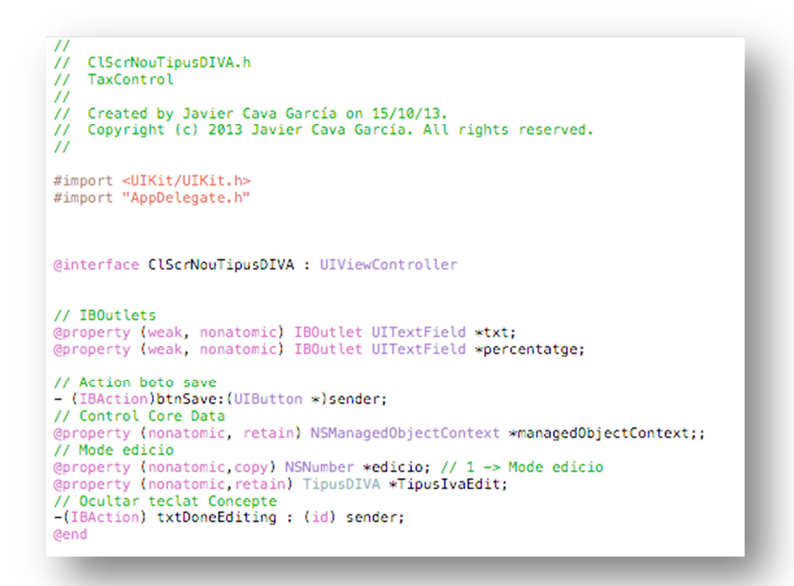

**Il·lustració 71: Detall codificació classe Tipus d'IVA** 

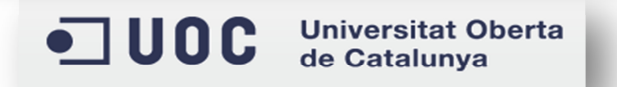

### **V. Tipus de factures**

L'entitat s'implementa mitjançant les següents classes per funcionalitat:

### *ClScrTipusFactures*

Permet controlar els tipus de factura existents, mitjançant la persistència de dades i la utilització d'un *array*. Tanmateix, és possible accedir a la seva creació, modificació i eliminació.

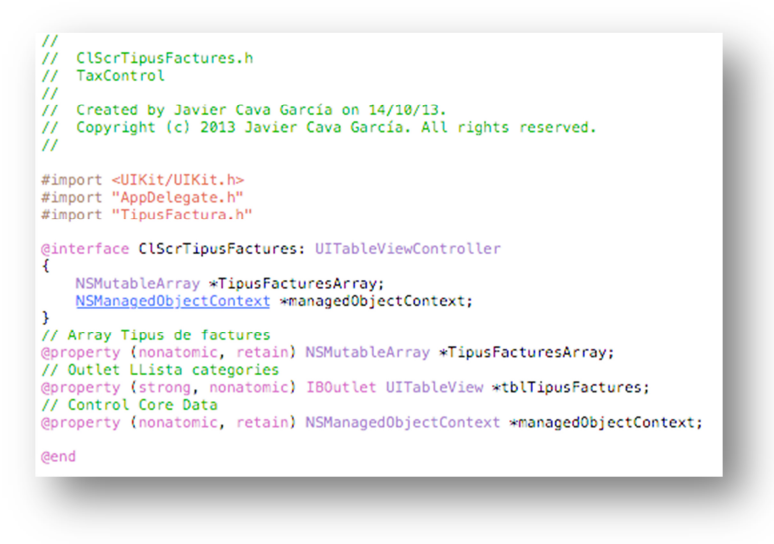

**Il·lustració 72: Detall codificació classe Tipus de factura** 

#### *ClSCrNouTipusFactura*

Aquesta classe s'ha dissenyat per permetre la creació o modificació d'un tipus de factura, per realitzar aquesta última acció, és necessari activar el mode d'edició.

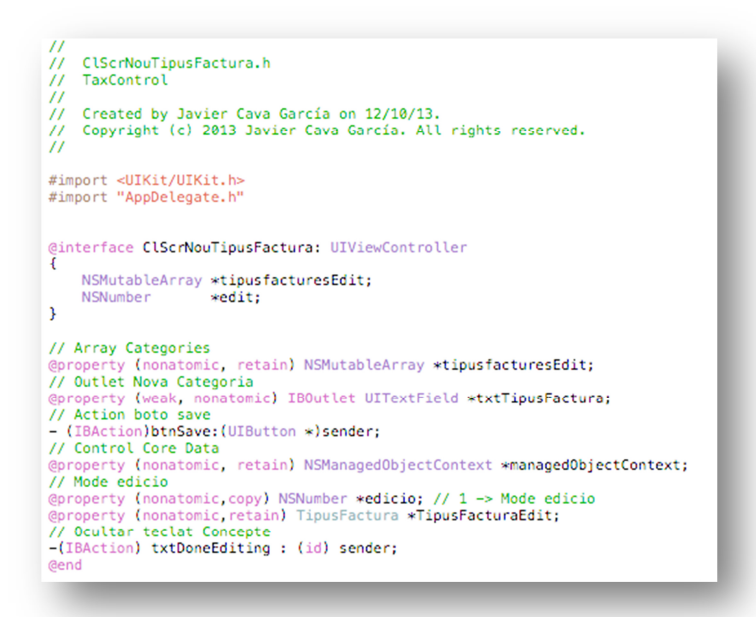

**Il·lustració 73: Detall codificació classe Tipus de factura** 

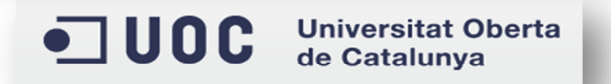

#### *Paràmetres*

L'entitat s'implementa mitjançant les següents classes per funcionalitat:

### *ClScrParametres*

Permet gestionar els paràmetres existents, mitjançant la persistència de dades i la utilització d'un *array*, en aquets cas son tres tipus: Import Fixes, Quilòmetres i Mail.

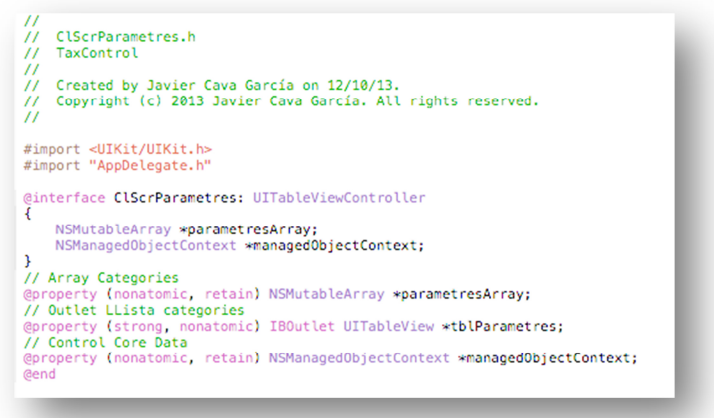

#### **Il·lustració 74: Detall codificació classe Categories**

### *ClSCrParametresImportFixe*

Permet gestionar els imports fixes existents, mitjançant la persistència de dades i la utilització d'un *array*. Tanmateix, és possible accedir a la seva creació, modificació i eliminació.

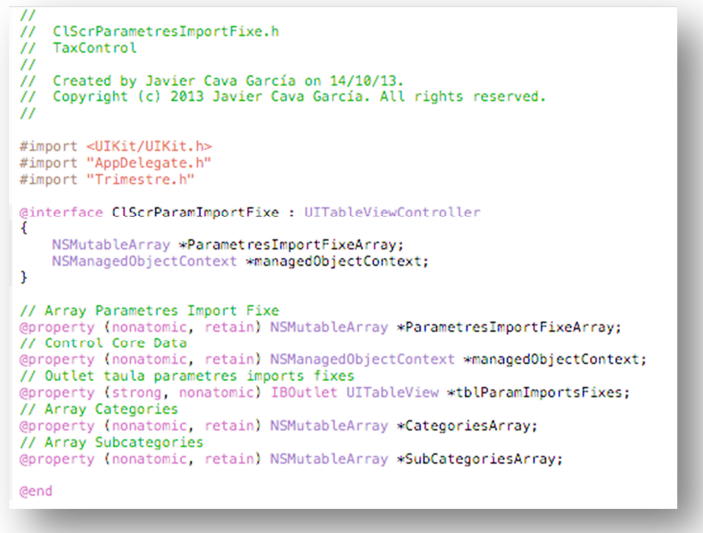

**Il·lustració 75: Detall codificació classe Imports Fixes** 

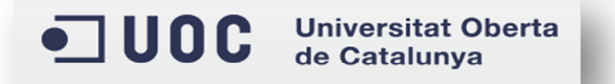

# *ClSCrNouImportFixe*

Aquesta classe s'ha dissenyat per permetre la creació o modificació d'un import fixe, per realitzar aquesta última acció, és necessari activar el mode d'edició.

```
\overline{11}// ClScrNouImportFixe.h
// TaxControl
\prime\prime...<br>// Created by Javier Cava García on 14/10/13.<br>// Copyright (c) 2013 Javier Cava García. All rights reserved.
\overline{U}#import <UIKit/UIKit.h>
#import "AppDelegate.h"
@interface ClScrNouImportFixe : UIViewController
// Array SubCategories
@property (nonatomic, retain) NSMutableArray *SubcategoriesArray;
// Action boto save
- (IBAction)btnSave: (UIButton *) sender;
// Control Core Data
@property (nonatomic, retain) NSManagedObjectContext *managedObjectContext;
// Control StepCategoria
- (IBAction) stepCategoriaChangeValue: (id) sender;
@property (weak, nonatomic) IBOutlet UIStepper *stepCategoria;
@property (weak, nonatomic) IBOutlet UIStepper *stepSubcategoria;
@property (weak, nonatomic) IBOutlet UITextField *txtCategoria;
@property (weak, nonatomic) IBOutlet UITextField *txtSubcategoria;
// Text per l'import
@property (weak, nonatomic) IBOutlet UITextField *txtImport;
// IBOutlet Actiu
@property (weak, nonatomic) IBOutlet UISwitch *switchActiu;
// Mode edicio
@property (nonatomic, copy) NSNumber *edicio; // 1 -> Mode edicio
@property (nonatomic, retain) ImportFixe *ImportfixeEdit;
// Ocultar teclat Concepte
-(IBAction) txtDoneEditing : (id) sender;
@end
```
**Il·lustració 76: Detall codificació classe Import Fixe** 

# *ClSCrNouKmFixos*

Permet accedir a la pantalla on s'especifica, per una banda, el nombre de quilòmetres fixos que poden aparèixer al registre de trajectes i, per altra banda, el cost per quilòmetre. Aquesta classe no permet l'eliminació de les dades, degut a que els valors possibles son numèrics i en comptes d'esborrar les dades s'actualitzen a cero.

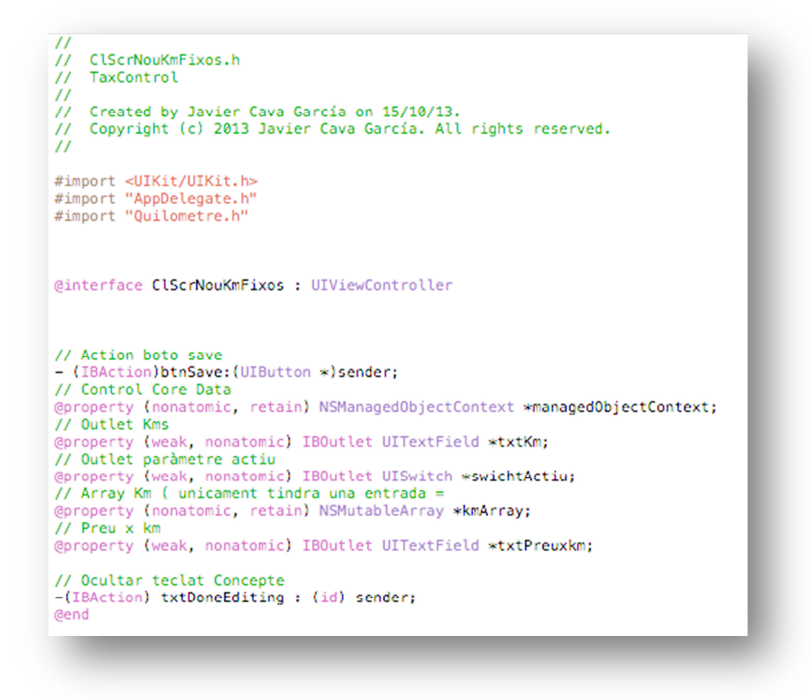

**Il·lustració 77: Detall codificació classe Quilòmetres** 

#### *ClSCrMail*

Aquesta classe s'ha dissenyat per gestionar el mail que s'utilitza per realitzar l'exportació de dades, en aquest cas tampoc es possible eliminar dades, únicament s'actualitzen sense ficar valor, ja que, el mail no es obligatori.

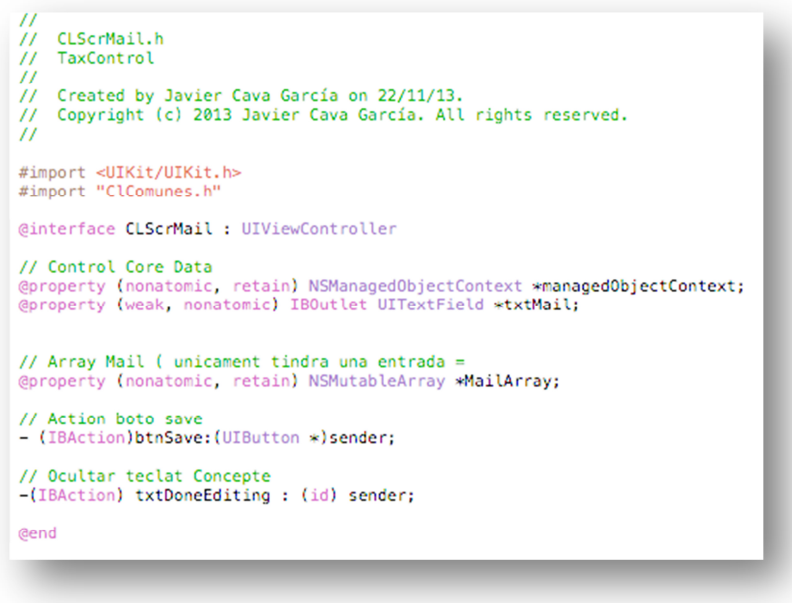

**Il·lustració 78: Detall codificació classe Mail** 

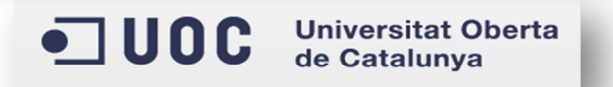

#### **VI.Despeses**

L'entitat s'implementa mitjançant les següents classes per funcionalitat:

#### *ClScrDespeses*

Aquesta classe s'ha dissenyat per permetre la creació o modificació d'una despesa, per realitzar aquesta última acció, és necessari activar el mode d'edició.

```
\overline{I}// ClScrDespeses.h
^{\prime\prime}TaxControl
\prime\prime// Created by Javier Cava García on 18/10/13.
// Copyright (c) 2013 Javier Cava García. All rights reserved.
#import <UIKit/UIKit.h>
#import "AppDelegate.h"
#import "Despesa.h"
@interface ClScrDespeses : UIViewController
// Array Subcategories
@property (nonatomic, retain) NSMutableArray *SubCategoriesArray;
// Control Core Data
@property (nonatomic, retain) NSManagedObjectContext *managedObjectContext;
// IBOutlet Data
@property (weak, nonatomic) IBOutlet UIDatePicker *datePicker;
// IBOutlet Categoria
@property (weak, nonatomic) IBOutlet UITextField *txtCategoria;
// IBOutlet Subcategoria
@property (weak, nonatomic) IBOutlet UITextField *txtSubCat;
// IBOutlet Import de la despesa
@property (weak, nonatomic) IBOutlet UITextField *txtImport;
// IBOutlet Import d'IVA
    operty (weak, nonatomic) IBOutlet UITextField *txtImportIVA;
// IBOutlet Tipus d'IVA
@property (weak, nonatomic) IBOutlet UITextField *txtTipusIVA;
// IBOutlet % IVA
@property (weak, nonatomic) IBOutlet UITextField *txtPorcenIVA;<br>@property (weak, nonatomic) IBOutlet UIStepper *stepCategoria;
// Control StepCategoria
- (IBAction)stepCategoriaChangeValue: (id)sender;
// Fi edicio import IVA
- (IBAction)txtImportEnd: (id)sender;
// Canvi valor IVA
- (IBAction)txtImportIvaValChg: (id)sender;
// IBOUtlet Concepte
@property (weak, nonatomic) IBOutlet UITextField *txtConcepte;
// Accio gravar
- (IBAction)btnSave: (id)sender;
// Outlet botó gravar
@property (weak, nonatomic) IBOutlet UIButton *btngravar;
// Fi edicio concepte
- (IBAction)txtConcepteEnd: (id)sender:
@property (nonatomic, copy) NSNumber *edicio; // 1 -> Mode edicio
@property (nonatomic, retain) Despesa *DespesaEdit; // id a editar
Gend
```
**Il·lustració 79: Detall codificació classe Despeses**

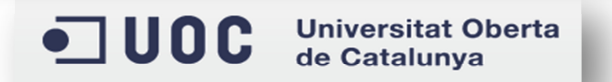

### *ClSCrGestioDespeses*

Permet gestionar les despeses existents, mitjançant la persistència de dades i la utilització d'un *array*. Tanmateix, és possible accedir a la seva creació, modificació i eliminació.

```
^{\prime\prime}// ClScrGestioDespeses.h
// TaxControl
^{\prime\prime}// Created by Javier Cava García on 12/10/13.
// Copyright (c) 2013 Javier Cava García. All rights reserved.
\prime\prime#import <UIKit/UIKit.h>
#import "AppDelegate.h"
@interface ClScrGestioDespeses : UITableViewController
₹
    NSMutableArray *DespesesArray;
    NSManagedObjectContext *managedObjectContext;
J.
// Array Despeses
@property (nonatomic, retain) NSMutableArray *DespesesArray;
// Outlet LLista Despeses
@property (strong, nonatomic) IBOutlet UITableView *tblDespeses;
// Control Core Data
@property (nonatomic, retain) NSManagedObjectContext *managedObjectContext;
// ja que es comú per varies
@property (nonatomic, copy) NSDate *iniDate;
@property (nonatomic, copy) NSDate *fiDate;
@property (weak, nonatomic) IBOutlet UILabel *lblDatini;
@property (weak, nonatomic) IBOutlet UILabel *lblDatfin;
@end
```
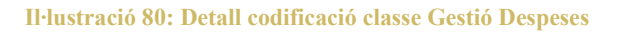

# **VII. Factures**

L'entitat s'implementa mitjançant les següents classes per funcionalitat:

# *ClScrFacturacio*

Aquesta classe s'ha dissenyat per permetre la creació o modificació d'una factura, per realitzar aquesta última acció, és necessari activar el mode d'edició.

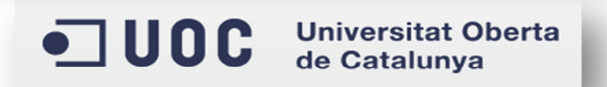

```
^{\prime\prime}// ClScrFacturacio.h
// TaxControl
^{\prime\prime}// Created by Javier Cava García on 06/11/13.
// Copyright (c) 2013 Javier Cava García. All rights reserved.
^{\prime\prime}#import <UIKit/UIKit.h>
#import "Factura.h"
@interface ClScrFacturacio : UIViewController
x
    NSManagedObjectContext *managedObjectContext;
    NSMutableArray *TipusFacturesArray;
    NSMutableArray *TipusDIVAArray;
-1
// Control Core Data
@property (nonatomic, retain) NSManagedObjectContext *managedObjectContext;
// Array Tipus de factures
@property (nonatomic, retain) NSMutableArray *TipusFacturesArray;
// Array Tipus d'IVA
@property (nonatomic, retain) NSMutableArray *TipusDIVAArray;
// Outlets
@property (weak, nonatomic) IBOutlet UITextField *txtTipusFactura;
@property (weak, nonatomic) IBOutlet UITextField *txtConcepte;<br>@property (weak, nonatomic) IBOutlet UITextField *txtNIFCIF;
@property (weak, nonatomic) IBOutlet UITextField *txtRaoSocial;
@property (weak, nonatomic) IBOutlet UITextField *txtBaseFactura;
@property (weak, nonatomic) IBOutlet UITextField *txtTipusDIVA;
@property (weak, nonatomic) IBOutlet UIStepper *stepTipusFactura;<br>@property (weak, nonatomic) IBOutlet UIStepper *stepTrimestre;
@property (weak, nonatomic) IBOutlet UIStepper *stepTipusDIVA;
// IBOutlet Data
@property (weak, nonatomic) IBOutlet UIDatePicker *datePicker;
// IBOutlet botó gravar
@property (weak, nonatomic) IBOutlet UIButton *btngravar;
// Actions
- (IBAction)tipusFChgValue: (id)sender;
- (IBAction)tipusIVAChgValue: (id) sender;
// Ocultar teclat
-(IBAction) txtDoneEditing : (id) sender;
// Edicio
@property (nonatomic, copy) NSNumber *edicio; // 1 -> Mode edicio
@property (nonatomic, retain) Factura *FacturaEdit; // id a editar
@end
```
**Il·lustració 81: Detall codificació classe Facturació** 

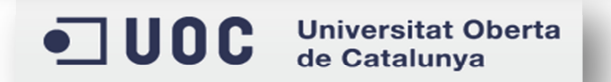

TFC – Javier Cava García Pàgina **85** de **98**

# *ClSCrGestioFactures*

Permet gestionar les factures existents, mitjançant la persistència de dades i la utilització d'un *array*. Tanmateix, és possible accedir a la seva creació, modificació i eliminació.

```
\overline{II}// ClScrGestioFactures.h
// TaxControl
^{\prime\prime}// Created by Javier Cava García on 12/10/13.
// Copyright (c) 2013 Javier Cava García. All rights reserved.
\prime\prime#import <UIKit/UIKit.h>
#import "AppDelegate.h"
@interface ClScrGestioFactures : UITableViewController
€
    NSMutableArray *FacturesArray;
    NSManagedObjectContext *managedObjectContext;
}
// Array Factures
@property (nonatomic, retain) NSMutableArray *FacturesArray;
// Outlet LLista Factures
@property (strong, nonatomic) IBOutlet UITableView *tblFactures;
// Control Core Data
@property (nonatomic, retain) NSManagedObjectContext *managedObjectContext;
// Dates del trimestre
@property (nonatomic, copy) NSDate *iniDate;
@property (nonatomic, copy) NSDate *fiDate;
@property (weak, nonatomic) IBOutlet UILabel *lblDatini;
@property (weak, nonatomic) IBOutlet UILabel *lblDatfin;
@end
```
**Il·lustració 82: Detall codificació classe Gestió Facturació** 

# **VIII. Traj**e**ctes**

L'entitat s'implementa mitjançant les següents classes per funcionalitat:

#### *ClScrTrajectes*

Aquesta classe s'ha dissenyat per permetre la creació o modificació d'un trajecte, per realitzar aquesta última acció, és necessari activar el mode d'edició.

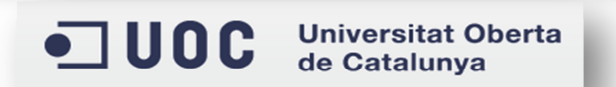

```
^{\prime\prime}// ClScrTrajectes.h
// TaxControl
^{\prime\prime}// Created by Javier Cava García on 18/10/13.
// Copyright (c) 2013 Javier Cava García. All rights reserved.
\prime\prime#import <UIKit/UIKit.h>
#import "AppDelegate.h"
#import "Trajecte.h"
@interface ClScrTrajectes : UIViewController
// Control Core Data
@property (nonatomic, retain) NSManagedObjectContext *managedObjectContext;
// IBOutlet Data
@property (weak, nonatomic) IBOutlet UIDatePicker *datePicker;
// Accio gravar
- (IBAction)btnSave: (id) sender;
@property (weak, nonatomic) IBOutlet UITextField *txtOrigen;
@property (weak, nonatomic) IBOutlet UITextField *txtDesti;
@property (weak, nonatomic) IBOutlet UITextField *txtKm;
// Outlet botó gravar
@property (weak, nonatomic) IBOutlet UIButton *btngravar;
// Ocultar teclat
-(IBAction) txtDoneEditing : (id) sender;
@property (nonatomic, copy) NSNumber *edicio; // 1 -> Mode edicio
@property (nonatomic retain) Trajecte *TrajecteEdit; // id a editar
// Array Km ( unicament tindra una entrada =
@property (nonatomic, retain) NSMutableArray *kmArray;
// Boto intercanvi
- (IBAction)btnIntercanvi: (id) sender;
@end
```
**Il·lustració 83: Detall codificació classe Trajectes**

#### *ClScrGestioTrajectes*

Permet gestionar els trajectes existents, mitjançant la persistència de dades i la utilització d'un *array*. Tanmateix, és possible accedir a la seva creació, modificació i eliminació.

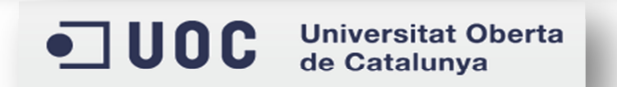

```
\prime// ClScrGestioTrajectes.h
// TaxControl
ÏΓ
// Created by Javier Cava García on 12/10/13.
// Copyright (c) 2013 Javier Cava García. All rights reserved.
\prime#import <UIKit/UIKit.h>
#import "AppDelegate.h"
@interface ClScrGestioTrajectes : UITableViewController
   NSMutableArray *TrajectesArray;
   NSManagedObjectContext *managedObjectContext;
Þ
// Array Trajectes
@property (nonatomic, retain) NSMutableArray *TrajectesArray;
// Outlet LLista Traiectes
@property (strong, nonatomic) IBOutlet UITableView *tblTrajectes;
// Control Core Data
@property (nonatomic, retain) NSManagedObjectContext *managedObjectContext;
// Dates del trimestre
@property (nonatomic, copy) NSDate *iniDate;
@property (nonatomic, copy) NSDate *fiDate;
@property (weak, nonatomic) IBOutlet UILabel *lblDatini;
@property (weak, nonatomic) IBOutlet UILabel *lblDatfin;
@end
```
**Il·lustració 84: Detall codificació Classe Gestió Trajectes** 

#### **IX.Trimestre**

L'entitat s'implementa mitjançant les següents classes per funcionalitat:

#### *ClScrTrimestres*

Permet visualitzar els trimestres actius en l'any en curs. Aquesta classe no permet ni creació, ni modificació, ni eliminació de dades, ja que, els trimestres es generen de forma automàtica quan s'inicia l'aplicació i només es possible consultar-los.

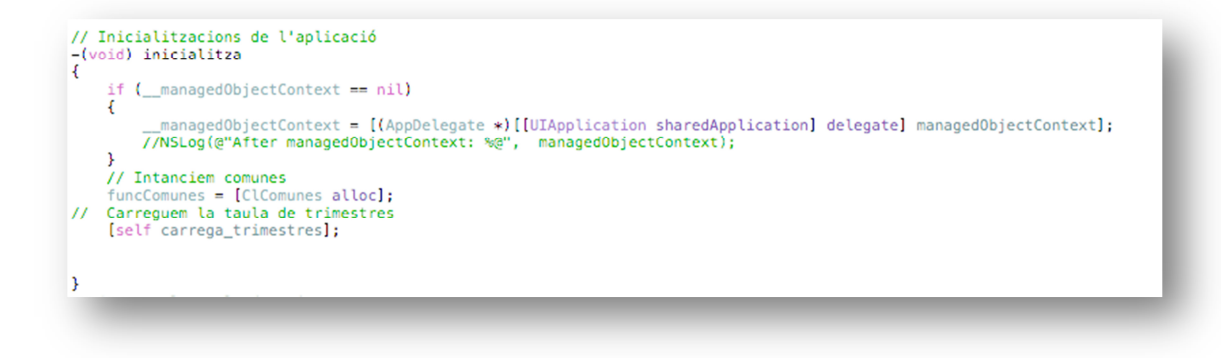

**Il·lustració 85: Detall codificació inicialització dades** 

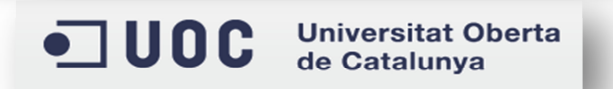

TFC – Javier Cava García Pàgina **88** de **98**

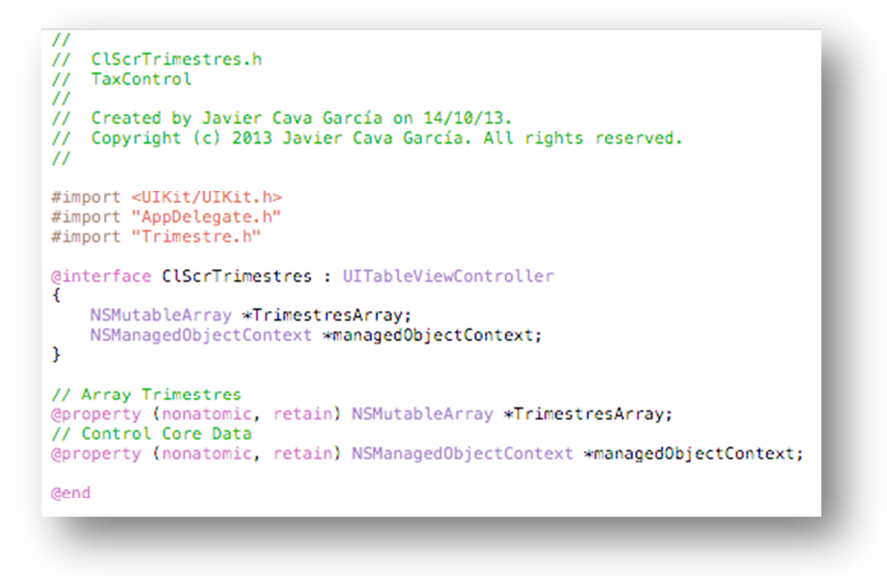

**Il·lustració 86: Detall codificació Classe Trimestres** 

#### *ClSCrSelTrimestres*

Permet seleccionar un trimestre i passar les dades a la pantalla corresponent, segons d'on s'hagi cridat, ja que, la selecció de trimestres es una funcionalitat que es crida de diferents llocs dins l'aplicació, per aquest motiu, s'ha codificat una única pantalla de selecció amb els mètodes adients que permetin gestionar d'on es crida la pantalla i quina ha de ser la següent pantalla.

```
// ClScrSelTrimestres.h
// TaxControl
'ii
// Created by Javier Cava García on 14/10/13.<br>// Copyright (c) 2013 Javier Cava García. All rights reserved.
\overline{H}#import <UIKit/UIKit.h>
#import <br/><br/>example:#import "AppDelegate.#import "Trimestre.h"
@interface ClScrSelTrimestres : UITableViewController
₹
    NSMutableArray *TrimestresArray;<br>NSManagedObjectContext *managedObjectContext;
\mathbf{r}// Array Trimestres
@property (nonatomic, retain) NSMutableArray *TrimestresArray;
// Control Core Data
@property (nonatomic, retain) NSManagedObjectContext *managedObjectContext;
// Oulet taula
@property (weak, nonatomic) IBOutlet UITableView *tblSel;
// Variable per controlar des d'on es crida la pantalla
// variable per controlar des d'on es crita<br>// ja que es comú per varies<br>@property (nonatomic,copy) NSNumber *id_scr;
1/1 -> Gestio Despeses
   2 -> Gestio Factures
\overline{11}// 3 -> Gestio Trajectes
Gend
```
**Il·lustració 87: Detall codificació Classe Selecció Trimestres** 

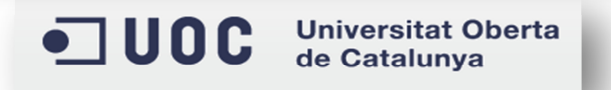

A més, d'aquestes classes per les entitats, també tenim una dedicada a l'exportació de dades, on es generen els fitxers de depeses i factures i es realitza l'enviament del correu electrònic.

### *ClScrExportacio*

Aquesta classe incorpora les eines necessàries per realitzar la generació del fitxers i, a més, el *framework* de mail que ens permet establir les dades corresponents per realitzar l'enviament, com el cos, el títol, el destinatari, els annexos, etc.

```
// ClScrExportacio.h
// TaxControl
ïï
// Created by Javier Cava García on 10/11/13.<br>// Copyright (c) 2013 Javier Cava García. All rights reserved.
Ŵ
#import <UIKit/UIKit.h>
#import <MessageUI/MessageUI.h>
//#define kBorderInset
                                        20.0//#define kBorderInset<br>//#define kBorderWidth<br>//#define kMarginInset
                                         1.010.0////Line_drawing
//#define kLineWidth
                                       1.0
@interface ClScrExportacio : UIViewController <MFMailComposeViewControllerDelegate>
    NSMutableArray *TrimestresArray;
    NSManagedObjectContext *managedObjectContext;
\overline{11}CGSize pageSize;
\mathbf{r}// Array Tipus d'IVA
(property (nonatomic, retain) NSMutableArray *TrimestresArray;<br>// Array Km ( unicament tindra una entrada =
@property (nonatomic, retain) NSMutableArray *kmArray;<br>// Array Mail ( unicament tindra una entrada =
@property (nonatomic, retain) NSMutableArray *MailArray;
// Control Core Data
    operty (nonatomic, retain) NSManagedObjectContext *managedObjectContext;
@property<br>//Outlets
@property (weak, nonatomic) IBOutlet UITextField *txtTrimestre;
@property (weak, nonatomic) IBOutlet UIStepper *stepTrimestres;
// Actions
  (IBAction)stepTrimestreValChg:(id)sender;
- (IBAction)btnExportacio: (id)sender;
// Outlet progress<br>@property (weak, nonatomic) IBOutlet UIProgressView *progres;
II Timer
@property (nonatomic, strong) NSTimer *Timer;
// Label progress
@property (weak, nonatomic) IBOutlet UILabel *lProgress;
Gend
```
**Il·lustració 88: Detall codificació Classe Exportació** 

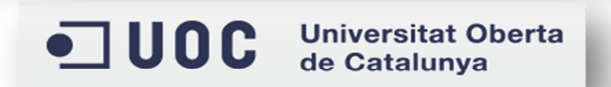

# **X. Excepcions**

El control de les excepcions s'ha desenvolupat aprofitant, en primer lloc, les eines que el mateix llenguatge de programació ens proporciona, i en segon lloc, mitjançant la classe CLComunes, on s'ha definit una rutina pensada per ser cridada en el moment que es produeix una excepció.

```
Qtry {
@catch (NSException *exception) {
     [funcComunes msg_excepcio:exception];
\mathbf{r}Il·lustració 89: Detall codificació Excepcions
```
Aquesta rutina recull l'excepció que s'ha produït, recupera el seu missatge en format text i el mostra a l'usuari. D'aquesta forma l'aplicació no es tanca mai de forma inesperada, sinó que en el seu lloc apareix la descripció de l'error que s'ha produït.

```
// Missatge generic per excepció<br>-(void)msg_excepcio:(NSException *)excepcio<br>{
     UIAlertView *alert = [[UIAlertView alloc] initWithTitle:@"Error Inesperat" message: [excepcio reason] delegate:self cancelE
     [alert show];
```
**Il·lustració 90: Detall codificació missatge excepció** 

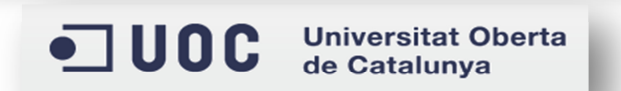

# **Evolució futura**

Aquest projecte compleix amb les premisses i requeriments inicials, no obstant això, hi ha la possibilitat d'ampliar aquestes funcionalitats amb les següents:

- 1. Possibilitat de capturar i emmagatzemar imatges, tant per despeses com per factures.
- 2. Ampliació d'automatismes, per tal de, facilitar la introducció de dades, com per exemple:
	- Càlcul automàtic dels trajectes en funció d'una franja horària i el posicionament GPS.
- 3. Afegir la importació d'altres dades, a més de Categories, Subcategories i Tipus d'IVA, com:
	- Despeses.
	- Trajectes.
	- Factures
- 4. Ampliar els formats d'exportació de dades a fitxers PDF.
- 5. Possibilitat d'utilitzat el servei telemàtic d'Hisenda per poder presentar les declaracions d'IRPF i IVA.
- 6. Desenvolupar una aplicació d'escriptori que permetés compartir les dades registrades via Icloud amb el dispositiu mòbil.

# **Conclusions**

Una vegada finalitzades totes les fases d'aquest projecte, he pogut arribar a les següents conclusions:

En primer lloc, m'ha permès conèixer millor com es gestionen les diferents fases d'un projecte, des de l'anàlisi i presa de requeriments fins a la realització d'aquest mateix document.

En segon lloc, he pogut avançar en el meu coneixement del llenguatge de programació *Objective C*, ja que encara que ja el coneixia, he descobert noves utilitats i he après millors tècniques a l'hora de desenvolupar.

En tercer lloc, m'ha ajudat a entendre i optimitzar la gestió sobre les despeses i factures que jo, com autònom, he d'utilitzar per realitzar les declaracions d'Hisenda d'IRPF i IVA.

Per últim, i com a valoració personal, m'agradaria haver tingut més temps per tal d'implementar alguna de les funcionalitats indicades a l'apartat anterior, ja que, amb aquestes l'aplicació seria més complerta.

# **Annex: Imatges reals de l'aplicació**

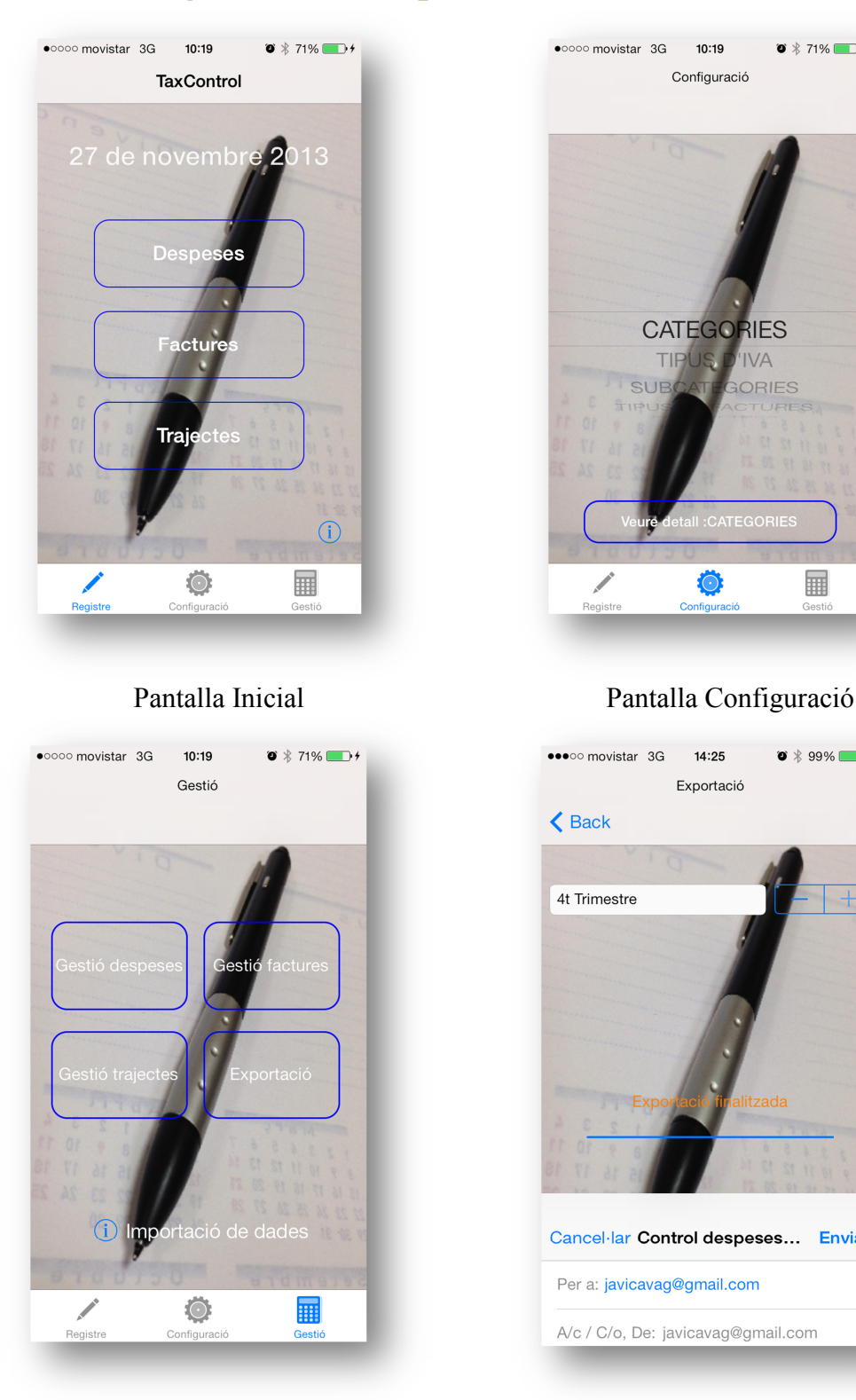

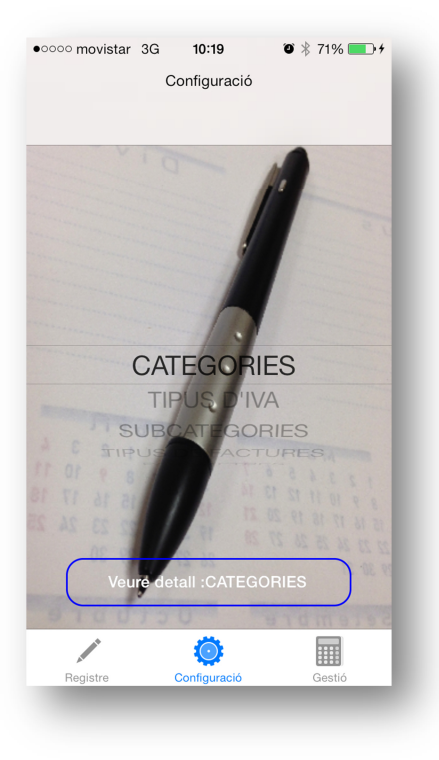

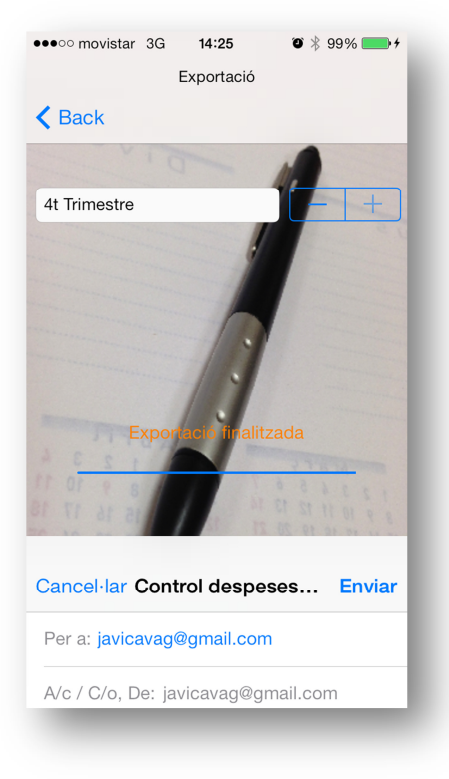

# Pantalla Gestió Pantalla Exportació

**Il·lustració 91: Imatges reals TaxControl** 

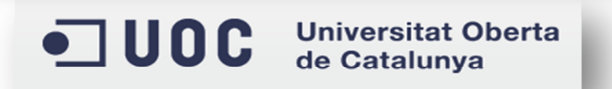

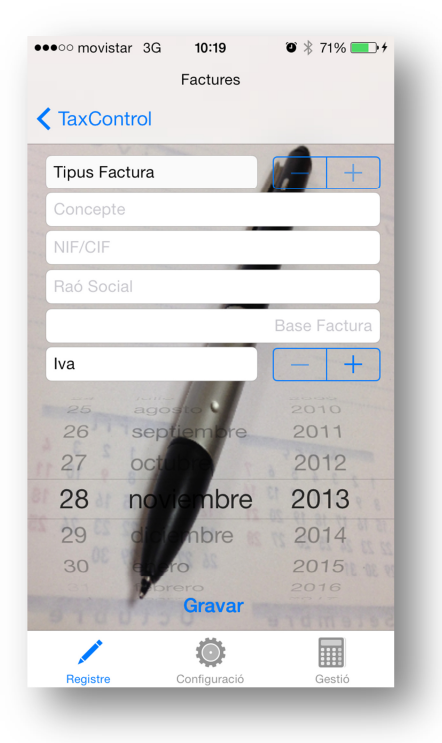

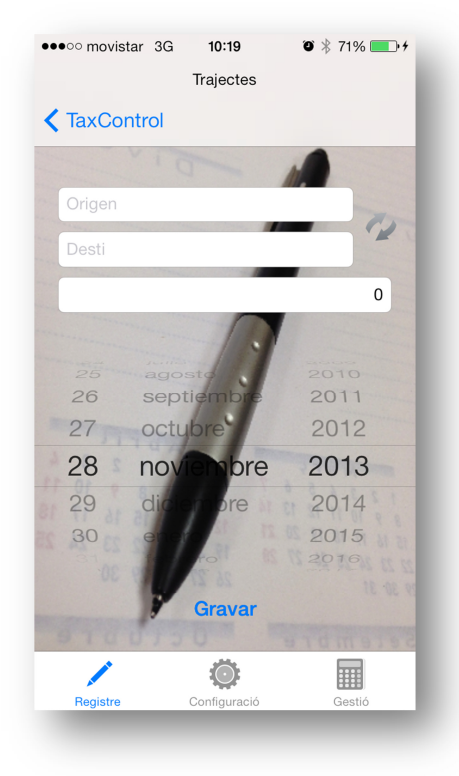

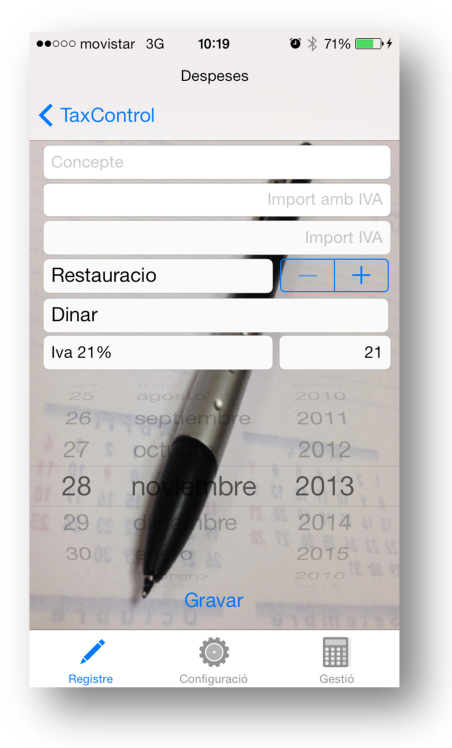

# Pantalla Nova Factura Pantalla Nova Despesa

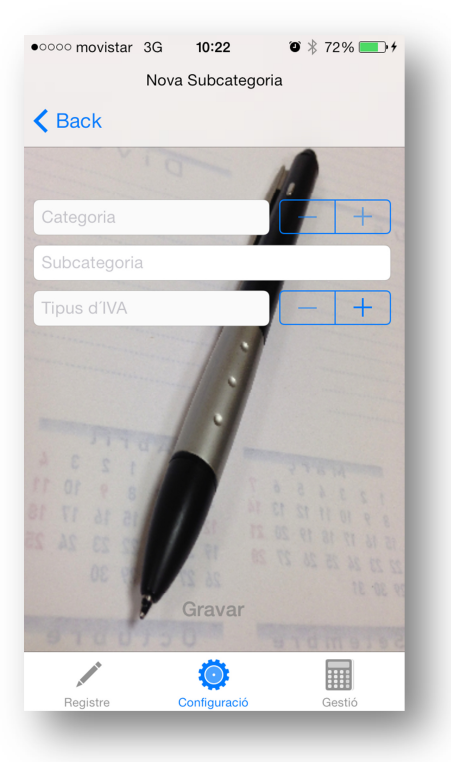

Pantalla Nou Trajecte Pantalla Nova SubCategoria

**Il·lustració 92: Imatges reals TaxControl** 

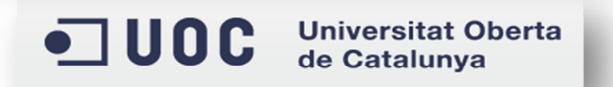

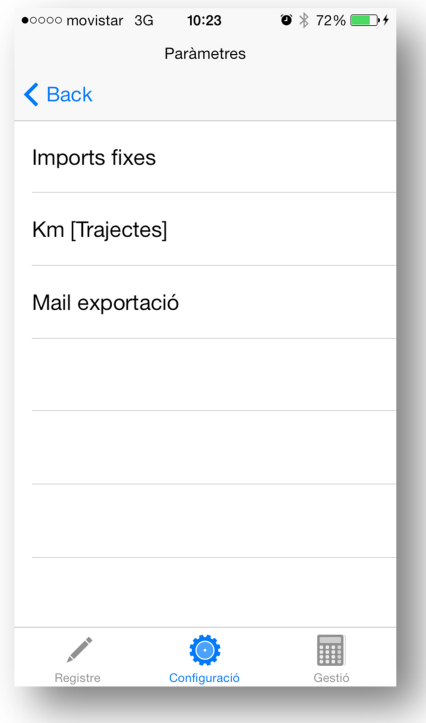

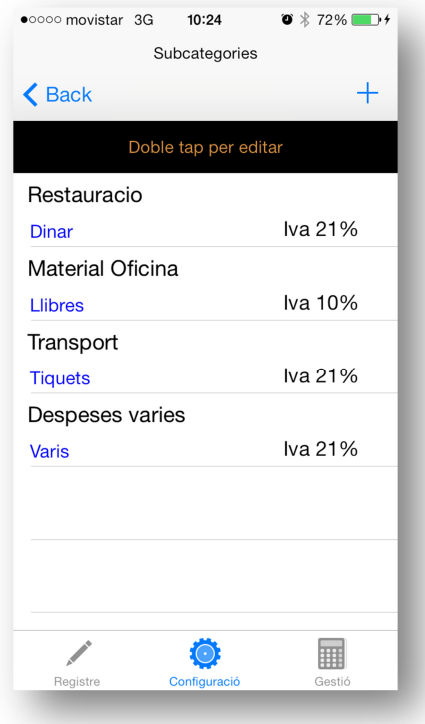

Pantalla Gestió SubCategories Pantalla Nou Import Fixe

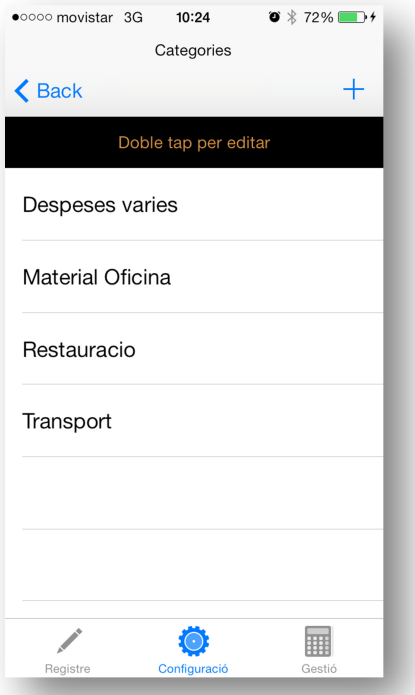

# Pantalla Paràmetres Pantalla Gestió Categories

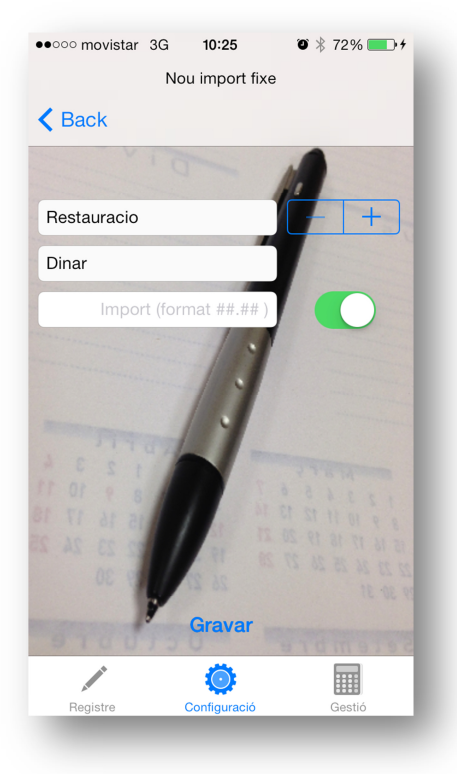

**Il·lustració 93: Imatges reals TaxControl** 

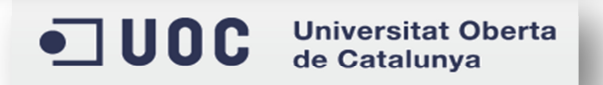

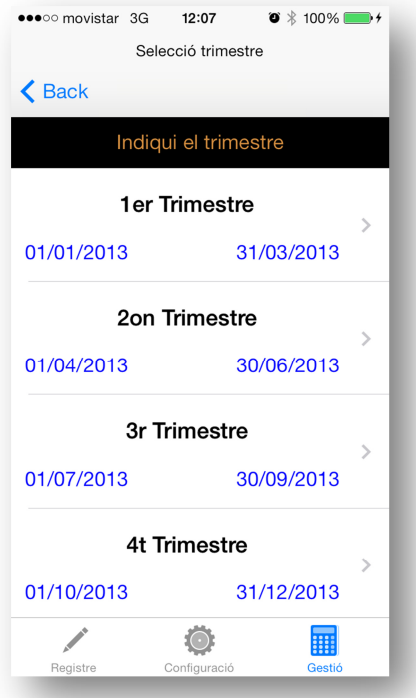

# Pantalla Selecció Trimestre Missatge Informatiu

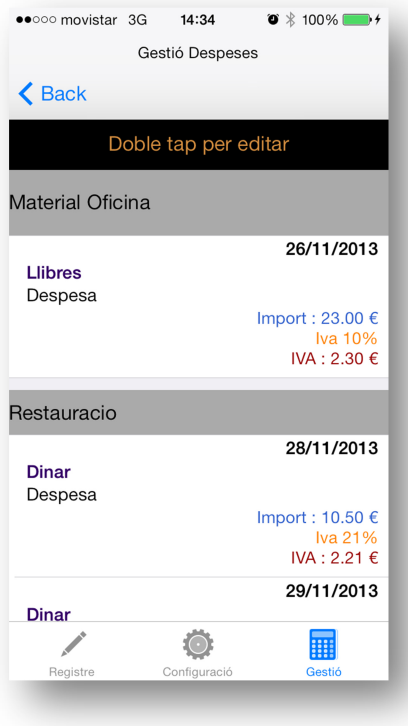

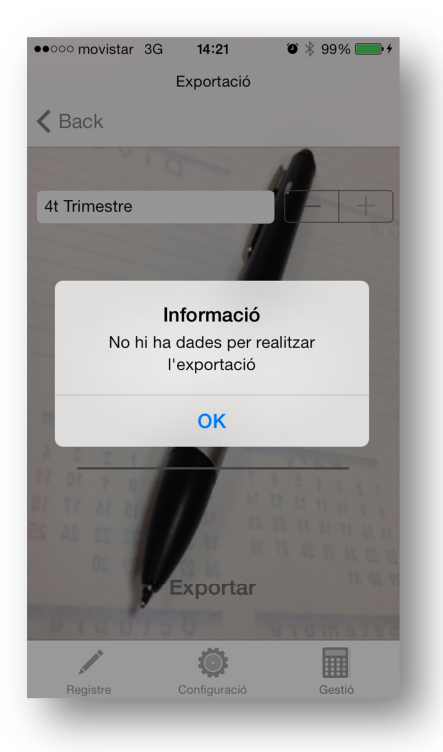

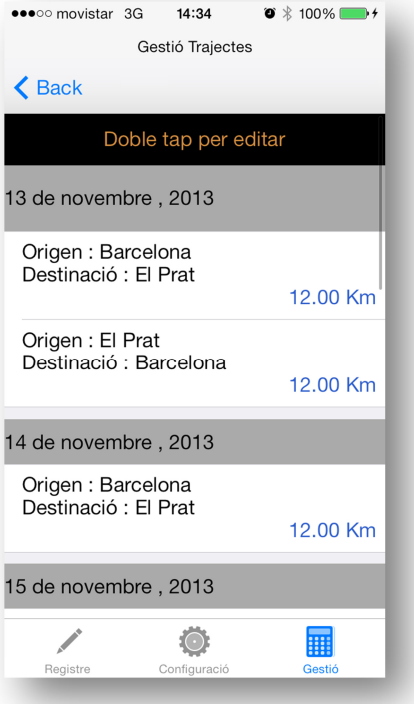

# Pantalla Gestió Depeses Pantalla Gestió Trajectes

**Il·lustració 94: Imatges reals TaxControl** 

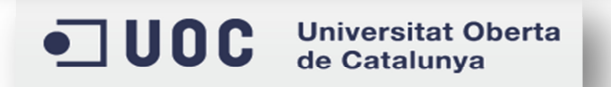

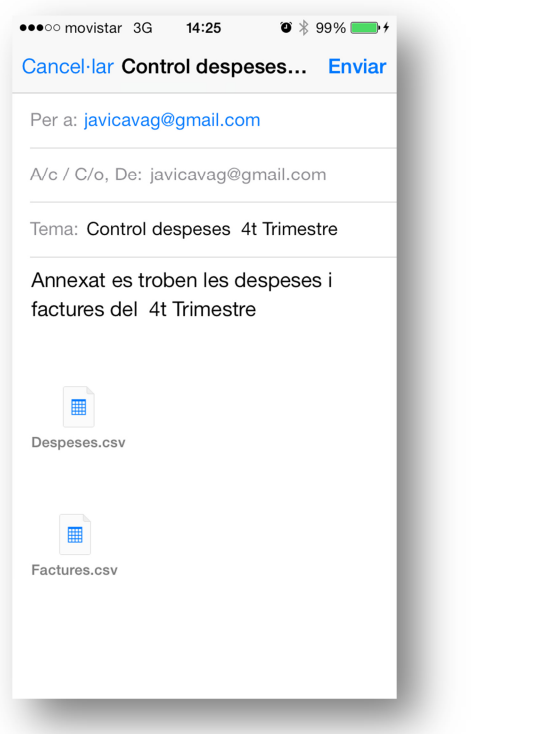

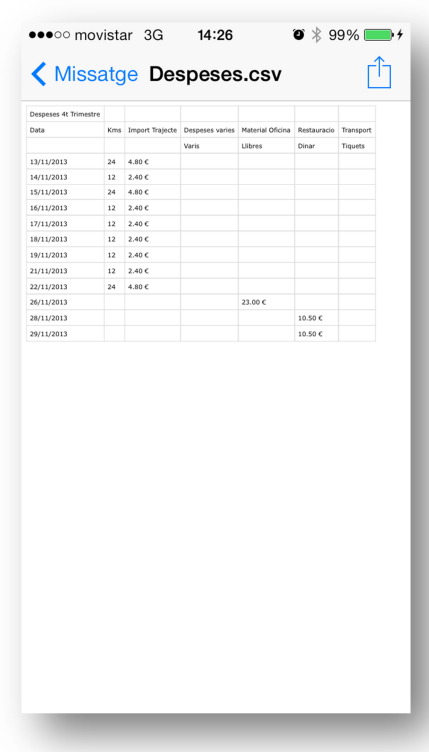

Enviament correu electrònic Fitxer Despeses generat

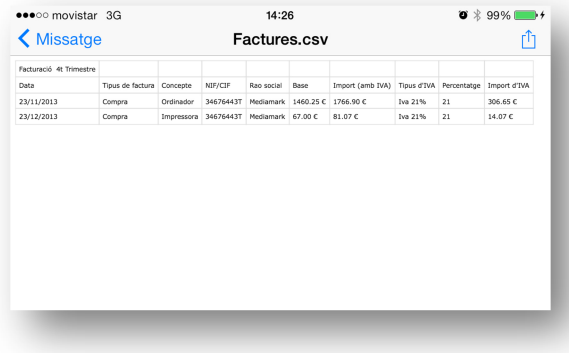

Fitxer Factures generat

**Il·lustració 95: Imatges reals TaxControl** 

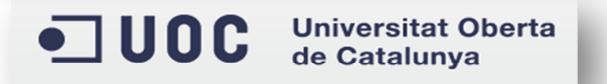

TFC – Javier Cava García Pàgina **97** de **98**

# **Glossari**

Descripció de termes necessari per la redacció del document:

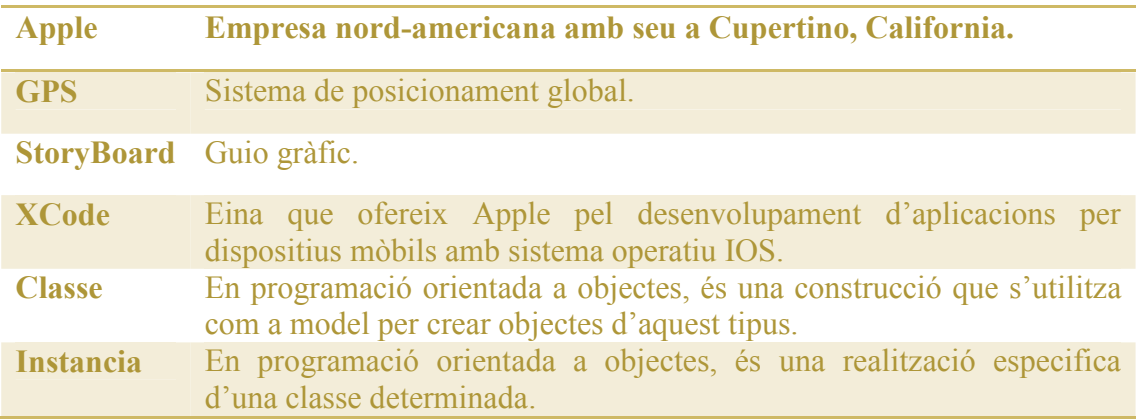

# **Fonts d'informació**

- APPLE*,Icloud.[en linia]. http://www.apple.com/es/icloud/*
- APPLE*,Design.[en linia].http://www.apple.com/iphone-5s/design/*
- BUSACA*,Imagenes.[en linia].http://www.adrplus.es/wpcontent/uploads/Funcionalidades\_C1F1/Fotolia\_28010195\_XS.jpg*
- Wikipedia*,Global Position System.[en linia] http://en.wikipedia.org/wiki/Global\_Positioning\_System*
- Wikipedia*,Storyboard.[en linia] http://es.wikipedia.org/wiki/Storyboard*
- Wikipedia*,Clase(informática).[en linia] http://es.wikipedia.org/wiki/Clase\_(inform%C3%A1tica)*
- *Wikipedia,Instancia(informática).[en linia] http://es.wikipedia.org/wiki/Instancia\_(inform%C3%A1tica)*

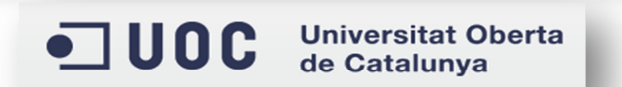